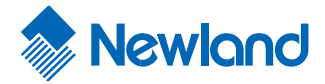

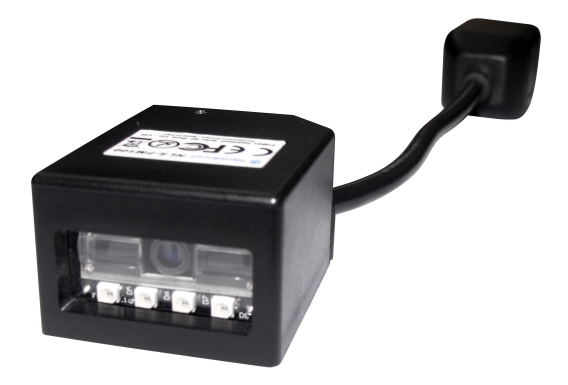

NLS-FM100-M-U NLS-FM100-M-RC NLS-FM100-M-00 Fixed Mount Barcode Scanner Integration Guide

### Revisions

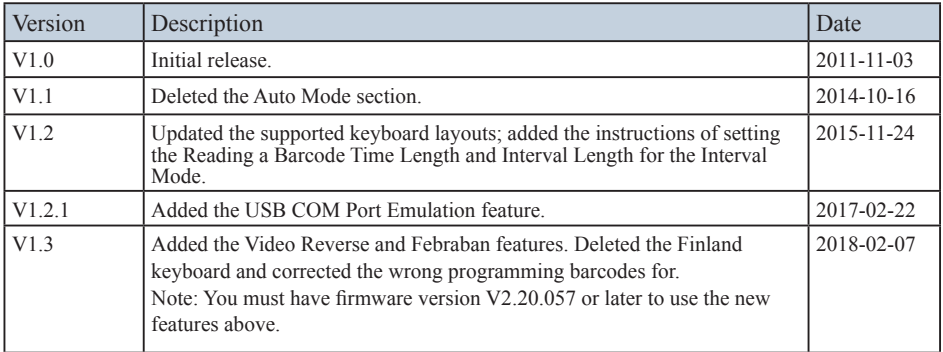

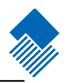

© 1999-2018 by Fujian Newland Auto-ID Tech. Co., Ltd, All rights reserved. No part of this publication may be reproduced, transmitted, or used in any form or by any means, electrical or mechanical, without prior written permission from Newland Auto-ID. The material in this manual is subject to change without notice.

All software, including firmware, is provided strictly on an "as is" basis and is provided without further warranty. Newland Auto-ID grants to the user a non-transferable and non-exclusive license to use each software or firmware program delivered hereunder (licensed program). Except as noted below, such license may not be assigned, sublicensed, or otherwise transferred by the user without prior written consent of Newland Auto-ID. No right to copy a licensed program in whole or in part is granted except as permitted under copyright law or as hereinafter expressly provided. The user agrees to maintain Newland Auto-ID's copyright notice on the licensed programs delivered hereunder, and to include the same on any authorized copies it makes in whole or in part. The user agrees not to decompile, disassemble, decode, or reverse engineer any licensed program or product delivered to the user or any portion thereof.

Newland Auto-ID reserves the right to make changes and improvements to any software or product for reliability, function, or design.

Newland Auto-ID does not assume any responsibility or liability arising out of, or in connection with, the application or use of any product, circuit, or application described herein.

No license is granted, either expressly or implicitly, estoppels, or otherwise under any Newland Auto-ID intellectual property rights. An implied license only exists for equipment, circuits, and subsystems contained in Newland Auto-ID products.

Microsoft and Windows are either registered trademarks or trademarks of Microsoft Corporation. All other product or service names are the property of their respective owners.

Fujian Newland Auto-ID Tech. Co., Ltd,

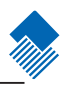

### Contents

## About this guide

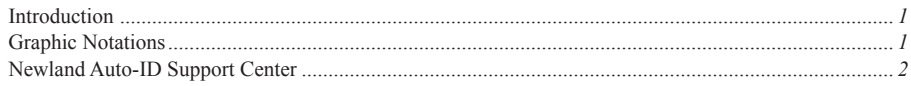

### Getting to Start

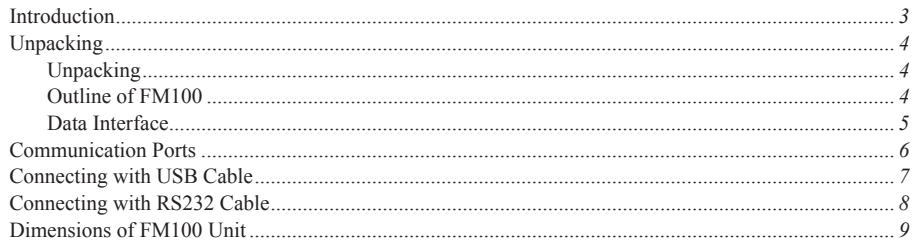

### **General Programming**

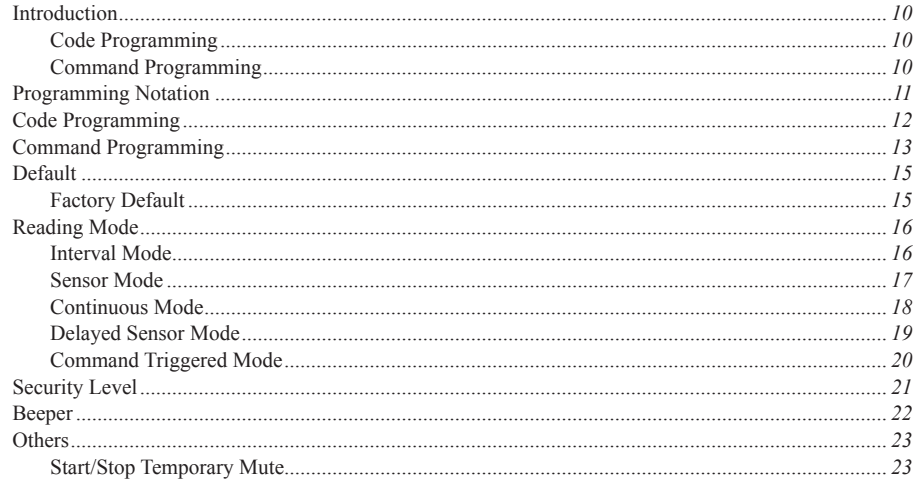

## Query Command

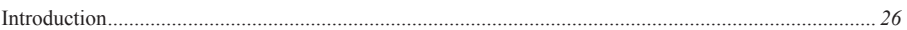

## **Communication Programming**

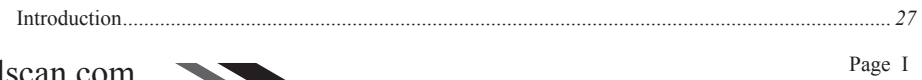

## nlscan.com

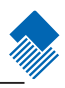

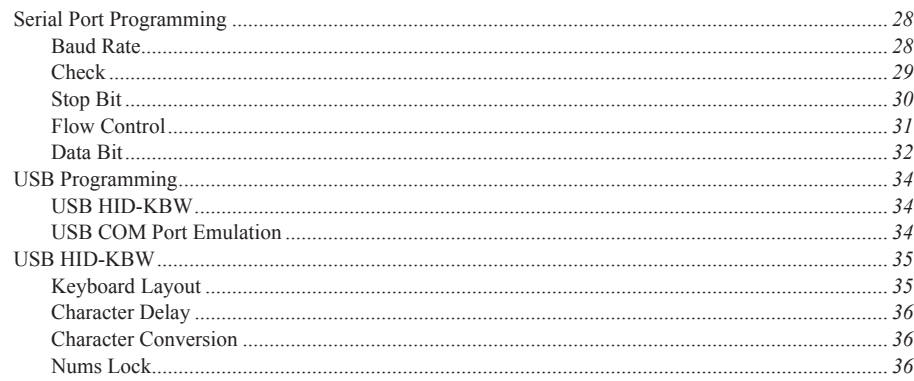

# Data Format

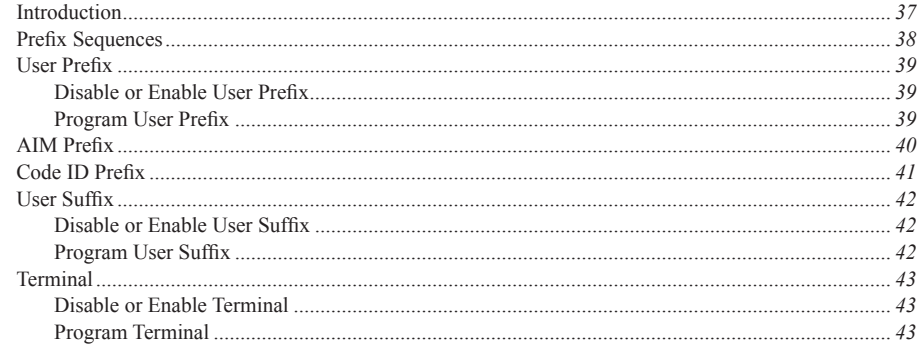

# Symbols

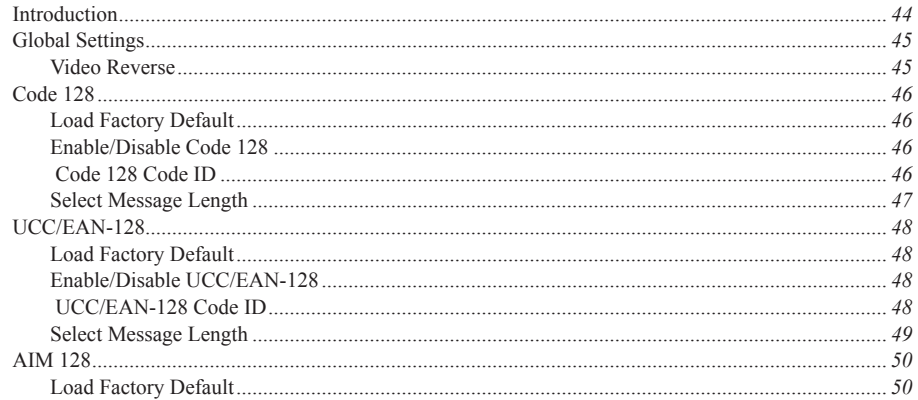

 $\overline{\phantom{a}}$ 

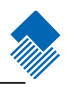

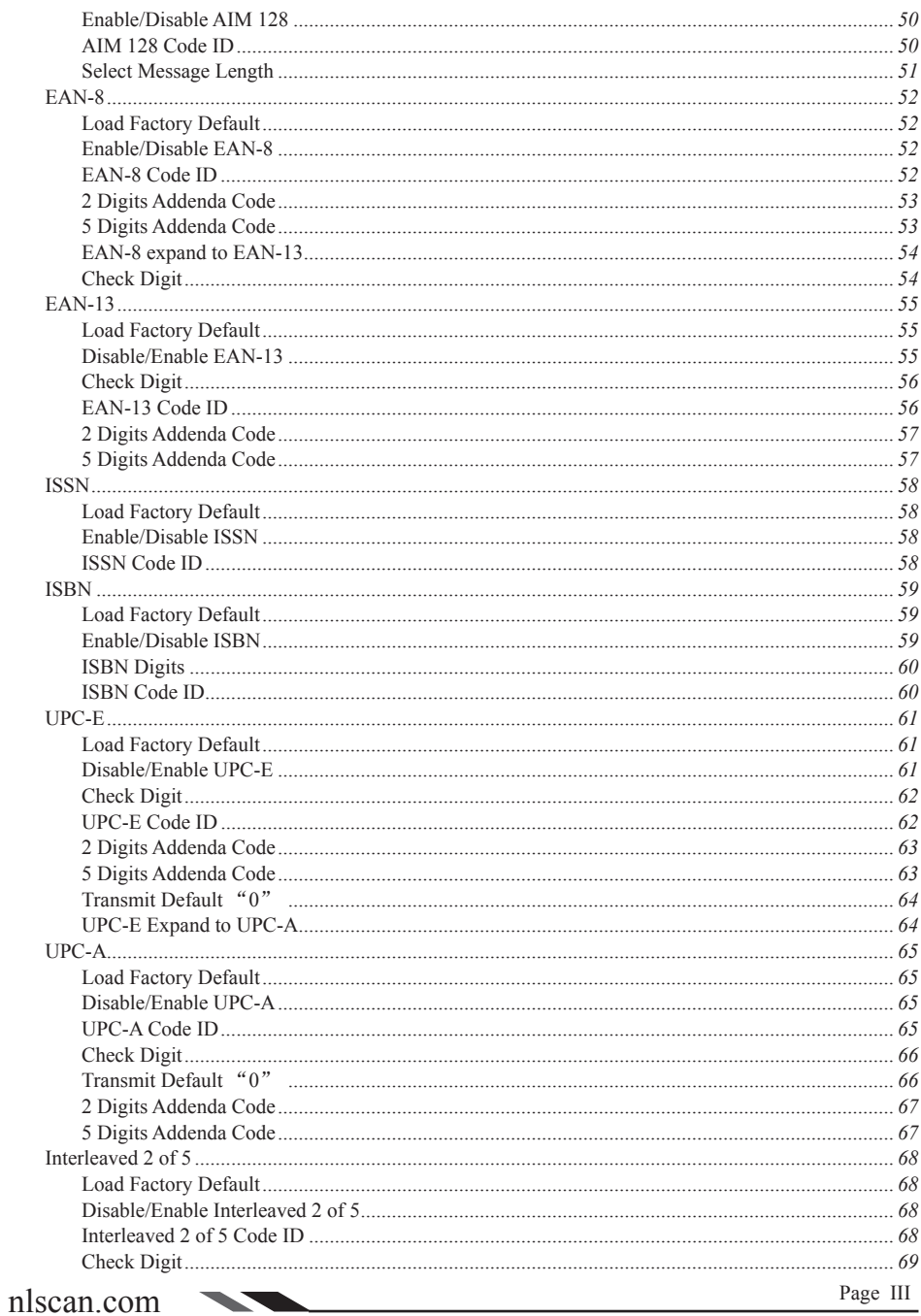

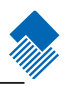

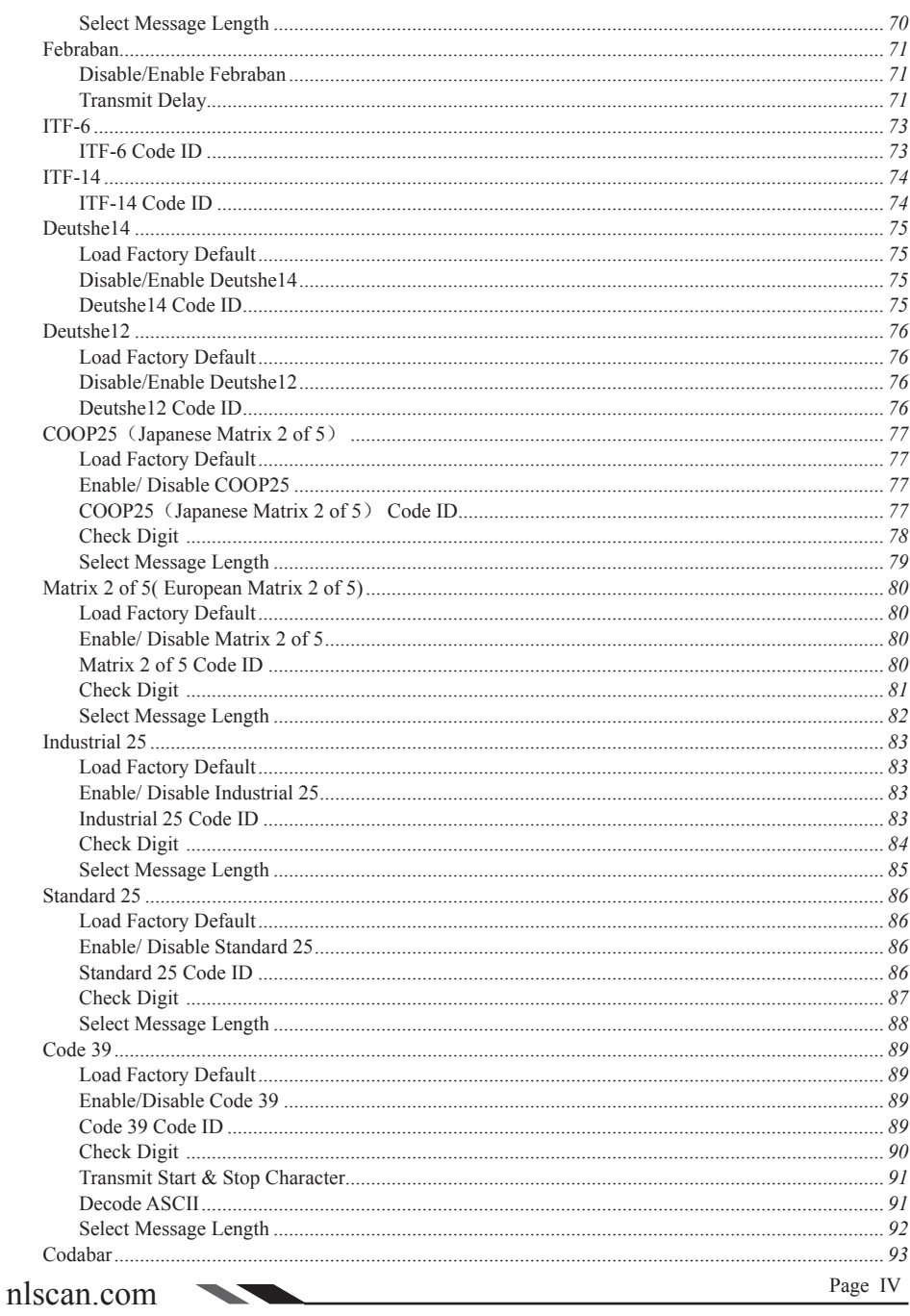

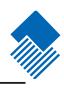

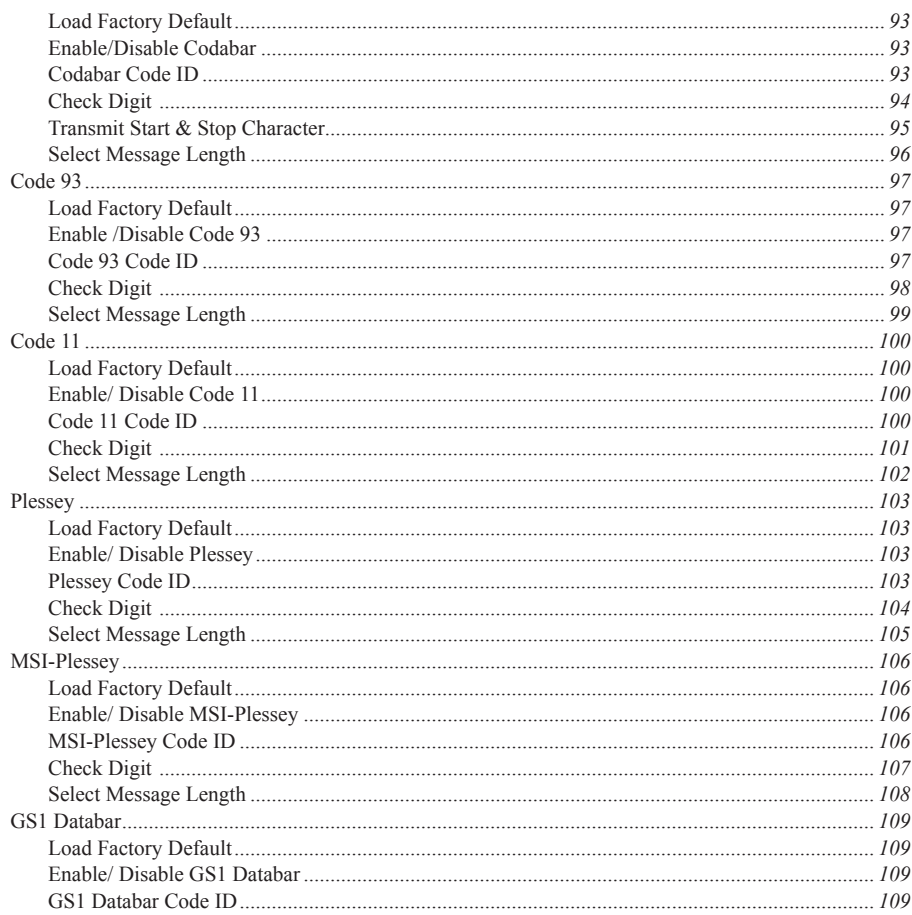

# Appendix

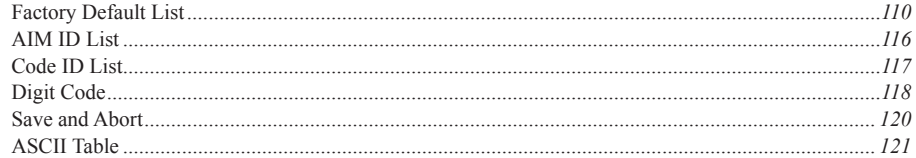

 $\overline{\phantom{a}}$ 

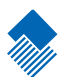

# <span id="page-8-0"></span>About this guide

#### Introduction

This guide provides general instructions of integrating and setting up the FM100 series fixed mount barcode scanner (hereinafter referred to as "FM100" or "the scanner").

Graphic Notations

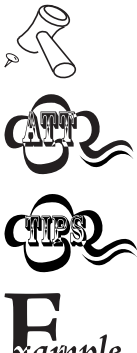

Tool – Handy item for a task.

Attention – Important subject to be aware of or to avoid.

Tips – Helpful information about a topic or a feature.

mple

Example – Illustration of how to use a feature.

## <span id="page-9-0"></span>About this guide

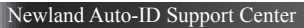

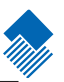

If you have a problem with your equipment, contact the Newland Support Center in your region. Before calling, have the model number, serial number, and several of your barcodes at hand.

Call the support Center from a phone near the scanning equipment so that the service person can try to talk you through your problem. If the equipment is found to be working properly and the problem is barcode readability, the Support Center will request samples of your bar codes for analysis at our plant.

If your problem cannot be solved over the phone, you may need to return your equipment for servicing. I f that is necessary, you will be given specific directions.

Note: Newland Auto-ID Tech. is not responsible for any damages incurred during shipment.

For service information, warranty information or technical assistance contact or call the Support Center listed below. For the latest service information go to [http://www.nlscan.com/](http://www.nlscan.com)en

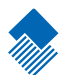

# <span id="page-10-0"></span>Getting to Start

#### Introduction

FM100-M (hereafter referred to as FM100) is a 1D barcode reader. Newland Auto-ID patented **UIMG** technology ensure FM100 fast image capture and accurate decoding. It provides the customer the best value.

This chapter presents an overall picture of how to use FM100 step by step. Please have an FM100 handy.

This chapter is recommended to general users, maintenance personnel, and software programmers.

### <span id="page-11-0"></span>Getting to Start

#### Unpacking

#### Unpacking

Unpack FM100 and accessories. Check with the packing list. Make sure that there is no damage or missing part(s). If any damage or missing parts, please keep the original package and contact your supplier for services.

#### Outline of FM100

The figure below shows major components of FM100.

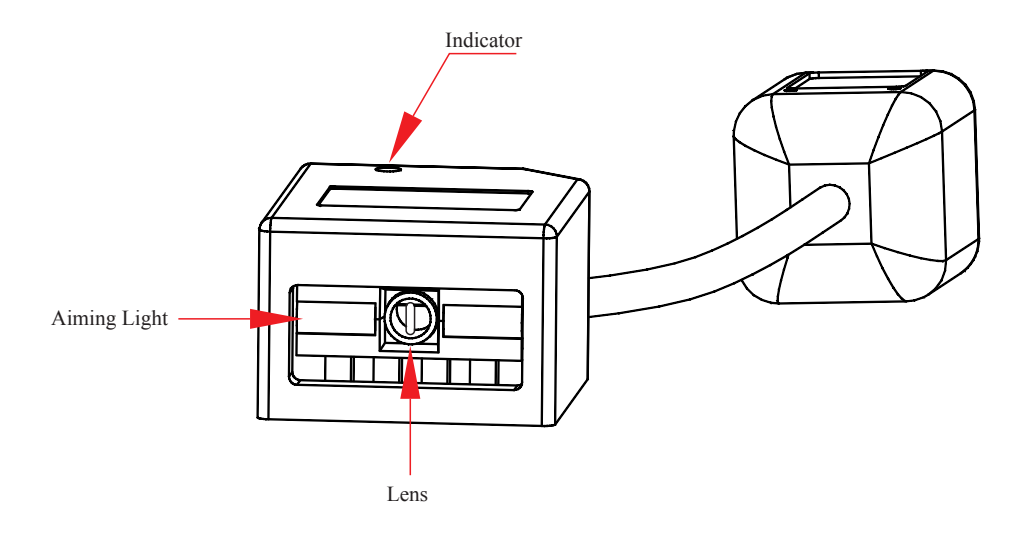

#### FM100 Outline

Note:

- » The scan window must be kept clean. Improper maintenance will breach the limited warranty.
- » Avoid rough objects not to damage or scratch the window.
- » Use brush to remove the stain.
- » Use soft cloth (cloth for glasses) to clean.
- » Prohibit spraying towards the window.
- » Only use clean water as a cleanser.

nlscan.com Page 4

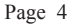

### <span id="page-12-0"></span>Unpacking

### Data Interface

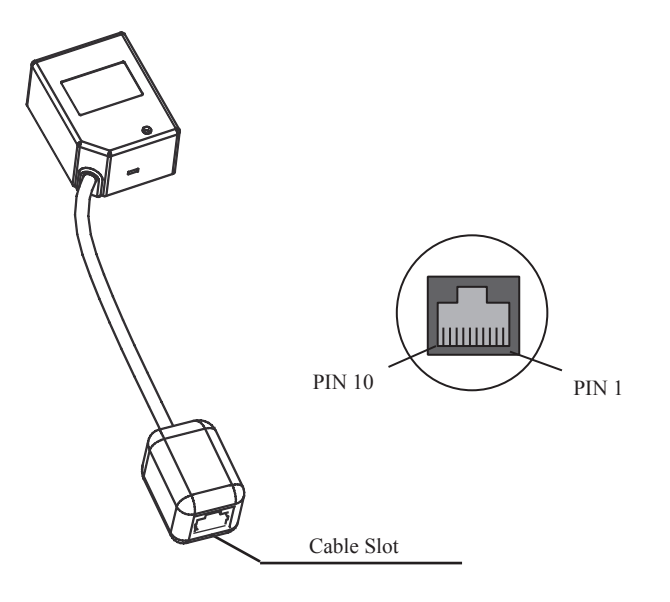

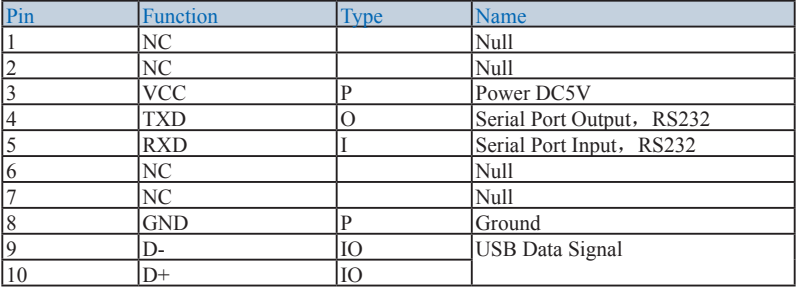

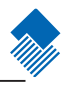

### <span id="page-13-0"></span>Getting to Start

Communication Ports

FM100 must connect to a Host to operate. A Host can be PC, POS, or any intelligent terminal with at least one of the following communication ports: USB, RS232, or PS/2.

1、USB

USB port on Host:

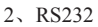

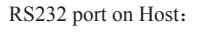

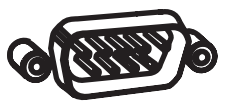

Please check the ports first to order the fitting cable.

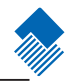

<span id="page-14-0"></span>Connecting with USB Cable

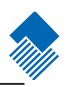

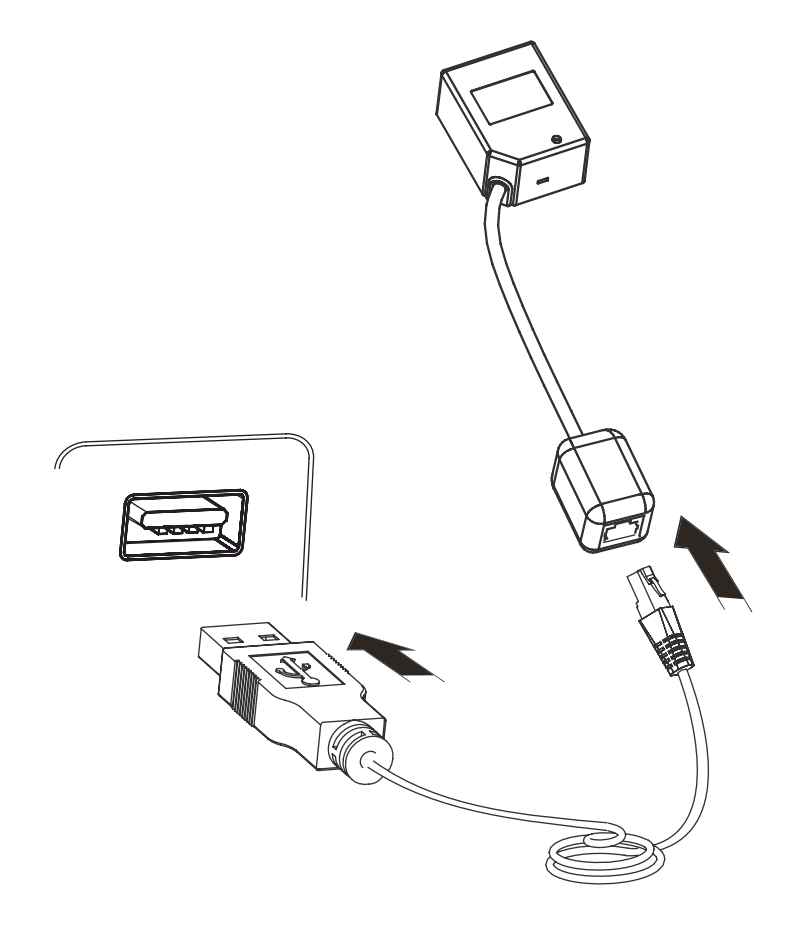

- 1、Insert USB Cable (RJ45 male head) into FM100 cable slot;
- 2、Insert USB Cable (USB male head) into Host's (female) USB connector;

### <span id="page-15-0"></span>Connecting with RS232 Cable

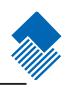

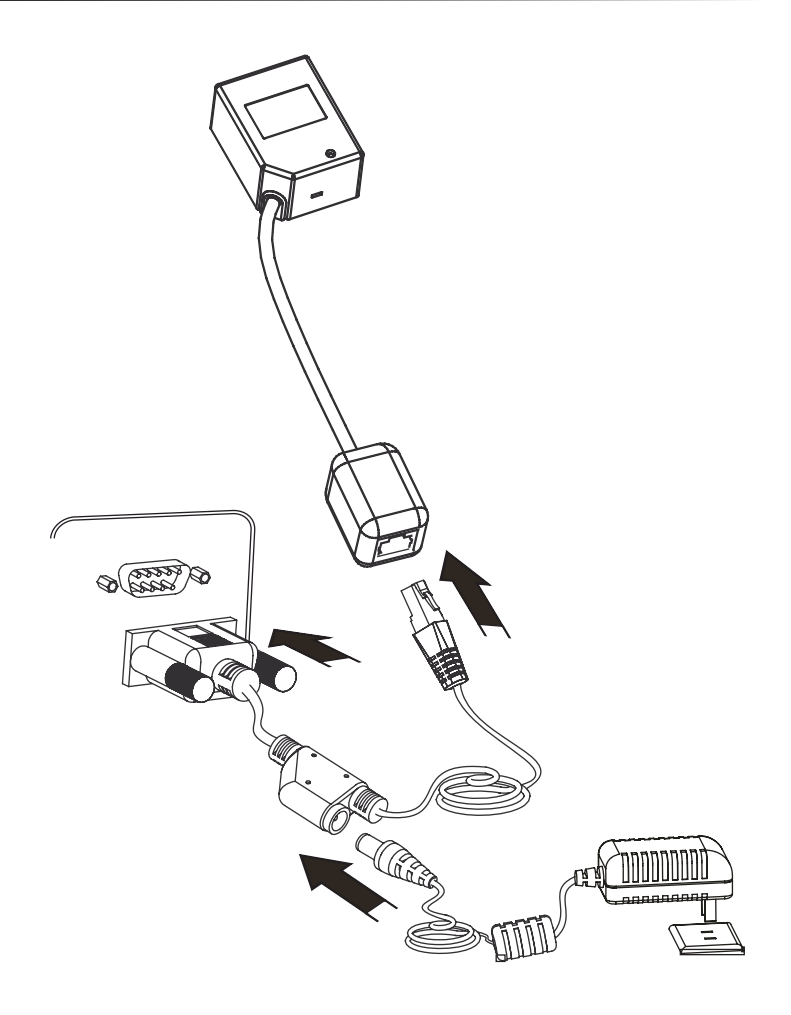

- 1、Insert RS232 cable (RJ45 male head) into FM100 cable slot;
- 2、Insert RS232 cable (RS232 male head) into Host's (female) RS232 connector;
- 3、Connect RS232 cable and the mains with power adapter;

## <span id="page-16-0"></span>Getting to Start

Dimensions of FM100 Unit

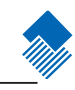

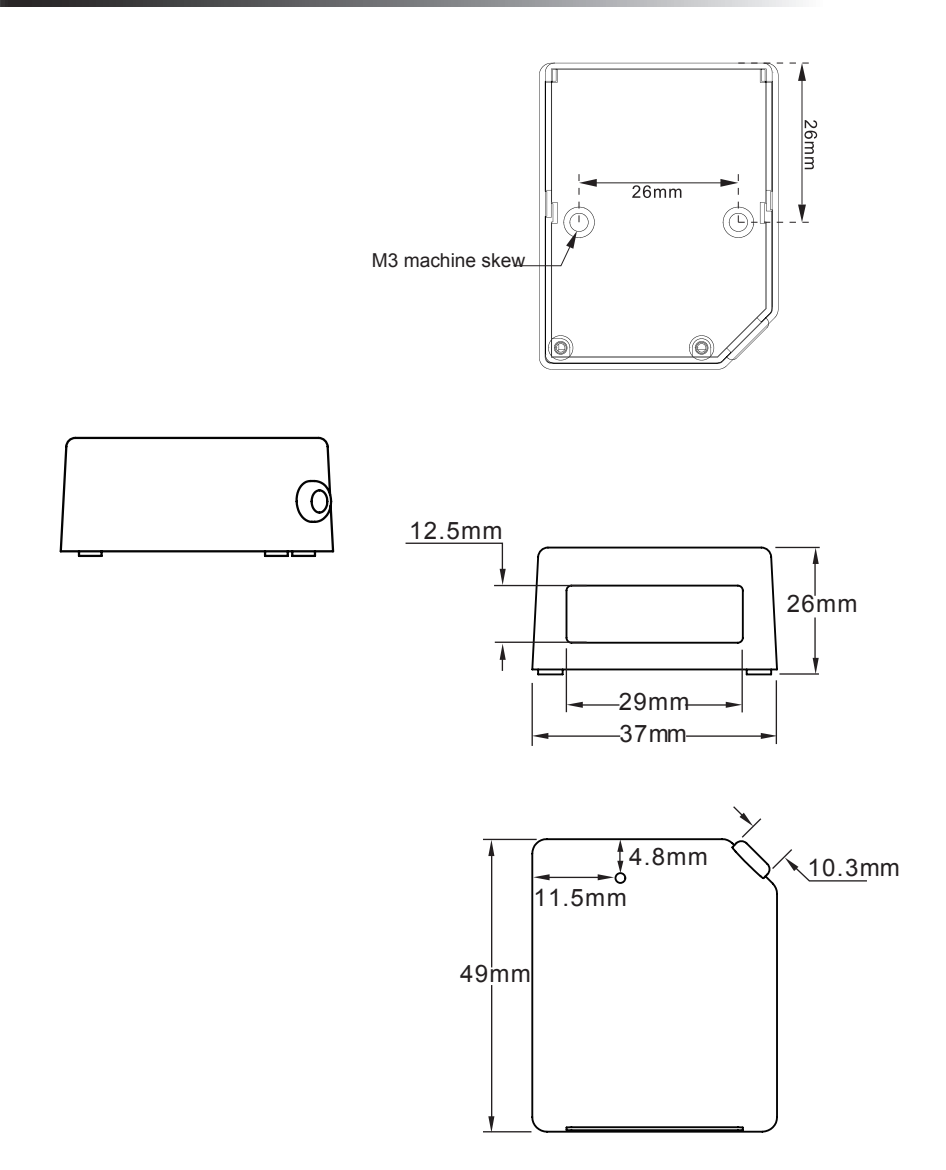

nlscan.com Page 9

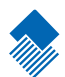

#### <span id="page-17-0"></span>Introduction

There are 2 ways to program (configure) the scanner, Code Programming and Command Programming.

#### Code Programming

The scanner reads a set of specially encoded barcodes to program options and features. In the following sections, we will explain the options and features available and provide the barcodes to program them.

This method of programming the scanner is most straight forward. However, it requires manually readings of each barcode. As all manual operations, errors are more likely to occur.

#### Command Programming

The Host can send the Pro CMD strings to program the scanner. In the following sections, the Pro CMD strings will be included with the barcodes for Code Programming.

This method of programming the scanner could be automated. A software program can be developed to download all the configuration data to the scanner. The program can also verify the download.

Note: Except some temporary programming, the programming results are restored in non-volatile memory. They will not be lost when the scanner is powered off.

### <span id="page-18-0"></span>Programming Notation

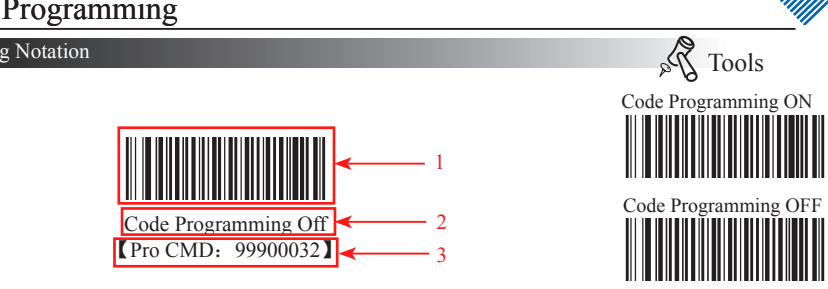

This is the notation to disable the Code Programming.

There are 3 parts of a notation:

- 1、The barcode for Code Programming
- 2、The name of the options or features, such as Disable Code Programming.
- 3、The corresponding Pro CMD string of the Code Programming.

#### <span id="page-19-0"></span>Code Programming

Read the "Code Programming ON" barcode to activate "Code Programming" function. More than one Code Programming barcodes can be read to configure the scanner.

If an option or feature needs additional parameters, such as digits, they can be found at the end of this chapter.

The value of code programming can be sent to the Host. For factory default,

"No Send Pro Code Value", the value of programming codes will not be sent to the Host; by reading "Send Pro Code Value", the reader will send the value of Programming Code to the Host.

The factory default setting is "Code Programming ON". Because it has low probability that a data barcode is the same as a programming barcode, it doesn't need to close the function of Code Programming. Keeping it on won't affect the daily using.

Some working parameters could be programmed. The data type of parameters is Dec or Hex and the numbers are also input through programming barcodes. The Appendix of the Integration Guide includes all needed data barcodes.

Programming barcodes are used to program the scanner. For factory default, the reader will not send code value to the Host. But if needed, the scanner could be programmed to "Send Pro Code Value". And whether the value is sent or not won't affect the programming function. But "Send Pro Code Value" is a temporary setting. It will restore to "No Send Pro Code Value" when the scanner is restarted or closed.

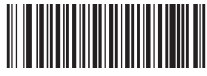

Code Programming ON 【Pro CMD:99900031】

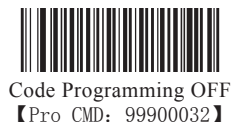

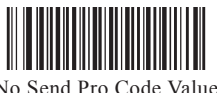

No Send Pro Code Value 【Pro CMD:99900033】

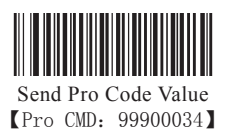

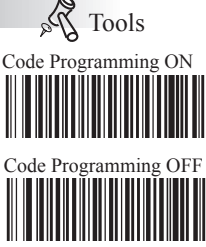

<span id="page-20-0"></span>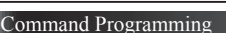

Commands under RS232 connection mean using  $0x20-0x7D$  (the displayable characters) to express all commands information.

1、Configuration State

The scanner should be in configuration state when programming functions under RS232 connection. In the state, the scanner would only accept and execute the commands from communication and feed back.

Sending certain command to the scanner will make it enter or quit the configuration state. Or if in configuration state the scanner hasn't received new information for five seconds, the scanner will quit the state automatically.

2、Express Regulation

 $\Omega$ . Sending "\$\$\$\$" and receiving " $\omega$ @@@" mean entering configuration state successfully.

②、Sending "%%%%" and receiving "^^^^" mean quitting configuration state successfully.

③、Receiving "^^^^" in configuration state means that the scanner has quitted the state automatically.

 $\Phi$ , In configuration state, every command begins with "#" and ends with ";". E.g. "#99900030;"

⑤、 In configuration state, if the command is executed successfully, the Host will receive a command which begins with "!" and ends with ";". E.g. "!99900030;".

⑥、 In configuration state, if the command is invalid or executed unsuccessfully, the Host will receive a command which begins with "?" and ends with ";" E.g. "?99976543;"

⑦、In configuration state, if commands of query type are executed successfully, the host will receive "! xxxxxxx; " as well as the feedback which begins with " $\&\{\$ " and ends with "|". In the last nine characters in feedback, such as "|BF7974B7", "|" is the separating character which separates the feedback information and check value. And other eight characters "BF7974B7" are CRC32's Hex value and arranged from the highest position to the lowest. The feedback information is placed between " ${^4}$ " and "|". E.g.: Sending "#99900301;" and receiving "!99900301;&{Firmware v1.7.5;Decoder v1.00.023.C6;|FD25430B}"

If feedback information may have undisplayable characters, it will be expressed in hexadecimal notation. Two characters represent a character value. E.g.

"&{AAAA100423C5008001FF400001FF400001FF400001FF400001FF4000000040800000 40800000400000004080000040800000408006FF40000000408000004080000040800000408006F F400006FF400006FF400006FF400004FF400004FF400002FF400004FF400004FF400004F F400001FF400000000000006A75667467646E426863657271776C6F7669736261797A706D5- 2000000000000000000000000000000000000000000000000000000000000000000600000FEB2A2F4CC CFD390ADC8D38FF5E6D99DAA|E1DFA587}"

⑧、In configuration state, if a command is with parameters, it will be composed following the rules which command system defined. For example, the command string which has 0x0D and 0x0A as ending character and be saved is "#99904112;#99900000;#99900015;#99900000;#99900012;#99900020;"。

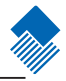

Command Programming

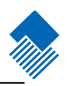

#### 3、Flow Chart

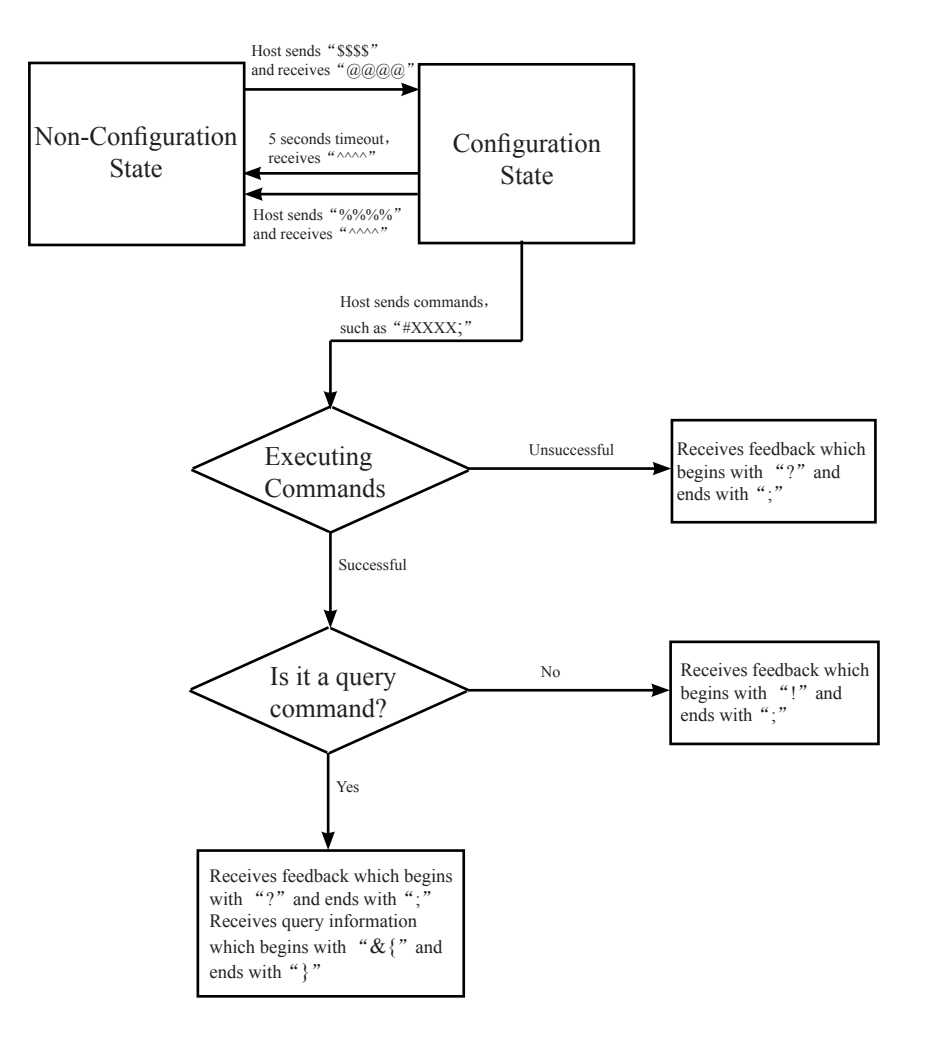

### <span id="page-22-0"></span>Default

Factory Default

Read "Load All Factory Default" to reset all parameters to factory default.

Applicable conditions:

» User options programming wrong configuration leads to reading malfunction

- » Forget details of previous programming and start over.
- » Restore to default after unusual settings are not needed.

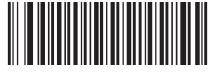

Load All Factory Default 【Pro CMD:99900030】

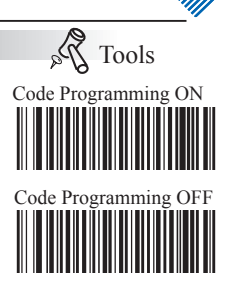

<span id="page-23-0"></span>Reading Mode

### Interval Mode

After programming, the scanner will start interval scan without trigger. The interval Code Programming OFF between two scans is fixed whether the scan is successful or not. The value of interval could be programmed by user and the default value is 1s.

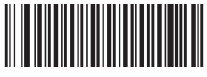

Interval Mode 【Pro CMD:99900112】

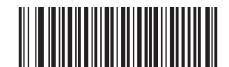

Reading a barcode time length 【Pro CMD:99900150】

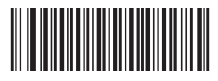

Interval Length 【Pro CMD:99900151】

Interval length: 01-15, corresponding to 0.5s, 1s, 1.5s, ..., 7.5s in 0.5s increments.

For instance, interval could be set to 5000ms:

- 1、Read"Code Programming ON"
- 2、Read"Interval Length"
- 3、Read numbers  $"1" "0"$
- 4、Read"Code Programming OFF"

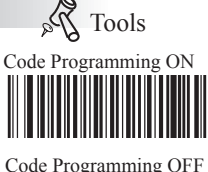

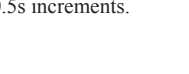

nlscan.com Page 16

<span id="page-24-0"></span>Reading Mode

### Sensor Mode

After programming, the scanner will start to sense the environment without trigger. Code Programming OFF After a scan, it will stop and keep sensing to wait another illumination changing. In sensor mode, a trigger also can start a scan. The sensitivity level could be chosen.

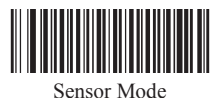

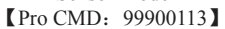

In sensor mode, the scanner could set Reading a barcode time length, and set interval length as sensing stabilization time.

Reading a barcode time length: 01-15, corresponding to 1s, 2s, ..., 15s in 1s increments; 00: infinite. Interval length: 01-15, corresponding to 0.5s, 1s, 1.5s, ..., 7.5s in 0.5s increments.

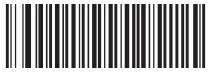

Reading a barcode time length 【Pro CMD:99900150】

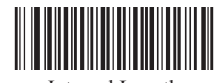

Interval Length 【Pro CMD:99900151】

Sensitivity is used to evaluate the scanner's ability to sense the changing environment. Users can choose a sensitivity level which suits the environment.

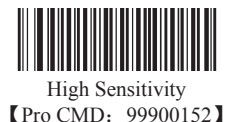

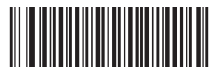

Medium Sensitivity 【Pro CMD:99900153】

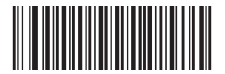

Low Sensitivity 【Pro CMD:99900154】

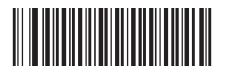

User Sensitivity 【Pro CMD:99900161】

Sensitivity Level Programming

There are sixteen levels of 0 to F. The lower the value is, the higher the sensitivity level is. For instance, we could set sensitivity level to 5 level.

- 1、Read"Code Programming ON"
- 2、Read"User Sensitivity"
- 3、Read number "5"
- 4、Read"Code Programming OFF"

nlscan.com Page 17

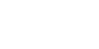

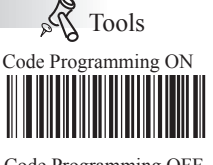

<span id="page-25-0"></span>Reading Mode

### Continuous Mode

After programming, the scanner will be in continuous mode without trigger. After Code Programming OFF a successful scan, the scanner will be in waiting state until another scan, then wait again.

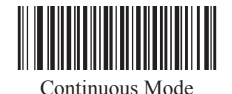

【Pro CMD:99900114】

In continuous mode, the scanner could set Reading a barcode time length and interval length.

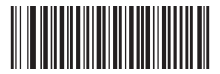

Reading a barcode time length  $\overline{\mathbf{I}}$  Pro CMD: 99900150 $\overline{\mathbf{I}}$ 

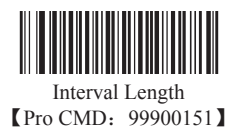

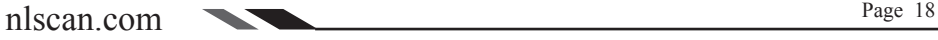

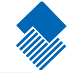

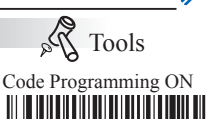

<span id="page-26-0"></span>Reading Mode

Delayed Sensor Mode

After programming, the scanner will start to sense the environment without trigger. Code Programming OFF There will be a delay before a scan. After a scan, it will stop and keep sensing to wait another illumination changing. In delayed sensor mode, a trigger also can start a scan. The sensitivity level could be chosen.

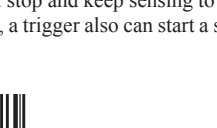

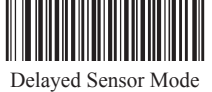

【Pro CMD:99900115】

In delayed sensor mode, the scanner could set Reading a barcode time length and interval length.

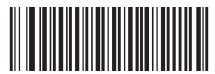

Reading a barcode time length **【Pro CMD: 99900150】** 

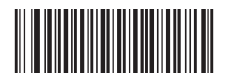

Interval Length 【Pro CMD:99900151】

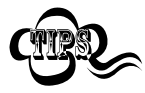

In delayed sensor mode, reading a barcode time takes 2s as a unit and the range is from 0 to 30ms, 0 is infinite time; Interval takes 200ms as unit and the range is from 0 to 7.5s.

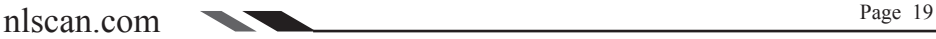

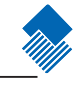

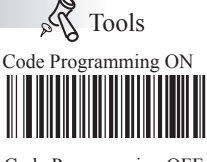

#### <span id="page-27-0"></span>Reading Mode

Command Triggered Mode

After programming, when FM100 receives trigger sweep command from terminal (e.g. PC) or read "Start Analog Trigger" barcode, the scanner will start to work.

PS: If reading is successful, data will be returned and the scanner wil stop working automatically. Or the scanner will keep reading until receiving stop command or reading "Stop Analog Trigger".

When FM100 receives stop command from terminal  $(e.g. PC)$  or read "Stop Analog Trigger" barcode, the scanner will stop. Meanwhile a 2 byte data(e.g. 0A;0X) must be returned.

Command Triggered Mode

【Pro CMD:99900116】

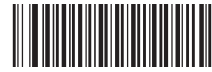

Start Analog Trigger 【Pro CMD:99900035】

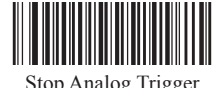

【Pro CMD:99900036】

If a reading is failed, the scanner will send a character which means a reading failure. Users could set the character themselves.

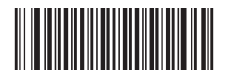

Set Reading Failure Character 【Pro CMD:99904200】

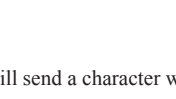

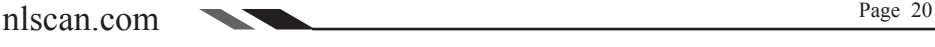

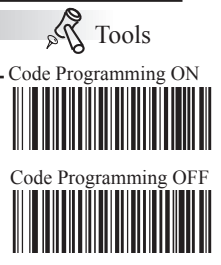

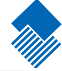

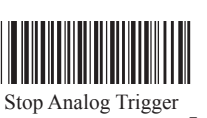

<span id="page-28-0"></span>Security Level

The higher the value of Security Level is, the lower the probility of mis-decoding and the decoding speed are. Otherwise, the speed is higher.

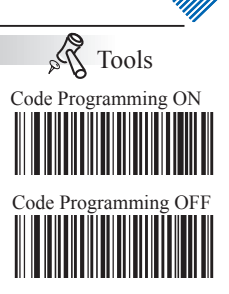

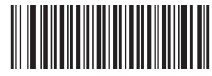

Security Level 1 **【Pro CMD: 99900120】** 

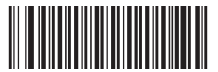

Security Level 3 【Pro CMD:99900122】

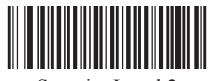

Security Level 2 【Pro CMD:99900121】

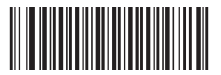

Security Level 4 **【Pro CMD: 99900123】** 

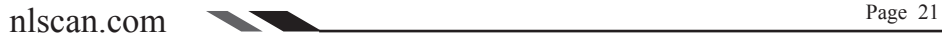

<span id="page-29-0"></span>Beeper

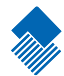

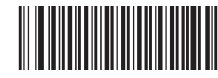

No Beeper Output **[Pro CMD:** 99900130]

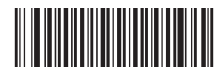

High Frequency & Loud Volume **【Pro CMD: 99900131】** 

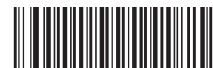

High Frequency & Medium Volume 【Pro CMD:99900132】

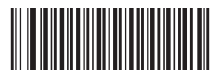

High Frequency & Low Volume **【Pro CMD: 99900133】** 

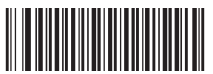

Medium Frequency & Loud Volume **【Pro CMD: 99900134】** 

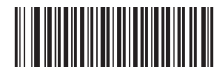

Medium Frequency & Medium Volume 【Pro CMD:99900135】

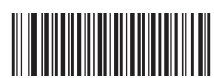

Medium Frequency & Low Volume **[Pro CMD: 99900136]** 

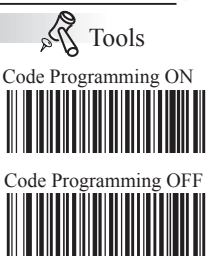

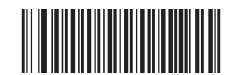

Low Frequency & Loud Volume **【Pro CMD: 99900137】** 

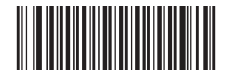

Low Frequency & Medium Volume **[Pro CMD: 99900140]** 

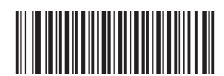

Low Frequency & Low Volume 【Pro CMD:99900141】

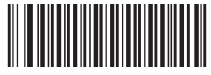

150ms Sound Length 【Pro CMD:99900142】

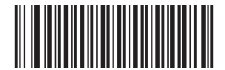

100ms Sound Length 【Pro CMD:99900143】

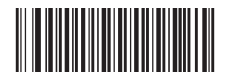

50ms Sound Length 【Pro CMD:99900144】

nlscan.com Page 22

<span id="page-30-0"></span>Others

Start/Stop Temporary Mute

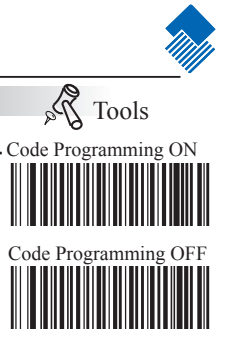

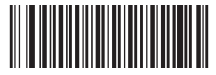

Start Temporary Mute **【Pro CMD:99900040】** 

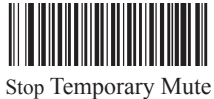

**【Pro CMD: 99900041】** 

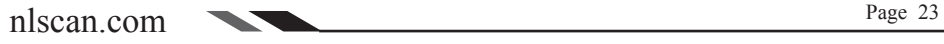

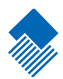

# <span id="page-31-0"></span>Query Command

#### Introduction

After reading interrelated programming barcodes, the scanner will feed information needed back to the Host to achieve the purpose of query.

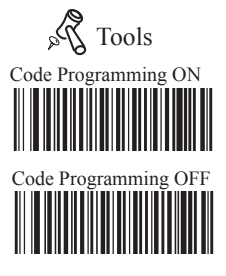

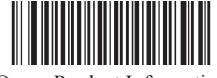

Query Product Information **[Pro CMD: 99900300]** 

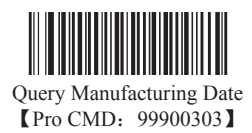

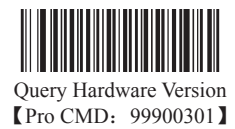

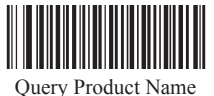

【Pro CMD:99900304】

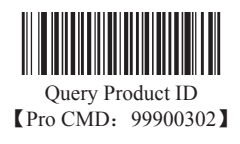

nlscan.com Page 26

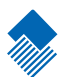

# <span id="page-32-0"></span>Communication Programming

Introduction

Under RS232 connection the scanner and the Host use the same communication parameters: baud rate, parity check, data bits select and stop bits select.

### <span id="page-33-0"></span>Serial Port Programming

### Baud Rate

Under RS232 connection, the scanner and the Host should set communication baud rate to the same to keep normal communication.

Baud rate is the bits transmitted per second (8 bits per bytes). The scanner and the Host must communicate at the same baud rate.

The reader supports baud rate as the following:

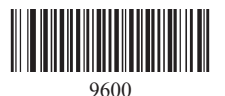

【Pro CMD:99902104】

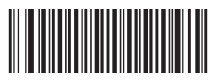

2400 【Pro CMD:99902102】

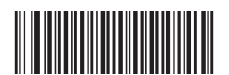

14400 **[Pro CMD: 99902105]** 

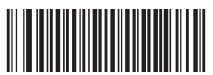

38400 【Pro CMD:99902107】

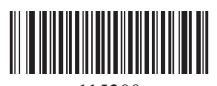

115200 【Pro CMD:99902111】

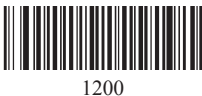

【Pro CMD:99902101】

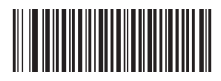

4800 【Pro CMD:99902103】

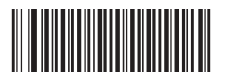

19200 【Pro CMD:99902106】

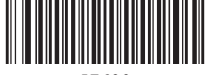

57600 【Pro CMD:99902110】

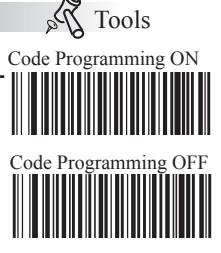

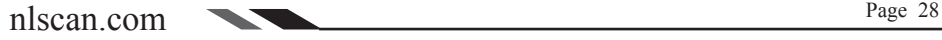

<span id="page-34-0"></span>Serial Port Programming

Check

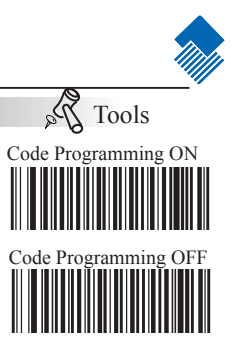

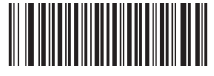

No Check 【Pro CMD:99902120】

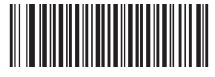

Even Check 【Pro CMD:99902122】

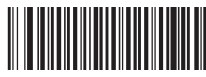

Odd Check 【Pro CMD:99902121】 <span id="page-35-0"></span>Serial Port Programming

Stop Bit

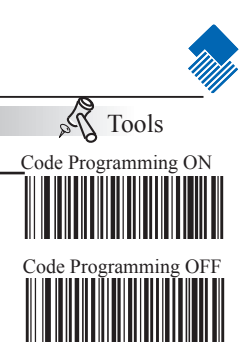

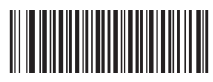

1 Stop Bit **【Pro CMD: 99902131】** 

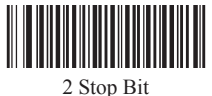

**【Pro CMD: 99902133】** 

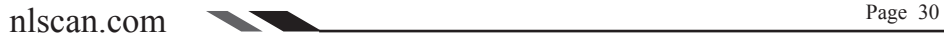
Serial Port Programming

Flow Control

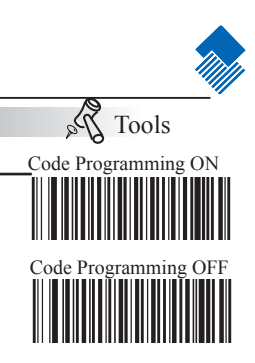

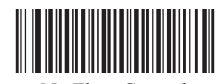

No Flow Control 【Pro CMD:99902140】 Serial Port Programming

Data Bit

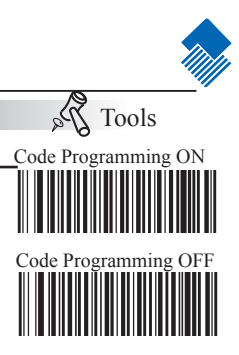

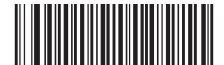

8 Data Bit 【Pro CMD:99902150】

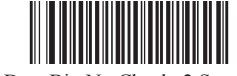

8 Data Bit, No Check, 2 Stop Bit **【Pro CMD: 99902163】** 

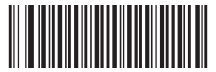

8 Data Bit, No Check, 1 Stop Bit **[Pro CMD: 99902160]** 

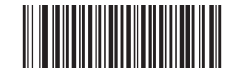

8 Data Bit, Even Check, 2 Stop Bit **【Pro CMD: 99902164】** 

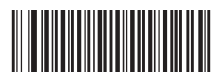

8 Data Bit, Even Check, 1 Stop Bit 【Pro CMD:99902161】

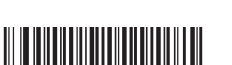

8 Data Bit, Odd Check, 1 Stop Bit **[Pro CMD: 99902162]** 

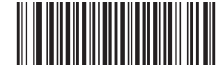

8 Data Bit, Odd Check, 2 Stop Bit **[Pro CMD: 99902165]** 

Serial Port Programming

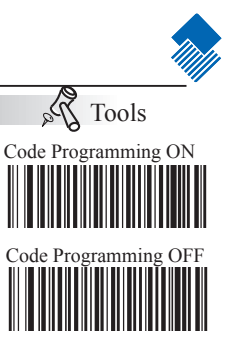

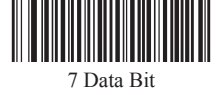

【Pro CMD:99902151】

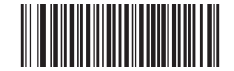

7 Data Bit, Even Check, 2 Stop Bit 【Pro CMD:99902170】

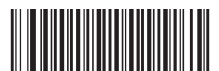

7 Data Bit, Even Check, 1 Stop Bit **[Pro CMD: 99902166]** 

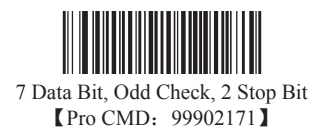

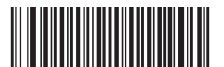

7 Data Bit, Odd Check, 1 Stop Bit **[Pro CMD: 99902167]** 

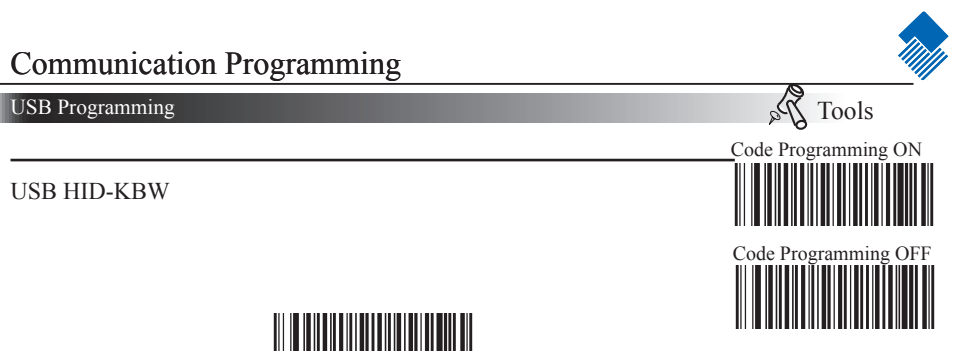

USB HID-KBW 【Pro CMD:99902300】

USB COM Port Emulation

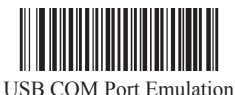

【Pro CMD:99902301】

## Communication Programming

#### USB HID-KBW

Keyboard Layout

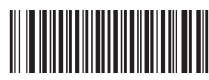

No.1 U.S. 【Pro CMD:99902201】

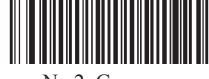

No.2 Germany **【Pro CMD: 99902202】** 

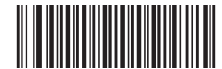

No.3 French 【Pro CMD:99902203】

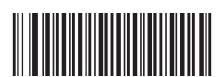

No.4 Italy 【Pro CMD:99902204】

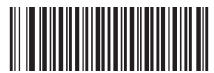

No.5 Turkey Q 【Pro CMD:99902205】

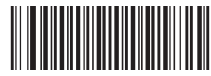

No.6 Turkey F 【Pro CMD:99902206】

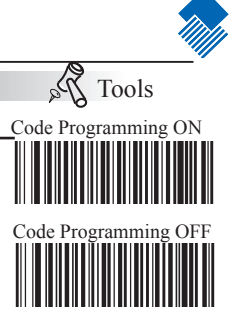

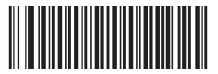

No.7 Spain 【Pro CMD:99902207】

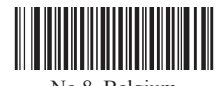

No.8 Belgium **【Pro CMD: 99902210】** 

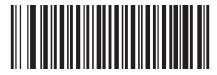

No.9 Denmark 【Pro CMD:99902211】

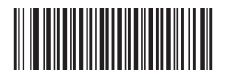

No.10 Sweden 【Pro CMD:99902212】

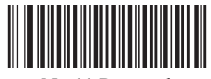

No.11 Portugal **【Pro CMD: 99902213】** 

## Communication Programming

#### USB HID-KBW

#### Character Delay

Character Delay is programmable in 5ms increments from 0ms (default) to 75ms.

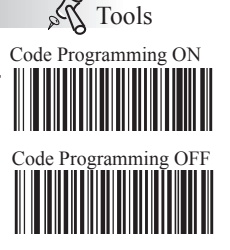

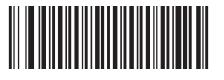

Character Delay **【Pro CMD: 99902220】** 

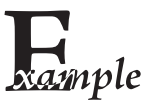

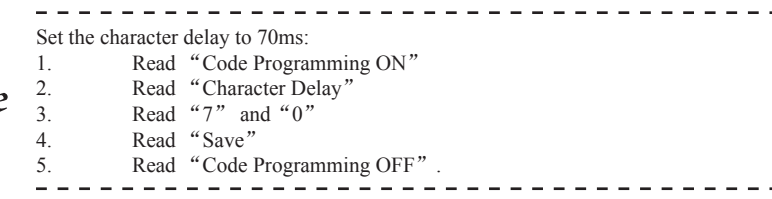

Character Conversion

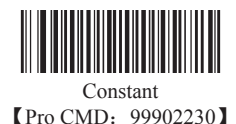

Nums Lock

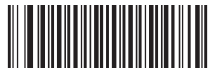

Nums Unlock 【Pro CMD:99902243】

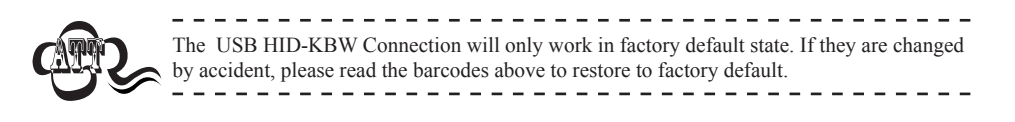

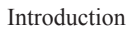

1D barcodes could contain digits, letters and symbols, etc. 2D barcodes could contain more data, such as Chinese characters and other multi-byte characters. However, in reality, they do not and should not have enough information we need, such as barcode type, date and time of scan, delimiter, and so on, in order to keep the code short and flexible.

Prefix and Suffix are how to fulfill the needs mentioned above. They can be added, removed, and modified while the original barcode message is still in tact.

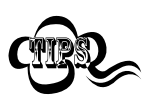

Barcode processing sequences: first add Prefix/Suffix, then terminate with Terminal and transmit.

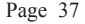

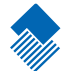

Prefix Sequences

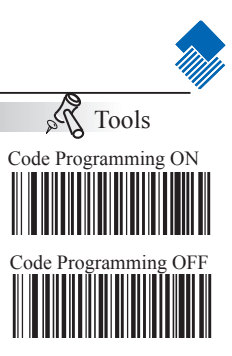

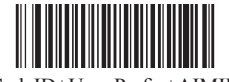

CodeID+User Prefix+AIMID 【Pro CMD:99904010】

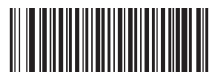

User Prefix+CodeID+AIMID 【Pro CMD:99904011】

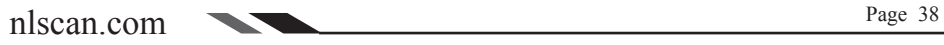

User Prefix

Disable or Enable User Prefix

User Prefix is added before barcode message. For example, if the user prefix is "AB" and the barcode message is "123", the Host receives "AB123".

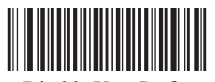

Disable User Prefix 【Pro CMD:99904020】

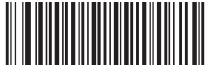

Enable User Prefix 【Pro CMD:99904021】

Program User Prefix

Enable "Program User Prefix". Then program user prefix byte(s). To end the prefix, read "Save programming" The user prefix byte is programmed in its hex values. See example below.

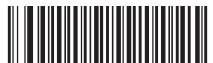

Program User Prefix 【Pro CMD:99904022】

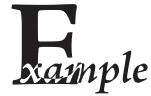

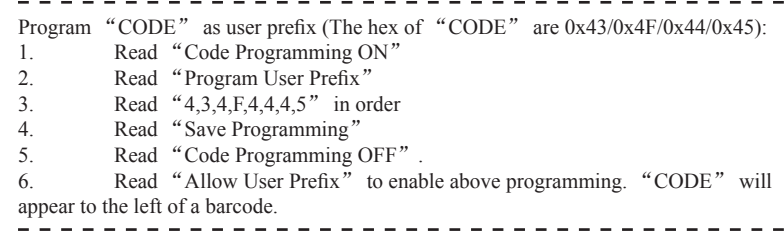

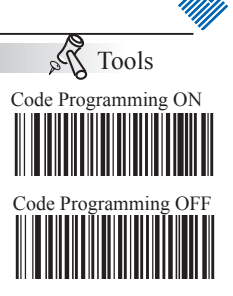

AIM Prefix

AIM (Automatic Identification Manufactures) defines AIM prefix for many standard barcode formats. The scanner will add the identifier before the barcodes. And this identifier is the AIM Prefix. And please see Appendix to find the AIM ID list.

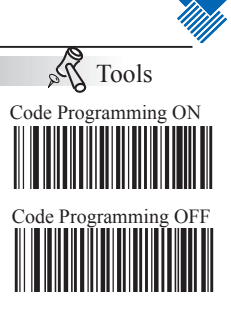

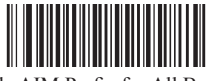

Disable AIM Prefix for All Barcodes 【Pro CMD:99904030】

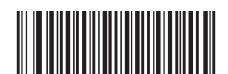

Enable AIM Prefix for All Barcodes 【Pro CMD:99904031】

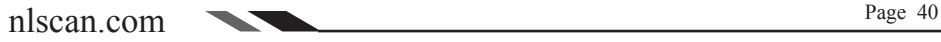

Code ID Prefix

Besides AIM prefix, Code ID prefix can be used to denote barcode format and can be customized.

The Code ID prefix MUST be one (1) or two(2) visible English letters, capital or small, only.

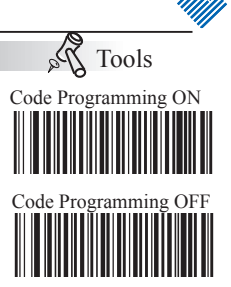

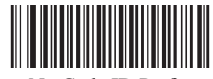

No Code ID Prefix 【Pro CMD:99904040】

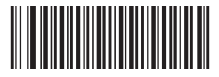

Allow Code ID Prefix 【Pro CMD:99904041】

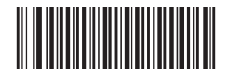

Load Code ID Factory Default **【Pro CMD: 99904042】** 

User Suffix

Disable or Enable User Suffix

User suffix is appended to the right of barcode message. For example, if user suffix is "AB", and the barcode message is "123", The Host receives "123AB".

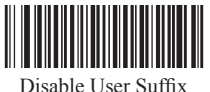

【Pro CMD:99904100】

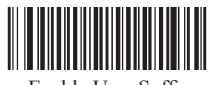

Enable User Suffix 【Pro CMD:99904101】

Program User Suffix

Read "Program User Suffix". Then program user suffix byte(s). To end the suffix, read "Save programming". The user suffix byte is programmed in its hex values. See example below.

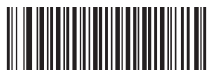

Program User Suffix 【Pro CMD:99904102】

Program "AGE" as user suffix (The hex of "AGE" are0x41/0x47/0x45): 1. Read "Code Programming ON" 2. Read "Program User Suffix" 3. Read  $4,1,4,7,4,5$ " in order<br>4. Read "Save Programming" Read "Save Programming" 5. Read "Code Programming OFF" 6. Read "Allow User Suffix" to enable above programming. "AGE" will appear to the right of a barcode.

nlscan.com Page 42

Tools Code Programming ON

Code Programming OFF

#### Terminal

Disable or Enable Terminal

"Terminal" is the termination for a string of barcode messages. It is fixed to the right and the very end of a barcode transmission.

The major difference between "Terminal" and "User Suffix" is that the information and the decoded messages in user suffix could be formatted but couldn't in terminal.

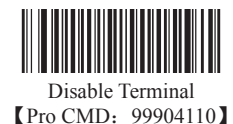

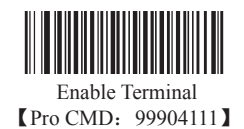

Code

Tools Code Programming ON

Program Terminal

Read "Program Terminal". Then program terminal byte(s). At last, read "Save programming". The terminal byte is programmed in its hex values. See example below.

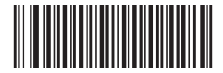

Set Terminal as 0x0D and Enable Sending 【Pro CMD:99904113】

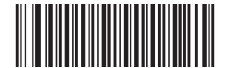

Set Terminal as 0x0D,0x0A and Enable Sending 【Pro CMD:99904114】

Program a Windows OS general line feed and carrage returen as terminal 1. Read "Code Programming ON" 2. Read "Program Terminal" 3. Read "Set Terminal as 0x0D,0x0A and Enable Sending" nple 4. Read "Save " 5. Read "Code Programming OFF" 6. Read "Allow Terminal" to enable above programming. A line feed will appear to the right of a barcode.

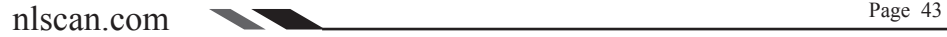

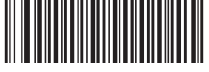

【Pro CMD:99904112】

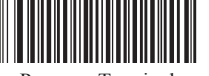

Program Terminal

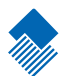

Introduction

Each type of barcode has its unique attribute. With the programming code, the scanner will adjust to the changes of these attributes. Disabling reading of the symbols which do not apply will improve reading performance.

#### Global Settings

Video Reverse

Regular barcode: Dark image on a bright background. Inverse barcode: Bright image on a dark background. Video Reverse allows the scanner to read barcodes that are inverted. Video Reverse ON: Read both regular barcodes and inverse barcodes. Video Reverse OFF: Read regular barcodes only.

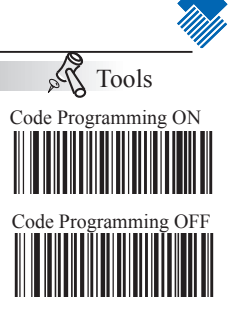

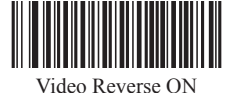

【Pro CMD:99900171】

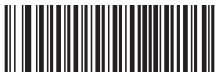

Video Reverse OFF 【Pro CMD:99900170】

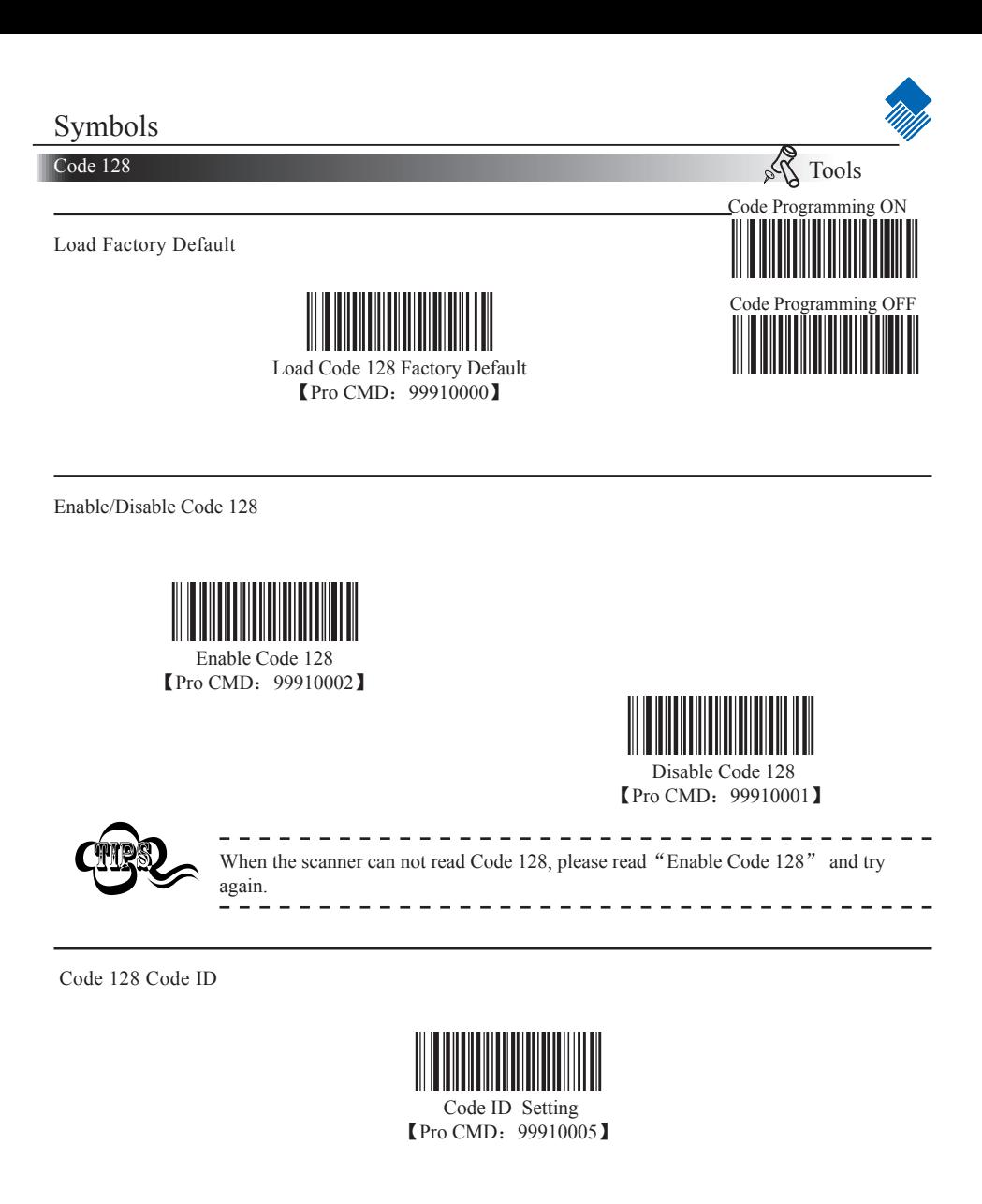

inple

- Example of setting Code 128 Code ID to " $p$ " (0x70)
- 1. Read Enable Code Programming barcode.
- 2. Read Code 128 Code ID Setting barcode.
- 3. Read Following Barcodes: "7", and "0"
- 4. Read Save barcode
- 5. Read Disable Code Programming barcode.

Code 128

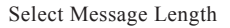

It is used to program the valid reading length of Code 128. The scanner will send an error beep, if the decoded data length does not match the valid length.

Code 128 Message Length is defined by "Min. Message Length" and "Max. Message Length".

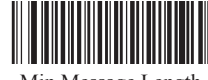

Min Message Length 【Pro CMD:99910003】

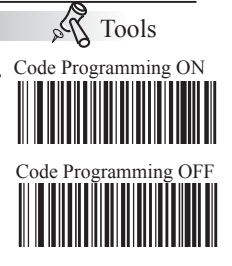

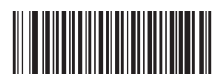

Max Message Length 【Pro CMD:99910004】

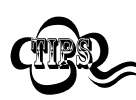

1D bar code Message Length should not exceed 255 bytes. If Max Message Length is less than Min Message Length, it means the scanner will only support barcodes of the two lengths. If Max Message Length is equal to Min Message Length, the scanner will only support barcodes of the length.

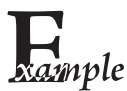

To set Min Message Length of Code 128 to 8 bytes and Max Message Length to 12 bytes, read these programming codes

- 1、"Code Programming ON"
- 2、"Select Min Message Length"
- 3、Digit Code "8", see Digit Code
- 4、"Save Programming", see Digit Code
- 5、"Select Max Message Length"
- 6、Digit Code "1"
- 7、Digit Code "2"
- 8、"Save Programming"
- 9、"Code Programming OFF"

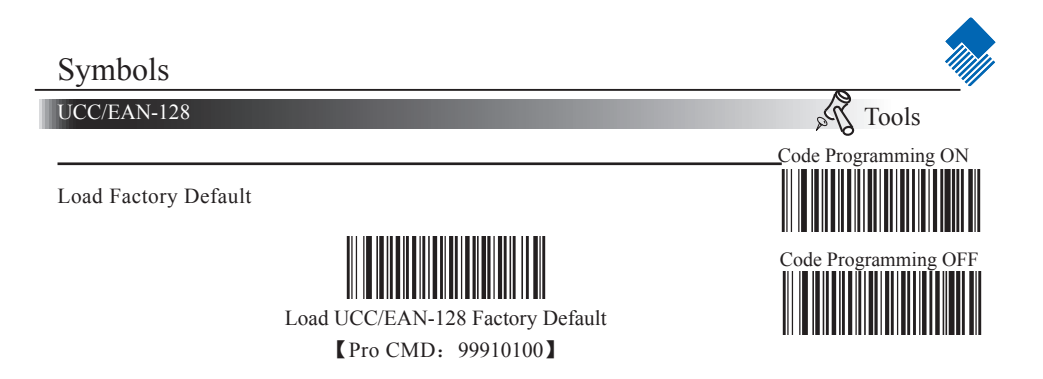

Enable/Disable UCC/EAN-128

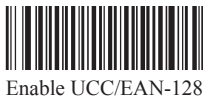

【Pro CMD:99910102】

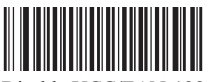

Disable UCC/EAN-128 【Pro CMD:99910101】

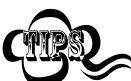

When the scanner can not read UCC/EAN-128, please read "Enable UCC/EAN-128" and try again.

UCC/EAN-128 Code ID

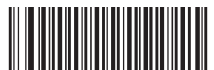

Code ID Setting **【Pro CMD: 99910105】** 

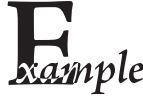

- Example of setting UCC/EAN-128 Code ID to " $p$ " (0x70)
- 1. Read Enable Code Programming barcode.
- 2/1ple 2. Read UCC/EAN-128 Code ID Setting barcode.
	- 3. Read Following Barcodes: "7", and "0"
	- 4. Read Save barcode
	- 5. Read Disable Code Programming barcode.

UCC/EAN-128

Select Message Length

It is used to program the valid reading length of UCC/EAN-128. The scanner will send an error beep, if the decoded data length does not match the valid length.

UCC/EAN-128 Message Length is defined by "Min. Message Length" and "Max. Message Length".

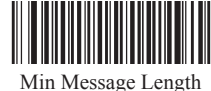

【Pro CMD:99910103】

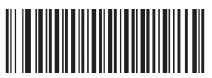

Tools Code Programming ON

 $\lambda_{\alpha}$ 

Code Programming OFF

Max Message Length 【Pro CMD:99910104】

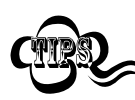

1D bar code Message Length should not exceed 255 bytes. If Max Message Length is less than Min Message Length, it means the scanner will only support barcodes of the two lengths. If Max Message Length is equal to Min Message Length, the scanner will only support barcodes of the length.

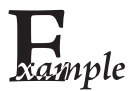

To set Min Message Length of UCC/EAN-128 to 8 bytes and Max Message Length to 12 bytes, read these programming codes

- 1、"Code Programming ON"
- 2、"Select Min Message Length"
- 3、Digit Code "8", see Digit Code
- 4、"Save Programming", see Digit Code
- 5、"Select Max Message Length"
- 6、Digit Code "1"
- 7、Digit Code "2"
- 8、"Save Programming"
- 9、"Code Programming OFF"

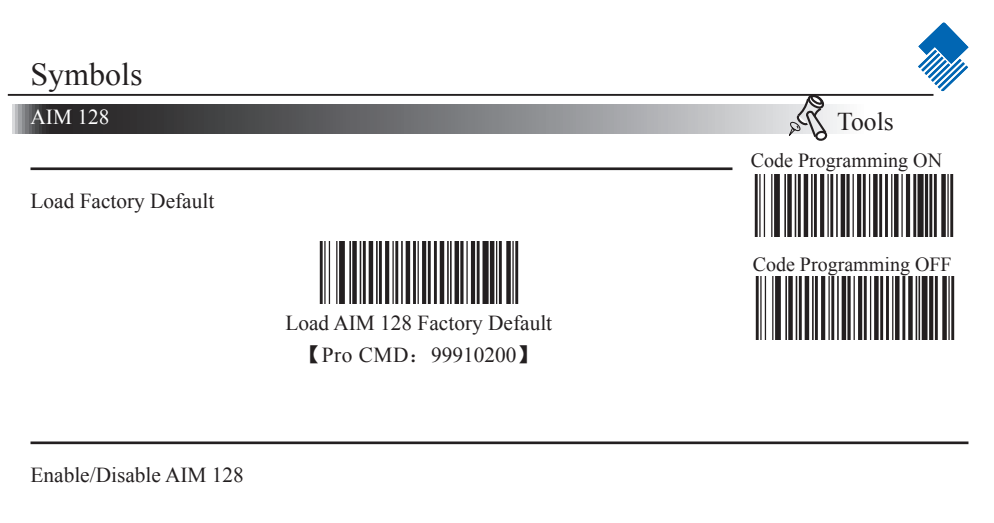

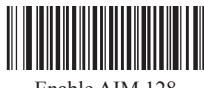

Enable AIM 128 【Pro CMD:99910202】

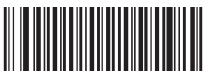

Disable AIM 128 【Pro CMD:99910201】

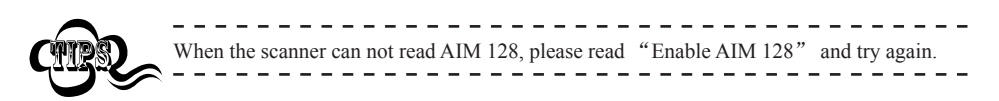

AIM 128 Code ID

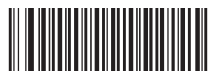

Code ID Setting **【Pro CMD: 99910205】** 

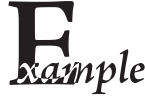

- Example of setting AIM 128 Code ID to " $p$ " (0x70)
- 1. Read Enable Code Programming barcode.
- 2020 2. Read AIM 128 Code ID Setting barcode.
	- 3. Read Following Barcodes: "7", and "0"
	- 4. Read Save barcode
	- 5. Read Disable Code Programming barcode.

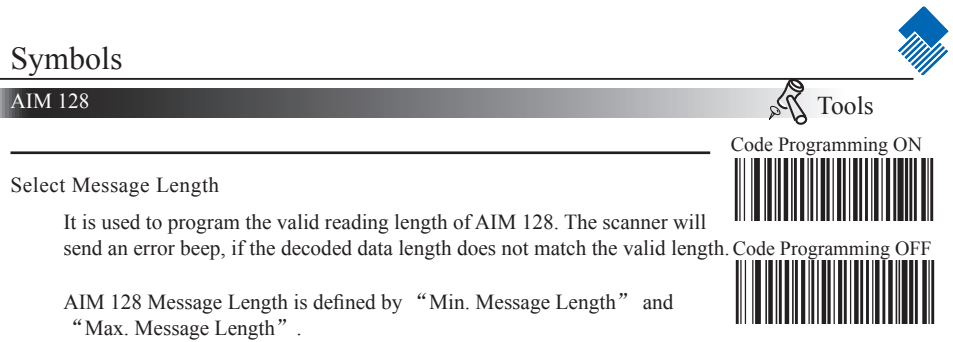

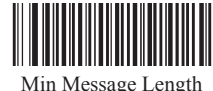

**【Pro CMD:99910203】** 

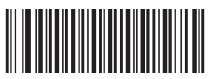

Max Message Length **【Pro CMD: 99910204】** 

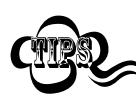

1D bar code Message Length should not exceed 255 bytes. If Max Message Length is less than Min Message Length, it means the scanner will only support barcodes of the two lengths. If Max Message Length is equal to Min Message Length, the scanner will only support barcodes of the length.

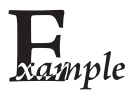

To set Min Message Length of AIM 128 to 8 bytes and Max Message Length to 12 bytes, read these programming codes

- 1、"Code Programming ON"
- 2、"Select Min Message Length"
- 3、Digit Code "8", see Digit Code
- 4、"Save Programming", see Digit Code
- 5、"Select Max Message Length"
- 6、Digit Code "1"
- 7、Digit Code "2"
- 8、"Save Programming"
- 9、"Code Programming OFF"

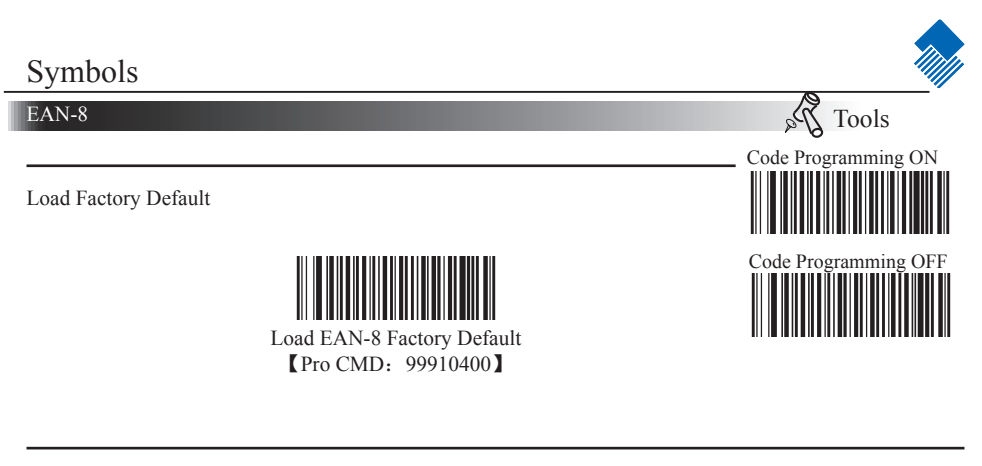

Enable/Disable EAN-8

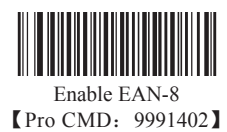

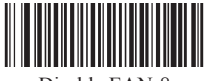

Disable EAN-8 【Pro CMD:99910401】

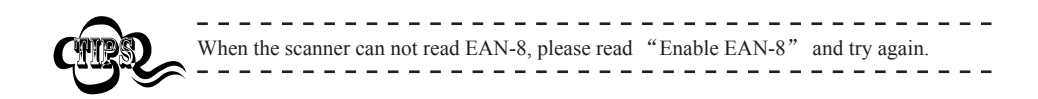

EAN-8 Code ID

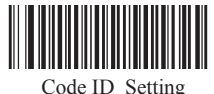

【Pro CMD:99910416】

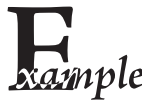

- Example of setting EAN-8 Code ID to " $p$ " (0x70)
- 1. Read Enable Code Programming barcode.
- 2. Read EAN-8 Code ID Setting barcode.
	- 3. Read Following Barcodes: "7", and "0"
	- 4. Read Save barcode
	- 5. Read Disable Code Programming barcode.

#### EAN-8

2 Digits Addenda Code

2 Digits Addenda Code is the one to the right of an ordinary code.

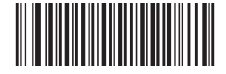

Disable 2 Digits Addenda Code 【Pro CMD:99910405】

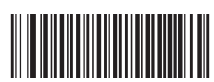

Only Read With 2 digits Addenda Code 【Pro CMD:99910407】

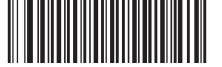

Enable 2 Digits Addenda Code 【Pro CMD:99910406】

5 Digits Addenda Code

5 Digits Addenda Code is the one to the right of an ordinary code.

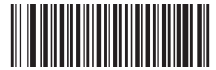

Disable 5 Digits Addenda Code 【Pro CMD:99910410】

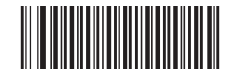

Only Read With 5 digits Addenda Code 【Pro CMD:99910412】

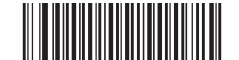

Enable 5 Digits Addenda Code 【Pro CMD:99910411】

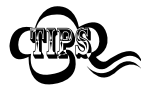

" Enable 2 Digits Addenda Code " — read an ordinary code and 2 digits Addenda Code. "Disable 2 Digits Addenda Code " — read an ordinary code only, and ignore 2 digits Addenda Code.

" Only Read With 2 digits Addenda Code" — read 2 digits Addenda Code and only read code with 2 digits Addenda Code.

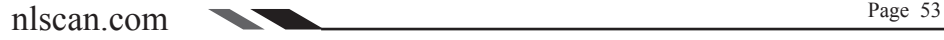

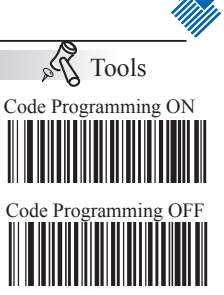

#### EAN-8

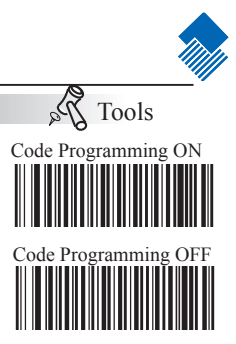

EAN-8 expand to EAN-13

" Do Not Expand to EAN-13  $"$  — keep original type and digits, do not expand.

"Expand to EAN-13 by Adding Leading 0s  $"$  — expand to EAN-13 but keep code type.

" Expand Message and Convert to EAN-13 " — expand code digits and convert code type.

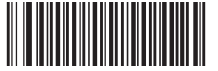

Do Not Expand to EAN-13 【Pro CMD:99910413】

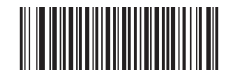

Expand Message and Convert to EAN-13 【Pro CMD:99910415】

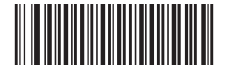

Expand to EAN-13 by Adding Leading 0s 【Pro CMD:99910414】

Check Digit

EAN-8 is fixed 8 digits barcode and the last digit is check digit. Check digit is a value caculated from all digits. It is used for checking if the all 8 digits are right.

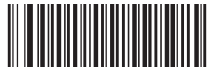

Transmit Check 【Pro CMD:99910404】

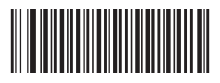

Do Not Transmit Check 【Pro CMD:99910403】

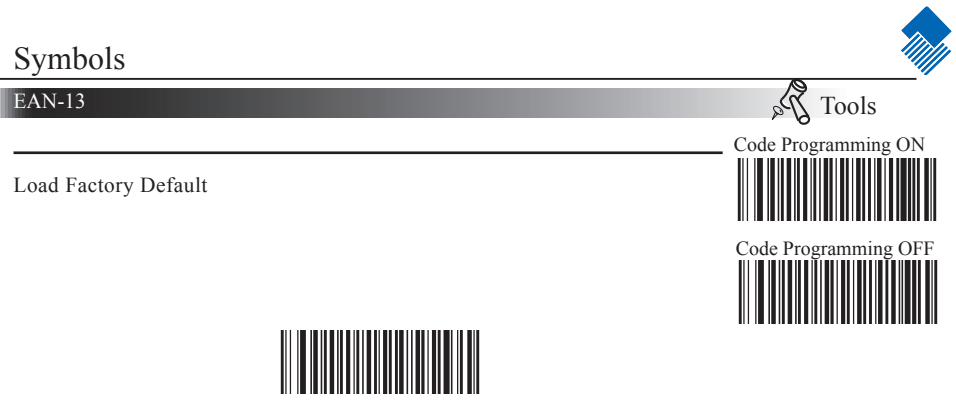

Load EAN-13 Factory Default

【Pro CMD:99910500】

Disable/Enable EAN-13

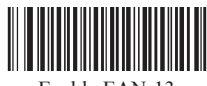

Enable EAN-13 【Pro CMD:99910502】

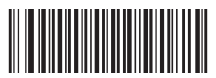

Disable EAN-13 【Pro CMD:99910501】

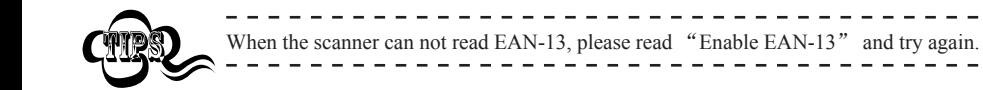

#### EAN-13

Check Digit

EAN-13 is fixed 13 digits barcode and the last digit is check digit. Check digit Code Programming OFF is a value caculated from all digits. It is used for checking if the all 13 digits are right.

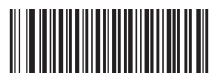

Transmit Check 【Pro CMD:99910504】

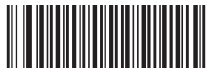

Do Not Transmit Check 【Pro CMD:99910503】

EAN-13 Code ID

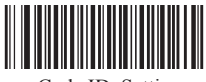

Code ID Setting **【Pro CMD: 99910513】** 

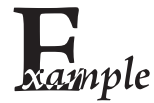

- Example of setting EAN-13 Code ID to "p" (0x70)
- 1. Read Enable Code Programming barcode.
- 2. Read EAN-13 Code ID Setting barcode.
- 3. Read Following Barcodes: "7", and "0"
- 4. Read Save barcode
- 5. Read Disable Code Programming barcode.

Tools Code Programming ON

 $\mathcal{L}_{\alpha}$ 

#### EAN-13

2 Digits Addenda Code

2 Digits Addenda Code is the one to the right of an ordinary code.

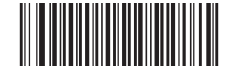

Disable 2 Digits Addenda Code **【Pro CMD: 99910505】** 

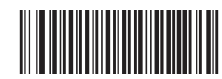

Only Read With 2 digits Addenda Code 【Pro CMD:99910507】

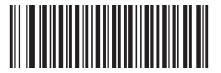

Enable 2 Digits Addenda Code **[Pro CMD: 99910506]** 

5 Digits Addenda Code

5 Digits Addenda Code is the one to the right of an ordinary code.

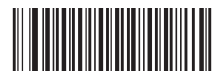

Disable 5 Digits Addenda Code 【Pro CMD:99910510】

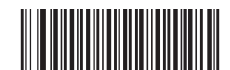

Only Read With 5 digits Addenda Code 【Pro CMD:99910512】

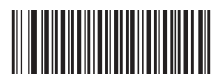

Enable 5 Digits Addenda Code 【Pro CMD:99910511】

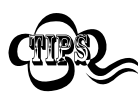

" Enable 2 Digits Addenda Code " — read an ordinary code and 2 digits Addenda Code. "Disable 2 Digits Addenda Code " — read an ordinary code only, and ignore 2 digits Addenda Code.

" Only Read With 2 digits Addenda Code" — read 2 digits Addenda Code and only read code with 2 digits Addenda Code.

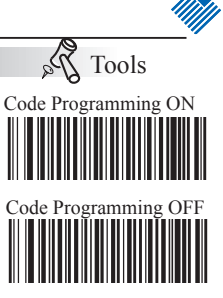

## Symbols ISSN  $\lambda_{\alpha}$ Tools Code Programming ON Load Factory Default Code Programming OFF Load ISSN Factory Default 【Pro CMD:99910600】 Enable/Disable ISSN

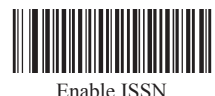

【Pro CMD:99910602】

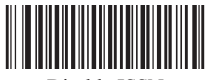

Disable ISSN 【Pro CMD:99910601】

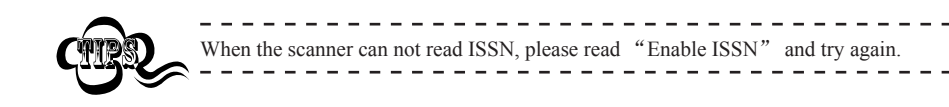

ISSN Code ID

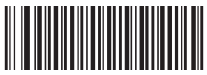

Code ID Setting 【Pro CMD:99910603】

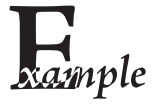

- Example of setting ISSN Code ID to " $p$ " (0x70)
- 1. Read Enable Code Programming barcode.
- 2. Read ISSN Code ID Setting barcode.
- 3. Read Following Barcodes: "7", and "0"
- 4. Read Save barcode
- 5. Read Disable Code Programming barcode.

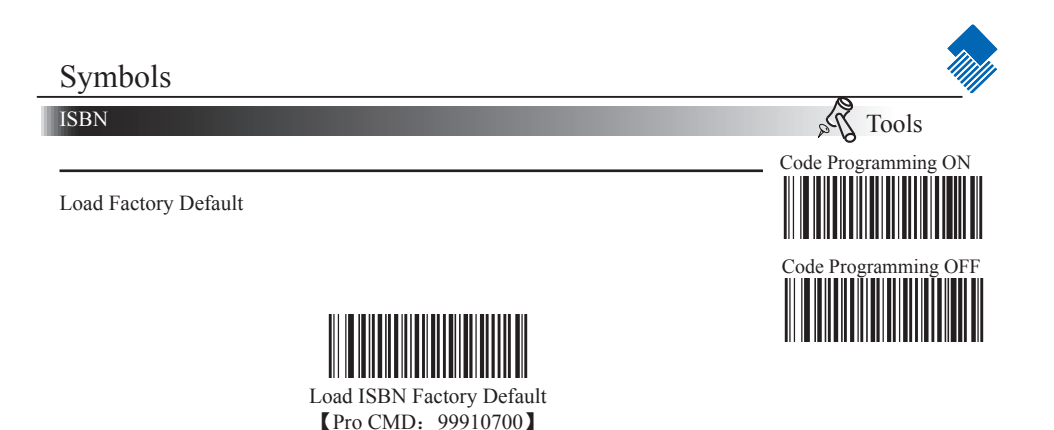

Enable/Disable ISBN

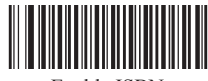

Enable ISBN 【Pro CMD:99910702】

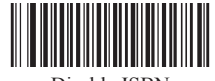

Disable ISBN 【Pro CMD:99910701】

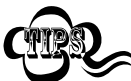

 $\frac{1}{2}$ When the scanner can not read ISBN, please read "Enable ISBN" and try again.

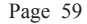

ISBN

ISBN Digits

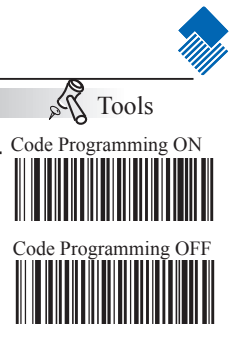

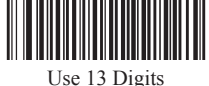

**【Pro CMD: 99910704】** 

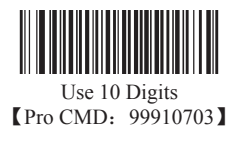

ISBN Code ID

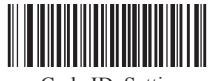

Code ID Setting 【Pro CMD:99910705】

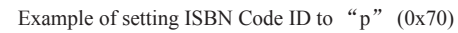

- 1. Read Enable Code Programming barcode.
- 2. Read ISBN Code ID Setting barcode.
- 3. Read Following Barcodes: "7", and "0"
- 4. Read Save barcode
- 5. Read Disable Code Programming barcode.

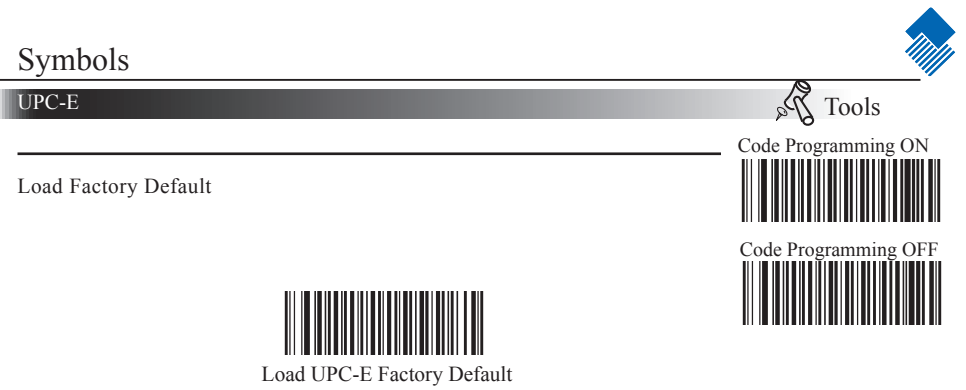

【Pro CMD:99911000】

Disable/Enable UPC-E

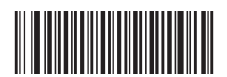

Enable UPC-E 【Pro CMD:99911002】

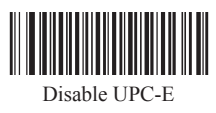

【Pro CMD:99911001】

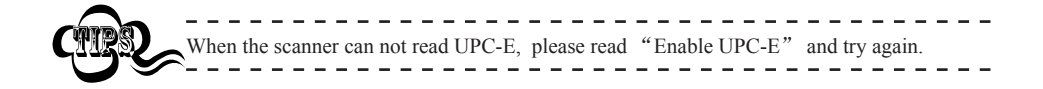

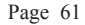

UPC-E

Check Digit

UPC-E is fixed 8 digits barcode and the last digit is check digit. Check digit is a value caculated from all digits. It is used for checking if the all 8 digits are right.

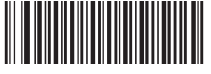

Transmit Check 【Pro CMD:99911004】

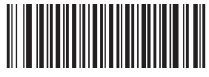

Do Not Transmit Check 【Pro CMD:99911003】

UPC-E Code ID

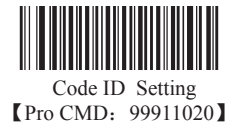

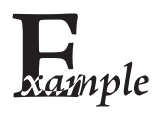

Example of setting UPC-E Code ID to  $\degree$ p" (0x70)

- 1. Read Enable Code Programming barcode.
- $2mple$  2. Read UPC-E Code ID Setting barcode.
	- 3. Read Following Barcodes: "7", and "0"
	- 4. Read Save barcode
	- 5. Read Disable Code Programming barcode.

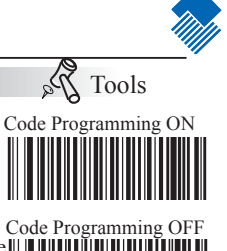

#### UPC-E

2 Digits Addenda Code

2 Digits Addenda Code is the one to the right of an ordinary code.

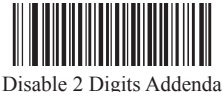

【Pro CMD:99911005】

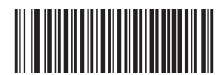

Only Read With 2 digits Addenda Code **【Pro CMD: 99911007】** 

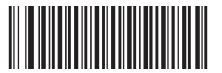

Enable 2 Digits Addenda Code 【Pro CMD:99911006】

5 Digits Addenda Code

5 Digits Addenda Code is the one to the right of an ordinary code.

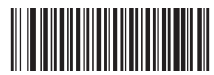

Disable 5 Digits Addenda Code 【Pro CMD:99911010】

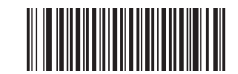

Tools Code Programming ON

 $\hat{\mathcal{V}}_{\alpha}$ 

Code Programming OFF

Only Read With 5 digits Addenda Code 【Pro CMD:99911012】

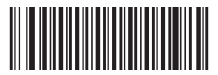

Enable 5 Digits Addenda Code 【Pro CMD:99911011】

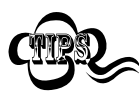

" Enable 2 Digits Addenda Code " — read an ordinary code and 2 digits Addenda Code. "Disable 2 Digits Addenda Code " — read an ordinary code only, and ignore 2 digits Addenda Code.

" Only Read With 2 digits Addenda Code  $"$  — read 2 digits Addenda Code and only read code with 2 digits Addenda Code.

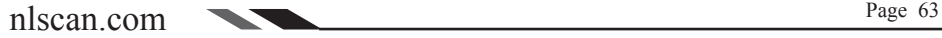

UPC-E

Transmit Default "0"

The first byte of UPC-E is default to "0".

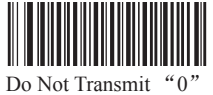

【Pro CMD:99911013】

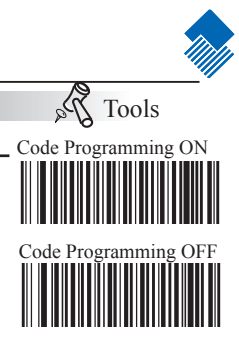

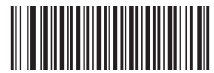

Transmit 【Pro CMD:99911014】

UPC-E Expand to UPC-A

" Do Not Expand  $"$  — keep original type and digits, do not expand.

"Expand to UPC-A  $"$  — expand to UPC-A but keep code type.

" Expand Message and Convert to UPC-A" — expand code digits and convert code type.

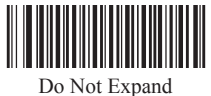

**[Pro CMD:** 99911015]

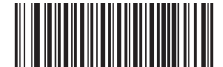

Expand Message and Convert to UPC-A 【Pro CMD:99911017】

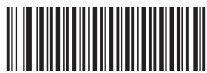

Expand to UPC-A 【Pro CMD:99911016】

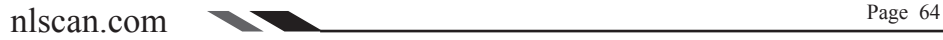

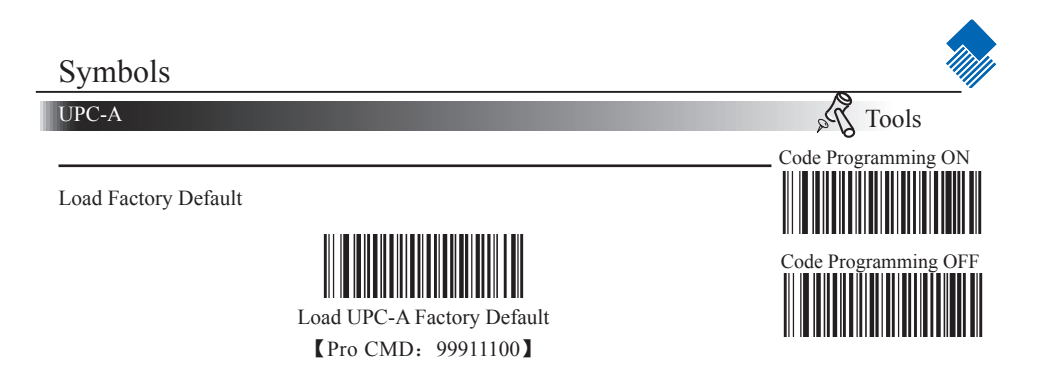

Disable/Enable UPC-A

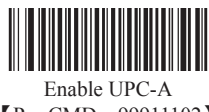

【Pro CMD:99911102】

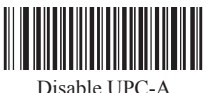

【Pro CMD:99911101】

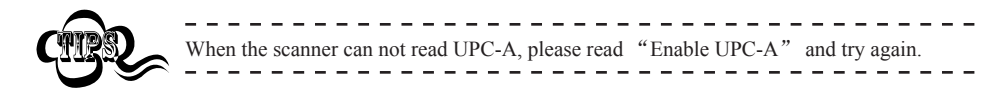

UPC-A Code ID

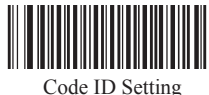

【Pro CMD:99911115】

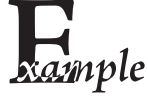

- Example of setting UPC-A Code ID to " $p$ " (0x70)
- 1. Read Enable Code Programming barcode.
- $2.$  Read UPC-A Code ID Setting barcode.
	- 3. Read Following Barcodes: "7", and "0"
	- 4. Read Save barcode
	- 5. Read Disable Code Programming barcode.

UPC-A

Check Digit

UPC-A is fixed 13 digits barcode and the last digit is check digit. Check digit Code Programming OFF is a value caculated from all digits. It is used for checking if the all 13 digits are right.

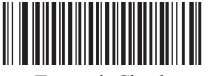

Transmit Check 【Pro CMD:99911104】

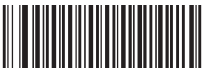

Do Not Transmit Check 【Pro CMD:99911103】

Transmit Default "0"

The first byte of UPC-A is default to "0".

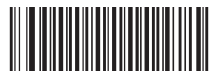

Do Not Transmit "0" 【Pro CMD:99911113】

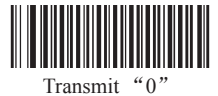

【Pro CMD:99911114】

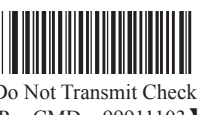

nlscan.com Page 66

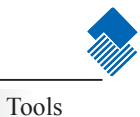

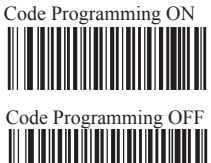

 $\hat{\mathcal{V}}_{\mathcal{Q}}$
#### UPC-A

2 Digits Addenda Code

2 Digits Addenda Code is the one to the right of an ordinary code.

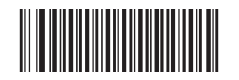

Disable 2 Digits Addenda Code 【Pro CMD:99911105】

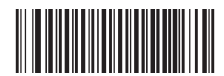

Only Read With 2 digits Addenda Code 【Pro CMD:99911107】

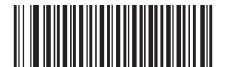

Enable 2 Digits Addenda Code 【Pro CMD:99911106】

5 Digits Addenda Code

5 Digits Addenda Code is the one to the right of an ordinary code.

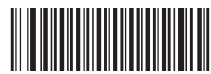

Disable 5 Digits Addenda Code 【Pro CMD:99911110】

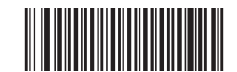

Tools Code Programming ON

 $\hat{\mathcal{V}}_{\alpha}$ 

Code Programming OFF

Only Read With 5 digits Addenda Code 【Pro CMD:99911112】

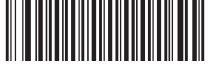

Enable 5 Digits Addenda Code 【Pro CMD:99911111】

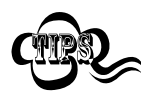

" Enable 2 Digits Addenda Code " — read an ordinary code and 2 digits Addenda Code. "Disable 2 Digits Addenda Code " — read an ordinary code only, and ignore 2 digits

Addenda Code. " Only Read With 2 digits Addenda Code  $"$  — read 2 digits Addenda Code and only read code with 2 digits Addenda Code.

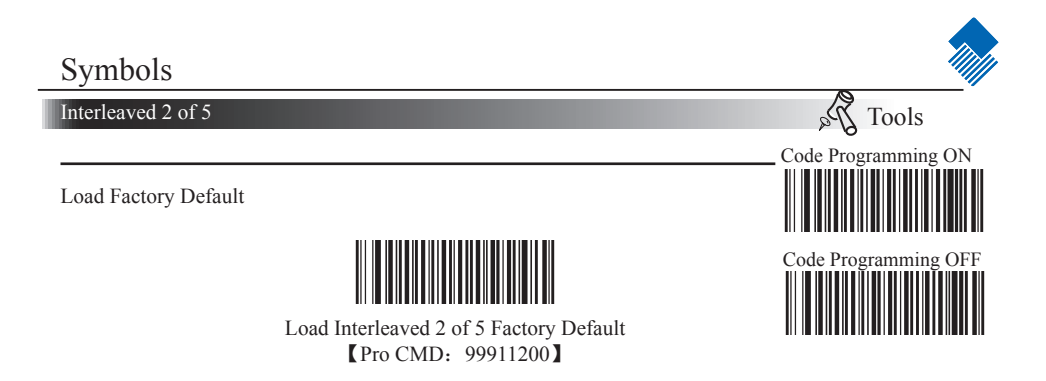

Disable/Enable Interleaved 2 of 5

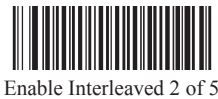

【Pro CMD:99911202】

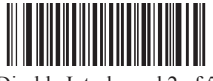

Disable Interleaved 2 of 5 【Pro CMD:99911201】

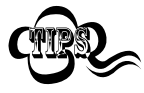

When the scanner can not read Interleaved 2 of 5, please read "Enable Interleaved 2 of 5" and try again

Interleaved 2 of 5 Code ID

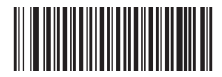

Code ID Setting 【Pro CMD:99911210】

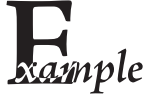

- Example of setting Interleaved 2 of 5 Code ID to " $p$ " (0x70)
- 1. Read Enable Code Programming barcode.
- $2.$  Read Interleaved 2 of 5 Code ID Setting barcode.
	- 3. Read Following Barcodes: "7", and "0"
	- 4. Read Save barcode
	- 5. Read Disable Code Programming barcode.

#### Interleaved 2 of 5

#### Check Digit

barcode messages. If included, it could be the last digit. It verifies the barcode Code Programming OFF Interleaved 2 of 5 may include Check Digit (not compulsory) following its message.

» "NO Check, Transmit All" means to read without check and transmit all bytes including barcode message and Check digit.

» "Check, Do Not Transmit Check Digit" means to read and check. If verification is successful, transmit barcode message; if not, scanner sends an error beep.

» "Check, Transmit All" means to read and check. If verification is successful, transmit all messages; if not, scanner sends an error beep.

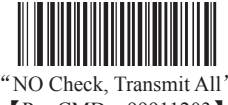

【Pro CMD:99911203】

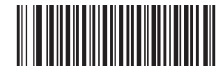

Check, Do Not Transmit Check Digit **[Pro CMD: 99911204]** 

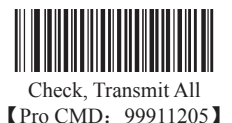

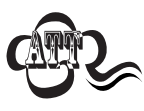

When "Check, Do Not Transmit Check digit" is enabled and barcode message length minus one is less than Min Message Length, it will lead to error beep. E.g.: Reading a 4-byte (include check Digit) Interleaved 2 of 5 with the Min Message Length being 4 bytes and "Check, Do Not Transmit Check digit" enabled leads to error beep.

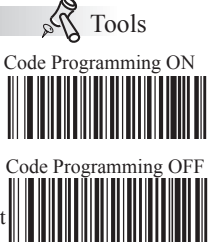

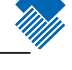

Interleaved 2 of 5

#### Select Message Length

It is used to program the valid reading length of Interleaved 2 of 5. The scanner will send an error beep, if the decoded data length does not match the valid length.

Interleaved 2 of 5 Message Length is defined by "Min. Message Length" and "Max. Message Length"

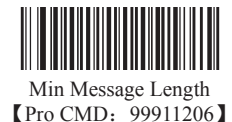

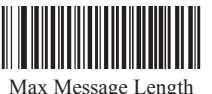

Tools Code Programming ON

Code Programming OFF

**【Pro CMD: 99911207】** 

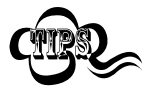

1D bar code Message Length should not exceed 255 bytes. If Max Message Length is less than Min Message Length, it means the scanner will only support barcodes of the two lengths. If Max Message Length is equal to Min Message Length, the scanner will only support barcodes of the length.

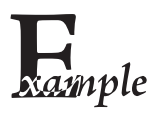

To set Min Message Length of Interleaved 2 of 5 as 8 bytes, and Max Message length as 12 bytes, read these programming codes:

- 1. "Code Programming ON"
- 2. "Select Min Message Length"
- 3. Digit Code "8", see Digit Code Appendix (Pxxx)
- 4. "Save Programming", see Digit Code Appendix (Pxxx)
- 5. "Select Max Message Length"
- 6. Digit Code "1"
- 7. Digit Code "2"
- 8. "Save Programming"
- 9. "Code Programming OFF"

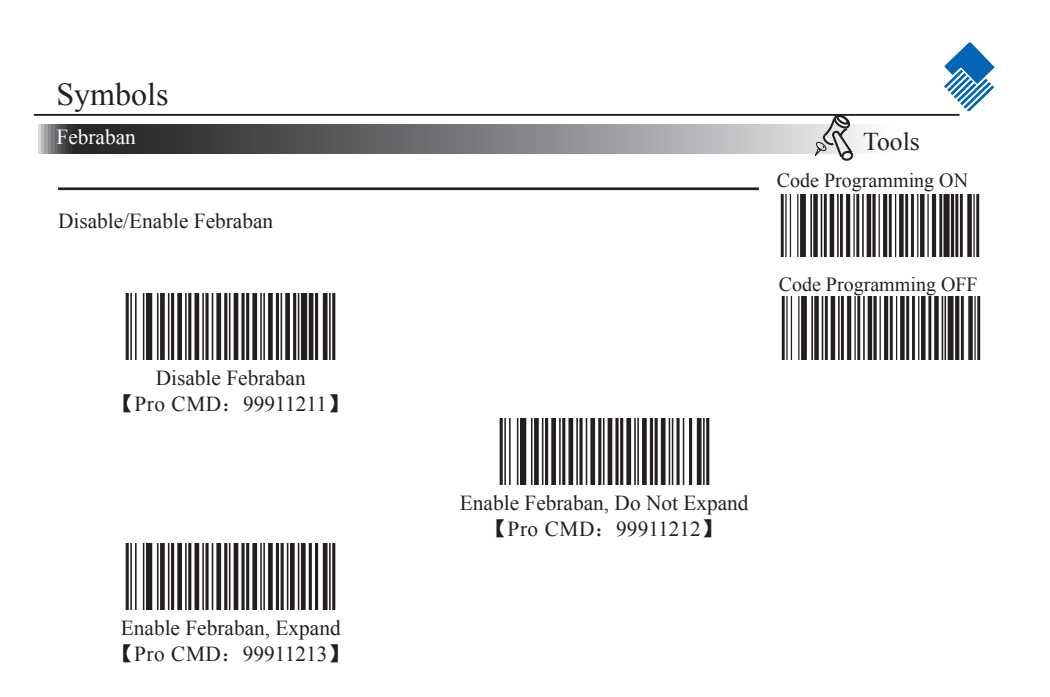

Transmit Delay

This feature is available only when USB HID-KBW is enabled. Transmit Delay per Character applies to both expanded and unexpanded Febraban while Transmit Delay per 12 Characters applies to expanded Febraban only.

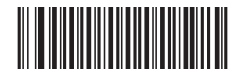

Enable Transmit Delay per Character 【Pro CMD:99911214】

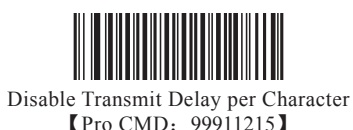

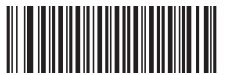

Enable Transmit Delay per 12 Characters 【Pro CMD:99911216】

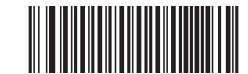

Disable Transmit Delay per 12 Characters 【Pro CMD:99911217】

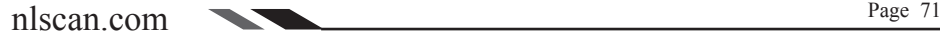

#### Febraban

Custom Transmit Delay per Character: This parameter is programmable in 5ms increments from 0ms to 75ms. To set it, scan the Custom Transmit Delay per Character barcode and two numeric barcodes (00-15, which represent 0-75ms). The default value is 70ms.

Custom Transmit Delay per 12 Characters: To set this parameter, scan the Custom Transmit Delay per 12 Characters barcode and a numeric barcode (0-7, which represent 0ms, 300ms, 400ms, 500ms, 600ms, 700ms, 800ms and 900ms, respectively). The default value is 500ms.

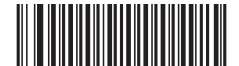

Custom Transmit Delay per Character 【Pro CMD:99902223】

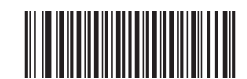

Custom Transmit Delay per 12 Characters 【Pro CMD:99902224】

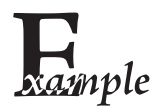

- To set the transmit delay per character to 5ms, read these programming codes:
- 1. "Code Programming ON"
- 2. "Custom Transmit Delay per Character"
- 3. Digit Code "0"
- 4. Digit Code "1"
- 5. "Enable Transmit Delay per Character"
- 6. "Code Programming OFF"

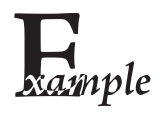

- To set the transmit delay per 12 characters to 600ms, read these programming codes:
- 1. "Code Programming ON"
- 2. "Custom Transmit Delay per 12 Characters"
- 3. Digit Code "4"
- 4. "Enable Transmit Delay per 12 Characters"
- 5. "Code Programming OFF"

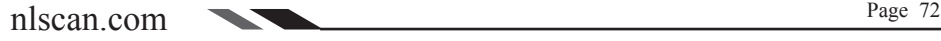

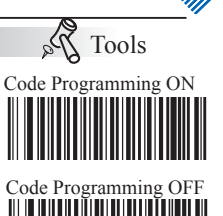

ITF-6

ITF-6 is a fixed length 6 bytes Interleaved 2 of 5 barcode with check digit. When enabled, ITF-6 precedes 6-byte Interleaved 2 of 5 barcode.

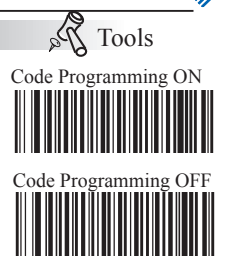

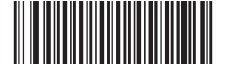

Load ITF-6 Factory Default 【Pro CMD:99911300】

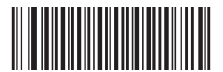

Enable ITF-6, Do Not Transmit Check Digit 【Pro CMD:99911301】

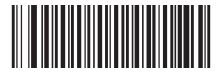

Disable ITF-6 User Selection 【Pro CMD:99911302】

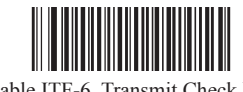

Enable ITF-6, Transmit Check Digit 【Pro CMD:99911303】

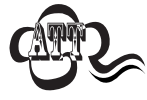

For instance, when ITF-6 is enabled and Interleaved 2 of 5 is disabled, the ITF-6 and 6 bytes Interleaved 2 of 5 with check digit can be read, but other Interleaved 2 of 5 can not.

ITF-6 Code ID

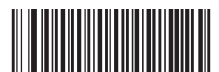

Code ID Setting 【Pro CMD:99911304】

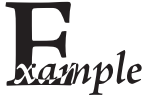

- Example of setting ITF-6 Code ID to " $p$ " (0x70)
- 1. Read Enable Code Programming barcode.
- $2.$  Read ITF-6 Code ID Setting barcode.
	- 3. Read Following Barcodes: "7", and "0"
	- 4. Read Save barcode
	- 5. Read Disable Code Programming barcode.

ITF-14

ITF-14 is a fixed length of 14 bytes Interleaved 2 of 5 barcode with Check digit. By factory default, it is disabled.

When enabled, ITF-14 precedes 14-byte Interleaved 2 of 5 barcode.

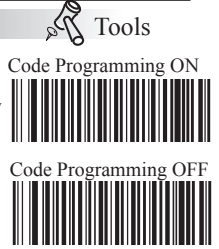

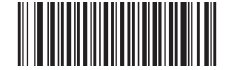

Load ITF-14 Factory Default **【Pro CMD: 99911400】** 

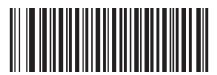

Enable ITF-14, Do Not Transmit Check Digit 【Pro CMD:99911402】

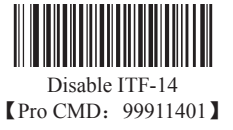

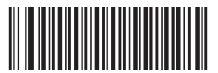

Enable ITF-14, Transmit Check Digit 【Pro CMD:99911403】

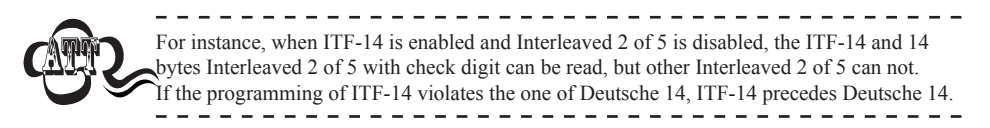

ITF-14 Code ID

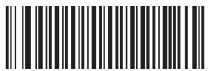

Code ID Setting 【Pro CMD:99911404】

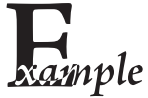

- Example of setting ITF-14 Code ID to " $p$ " (0x70)
- 1. Read Enable Code Programming barcode.

2. Read ITF-14 Code ID Setting barcode.

- 3. Read Following Barcodes: "7", and "0"
- 4. Read Save barcode
- 5. Read Disable Code Programming barcode.

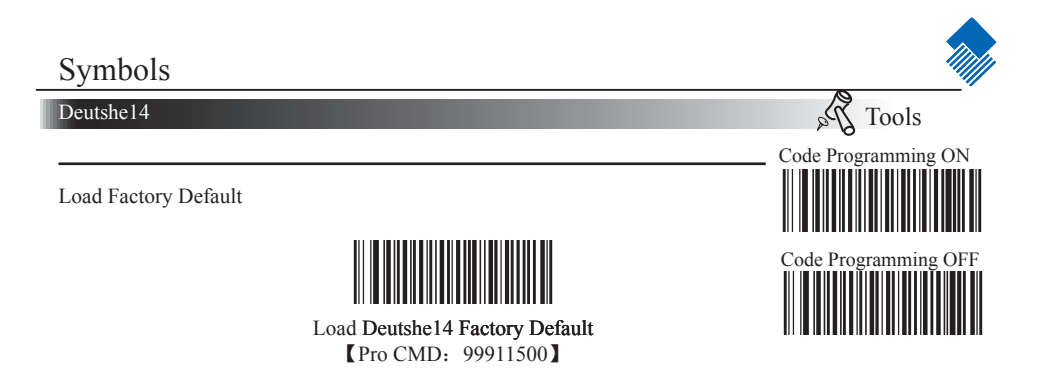

Disable/Enable Deutshe14

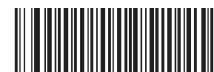

Enable Deutshe14, Do Not Transmit Check Digit 【Pro CMD:99911502】

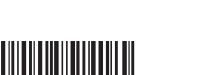

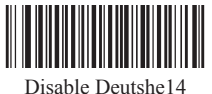

Disable Deutshe14 【Pro CMD:99911501】

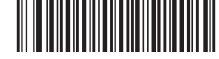

Enable Deutshe14, Transmit Check Digit 【Pro CMD:99911503】

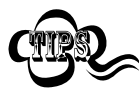

When the scanner can not read Deutshe14, please read "Enable Deutshe14" and try again If Deutsche 14 and ITF-14 are enabled at the same time, the scanner may mis-decode or has chaos in programming. So it is better to disable ITF-14 if not used.

Deutshe14 Code ID

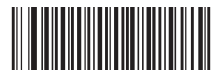

Code ID Setting 【Pro CMD:99911504】

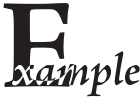

- Example of setting Deutshe14 Code ID to " $p$ " (0x70)
- 1. Read Enable Code Programming barcode.
- $2nple$  2. Read Deutshe14 Code ID Setting barcode.
	- 3. Read Following Barcodes: "7", and "0"
	- 4. Read Save barcode
	- 5. Read Disable Code Programming barcode.

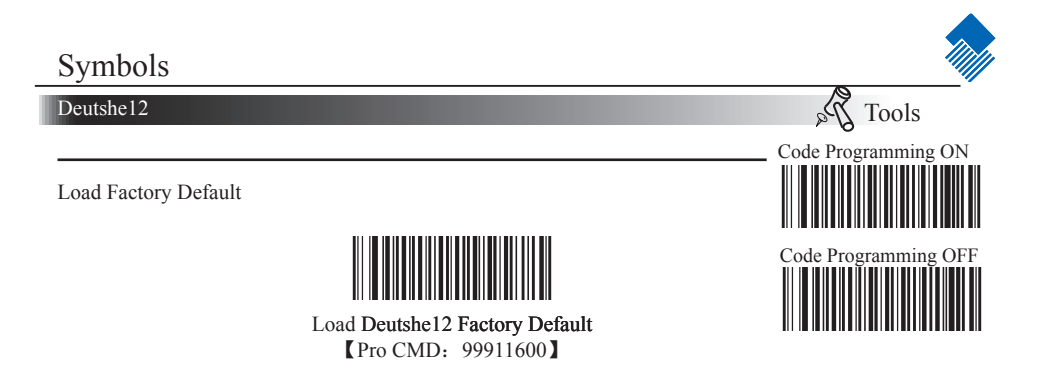

Disable/Enable Deutshe12

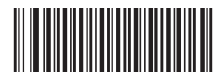

Enable Deutshe12, Do Not Transmit Check Digit 【Pro CMD:99911602】

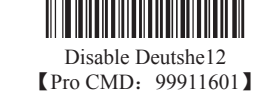

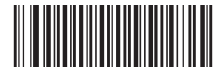

Enable Deutshe12, Transmit Check Digit 【Pro CMD:99911603】

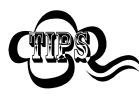

When the scanner can not read Deutshe12, please read "Enable Deutshe12" and try again. If Deutsche 12 and ITF-12 are enabled at the same time, the scanner may mis-decode or has chaos in programming. So it is better to disable ITF-14 if not used.

Deutshe12 Code ID

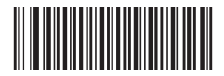

Code ID Setting 【Pro CMD:99911604】

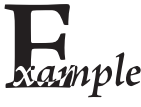

- Example of setting Deutshe12 Code ID to " $p$ " (0x70)
- 1. Read Enable Code Programming barcode.
- $2nple$  2. Read Deutshe12 Code ID Setting barcode.
	- 3. Read Following Barcodes: "7", and "0"
	- 4. Read Save barcode
	- 5. Read Disable Code Programming barcode.

COOP25 (Japanese Matrix 2 of 5)

Load Factory Default

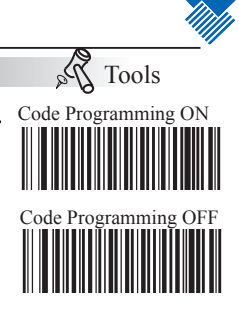

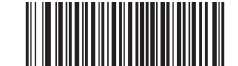

Load COOP25 Factory Default 【Pro CMD:99911700】

Enable/ Disable COOP25

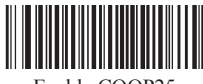

Enable COOP25 【Pro CMD:99911702】

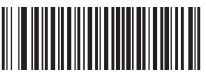

Disable COOP25 【Pro CMD:99911701】

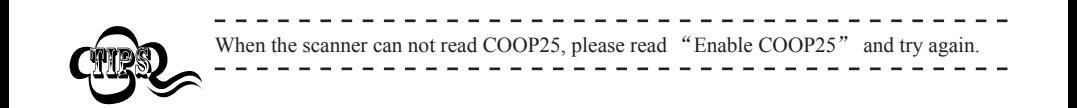

COOP25(Japanese Matrix 2 of 5) Code ID

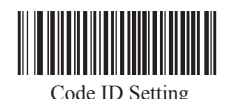

【Pro CMD:99911710】

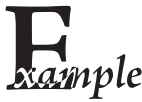

- Example of setting COOP25 (Japanese Matrix 2 of 5) Code ID to "p"  $(0x70)$ 1. Read Enable Code Programming barcode.
- 
- 2010 2. Read COOP25 (Japanese Matrix 2 of 5) Code ID Setting barcode.
	- 3. Read Following Barcodes: "7", and "0"
	- 4. Read Save barcode
	- 5. Read Disable Code Programming barcode.

COOP25 (Japanese Matrix 2 of 5)

#### Check Digit

COOP25 may include Check Digit (not compulsory) following its barcode messages. If included, it may be the last digit. It verifies the barcode message.

» "NO Check, Transmit All" means to read without check and transmit all bytes including barcode message and Check Digit.

» "Check, Do Not Transmit Check Digit" means to read and check. If verification is successful, transmits barcode message; if not, scanner sends an error beep.

» "Check, Transmit All" means to read and check. If verification is successful, transmits all messages; if not, scanner sends an error beep.

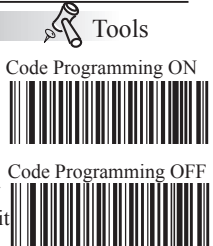

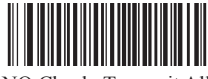

NO Check, Transmit All 【Pro CMD:99911703】

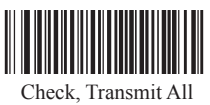

【Pro CMD:99911704】

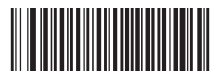

Check, Do Not Transmit Check Digit 【Pro CMD:99911705】

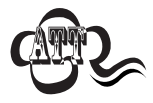

When "Check, Do Not Transmit Check Digit" is enabled and barcode message length minus one is less than Min Message Length, it will lead to error beep. E.g.: Reading a 4-byte (include Check Digit) COOP25 with the Min Message Length being 4 bytes and "Check, Do Not Transmit Check Digit" enabled leads to error beep.

COOP25 (Japanese Matrix 2 of 5)

Select Message Length

It is used to program the valid reading length of COOP25. The scanner will send an error beep, if the decoded data length does not match the valid length. COOP25 Message Length is defined by "Min. Message Length" and "Max. Message Length ".

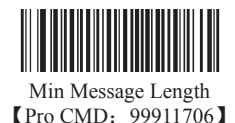

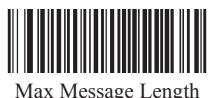

Code

【Pro CMD:99911707】

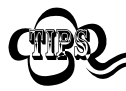

1D bar code Message Length should not exceed 255 bytes. If Max Message Length is less than Min Message Length, it means the scanner will only support barcodes of the two lengths. If Max Message Length is equal to Min Message Length, the scanner will only support barcodes of the length.

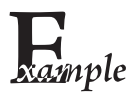

To set Min Message Length of COOP25 to 8 bytes and the Max Message Length to 12 bytes. Read these programming code:

- 1. "Code Programming ON"
- 2. "Select Min Message Length"
- 3. Digit Code "8", see Digit Code (Appendix Pxxx)
- 4. "Save Programming", see Digit Code (Appendix Pxxx)
- 5. "Select Max Message Length"
- 6. Digit Code "1"
- 7. Digit Code "2"
- 8. "Save Programming"
- 9. "Code Programming OFF"

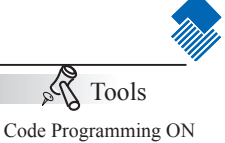

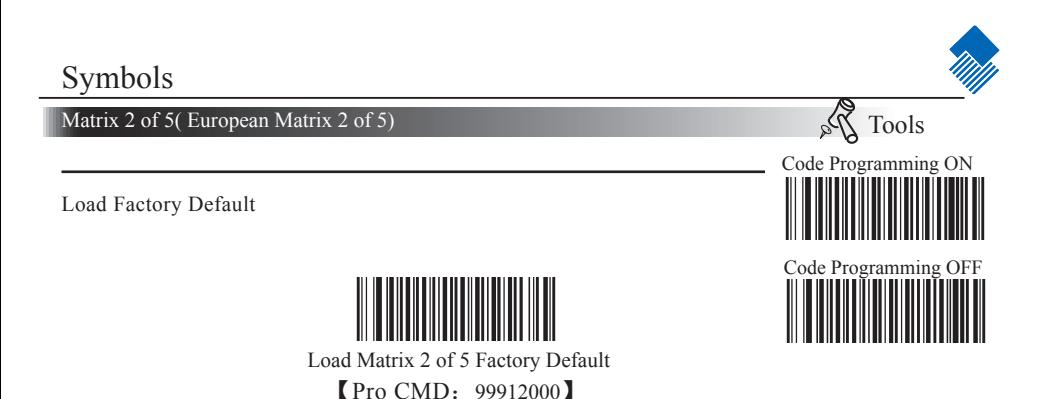

Enable/ Disable Matrix 2 of 5

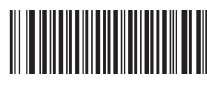

Enable Matrix 2 of 5 【Pro CMD:99912002】

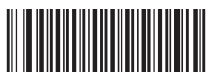

Disable Matrix 2 of 5 【Pro CMD:99912001】

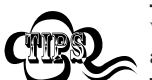

When the scanner can not read Matrix 2 of 5, please read "Enable Matrix 2 of 5" and try again.

Matrix 2 of 5 Code ID

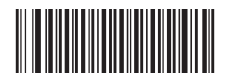

Code ID Setting 【Pro CMD:99912010】

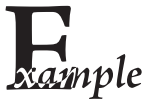

- Example of setting Matrix 2 of 5 Code ID to " $p$ " (0x70)
- 1. Read Enable Code Programming barcode.
- 2. Read Matrix 2 of 5 Code ID Setting barcode.
- 3. Read Following Barcodes: "7", and "0"
- 4. Read Save barcode
- 5. Read Disable Code Programming barcode.

Matrix 2 of 5( European Matrix 2 of 5)

#### Check Digit

Code Matrix 2 of 5 may include Check Digit (not compulsory) following its barcode messages. If included, it may be the last digit. It verifies the barcode message.

» "NO Check, Transmit All" means to read without check and transmit all bytes including barcode message and Check Digit.

» "Check, Do Not Transmit Check Digit" means to read and check. If verification is successful, transmits barcode message; if not, scanner sends an error beep.

» "Check, Transmit All" means to read and check. If verification is successful, transmits all messages; if not, scanner sends an error beep.

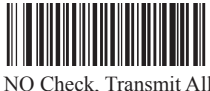

【Pro CMD:99912003】

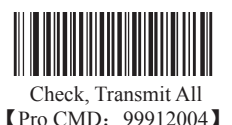

Tools Code Programming ON

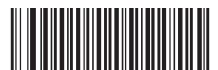

Check, Do Not Transmit Check Digit 【Pro CMD:99912005】

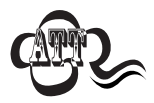

When "Check, Do Not Transmit Check Digit" is enabled and barcode message length minus one is less than Min Message Length, it will lead to error beep. E.g.: Reading a 4-byte (include Check Digit) Matrix 2 of 5 with the Min Message Length being 4 bytes and "Check, Do Not Transmit Check Digit" enabled leads to error beep.

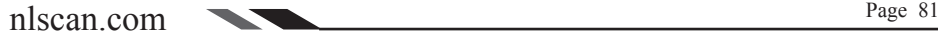

Matrix 2 of 5( European Matrix 2 of 5)

Select Message Length

It is used to program the valid reading length of Matrix 2 of 5. The scanner will send an error beep, if the decoded data length does not match the valid length.

Matrix 2 of 5 Message Length is defined by "Min. Message Length" and "Max. Message Length ".

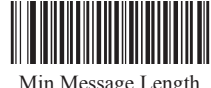

Min Message Length **[Pro CMD: 99912006]** 

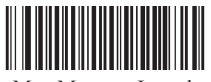

Max Message Length 【Pro CMD:99912007】

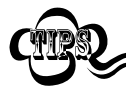

1D bar code Message Length should not exceed 255 bytes. If Max Message Length is less than Min Message Length, it means the scanner will only support barcodes of the two lengths. If Max Message Length is equal to Min Message Length, the scanner will only support barcodes of the length.

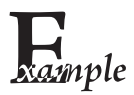

To set Min Message Length of Matrix 2 of 5 to 8 bytes and the Max Message Length to 12 bytes. Read these programming code:

- 1. "Code Programming ON"
- 2. "Select Min Message Length"
- 3. Digit Code "8", see Digit Code (Appendix Pxxx)
- 4. "Save Programming", see Digit Code (Appendix Pxxx)
- 5. "Select Max Message Length"
- 6. Digit Code "1"
- 7. Digit Code "2"
- 8. "Save Programming"
- 9. "Code Programming OFF"

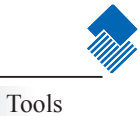

Code Programming ON

Code Programming OFF

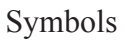

Industrial 25

Load Factory Default

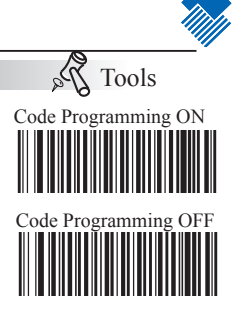

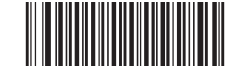

Load Industrial 25 Factory Default 【Pro CMD:99912100】

Enable/ Disable Industrial 25

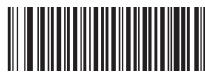

Enable Industrial 25 【Pro CMD:99912102】

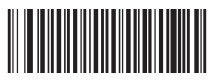

Disable Industrial 25 【Pro CMD:99912101】

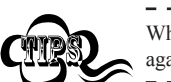

When the scanner can not read Industrial 25, please read "Enable Industrial 25" and try again.

Industrial 25 Code ID

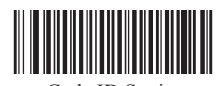

Code ID Setting 【Pro CMD:99912110】

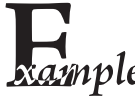

- Example of setting Industrial 25 Code ID to " $p$ " (0x70)
- 1. Read Enable Code Programming barcode.
- 2mple 2. Read Industrial 25 Code ID Setting barcode.
	- 3. Read Following Barcodes: "7", and "0"
	- 4. Read Save barcode
	- 5. Read Disable Code Programming barcode.

#### Industrial 25

#### Check Digit

Industrial 25 may include Check Digit (not compulsory) following its barcode messages. If included, it may be the last digit. It verifies the barcode message.

» "NO Check, Transmit All" means to read without check and transmit all bytes including barcode message and Check Digit.

» "Check, Do Not Transmit Check Digit" means to read and check. If verification is successful, transmits barcode message; if not, scanner sends an error beep.

» "Check, Transmit All" means to read and check. If verification is successful, transmits all messages; if not, scanner sends an error beep.

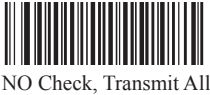

【Pro CMD:99912103】

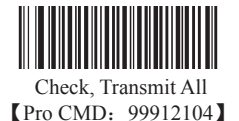

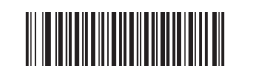

Check, Do Not Transmit Check Digit 【Pro CMD:99912105】

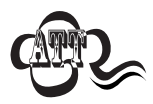

When "Check, Do Not Transmit Check Digit" is enabled and barcode message length minus one is less than Min Message Length, it will lead to error beep. E.g.: Reading a 4-byte (include Check Digit) Industrial 25 with the Min Message Length being 4 bytes and "Check, Do Not Transmit Check Digit" enabled leads to error beep.

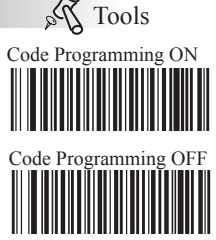

Industrial 25

Select Message Length

It is used to program the valid reading length of Industrial 25. The scanner will send an error beep, if the decoded data length does not match the valid length.

Industrial 25 Message Length is defined by "Min. Message Length" and "Max. Message Length ".

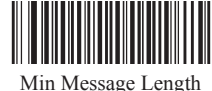

**[Pro CMD: 99912106]** 

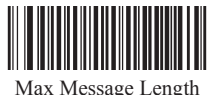

【Pro CMD:99912107】

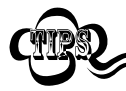

1D bar code Message Length should not exceed 255 bytes. If Max Message Length is less than Min Message Length, it means the scanner will only support barcodes of the two lengths. If Max Message Length is equal to Min Message Length, the scanner will only support barcodes of the length.

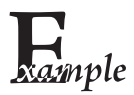

To set Min Message Length of Industrial 25 to 8 bytes and the Max Message Length to 12 bytes. Read these programming code:

- 1. "Code Programming ON"
- 2. "Select Min Message Length"
- 3. Digit Code "8", see Digit Code (Appendix Pxxx)
- 4. "Save Programming", see Digit Code (Appendix Pxxx)
- 5. "Select Max Message Length"
- 6. Digit Code "1"
- 7. Digit Code "2"
- 8. "Save Programming"
- 9. "Code Programming OFF"

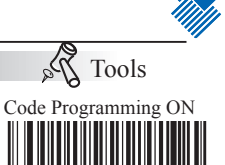

Code Programming OFF

Standard 25

Load Factory Default

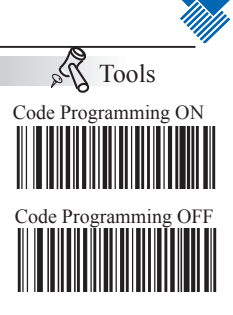

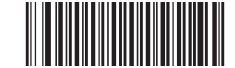

Load Standard 25 Factory Default 【Pro CMD:99912200】

Enable/ Disable Standard 25

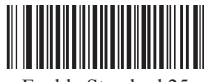

Enable Standard 25 【Pro CMD:99912202】

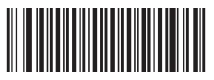

Disable Standard 25 【Pro CMD:99912201】

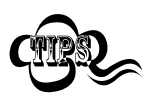

Standard 25 Code ID

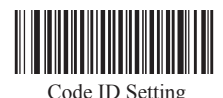

When the scanner can not read Standard 25, please read "Enable Standard 25" and try again.

【Pro CMD:99912210】

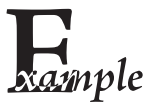

- Example of setting Standard 25 Code ID to " $p$ " (0x70)
- 1. Read Enable Code Programming barcode.
- $2nple$  2. Read Standard 25 Code ID Setting barcode.
	- 3. Read Following Barcodes: "7", and "0"
	- 4. Read Save barcode
	- 5. Read Disable Code Programming barcode.

Standard 25

Check Digit

Standard 25 may include Check Digit (not compulsory) following its barcode messages. If included, it may be the last digit. It verifies the barcode message.

» "NO Check, Transmit All" means to read without check and transmit all bytes including barcode message and Check Digit.

» "Check, Do Not Transmit Check Digit" means to read and check. If verification is successful, transmits barcode message; if not, scanner sends an error beep.

» "Check, Transmit All" means to read and check. If verification is successful, transmits all messages; if not, scanner sends an error beep.

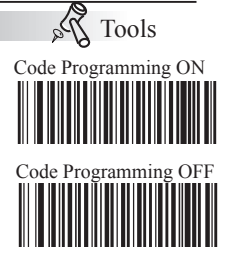

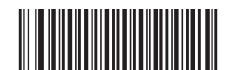

NO Check, Transmit All 【Pro CMD:99912203】

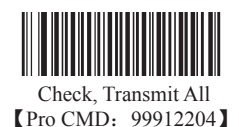

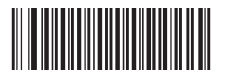

Check, Do Not Transmit Check Digit **【Pro CMD: 99912205】** 

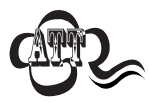

When "Check, Do Not Transmit Check Digit" is enabled and barcode message length minus one is less than Min Message Length, it will lead to error beep. E.g.: Reading a 4-byte (include Check Digit) Standard 25 with the Min Message Length being 4 bytes and "Check, Do Not Transmit Check Digit" enabled leads to error beep.

Standard 25

Select Message Length

It is used to program the valid reading length of Standard 25. The scanner will send an error beep, if the decoded data length does not match the valid length.

Standard 25 Message Length is defined by "Min. Message Length" and "Max. Message Length ".

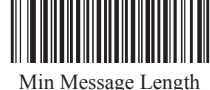

**[Pro CMD: 99912206]** 

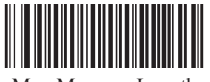

Max Message Length 【Pro CMD:99912207】

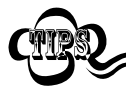

1D bar code Message Length should not exceed 255 bytes. If Max Message Length is less than Min Message Length, it means the scanner will only support barcodes of the two lengths. If Max Message Length is equal to Min Message Length, the scanner will only support barcodes of the length.

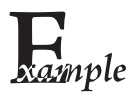

To set Min Message Length of Standard 25 to 8 bytes and the Max Message Length to 12 bytes. Read these programming code:

- 1. "Code Programming ON"
- 2. "Select Min Message Length"
- 3. Digit Code "8", see Digit Code (Appendix Pxxx)
- 4. "Save Programming", see Digit Code (Appendix Pxxx)
- 5. "Select Max Message Length"
- 6. Digit Code "1"
- 7. Digit Code "2"
- 8. "Save Programming"
- 9. "Code Programming OFF"

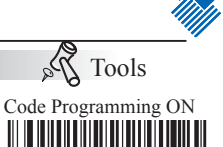

Code Programming OFF

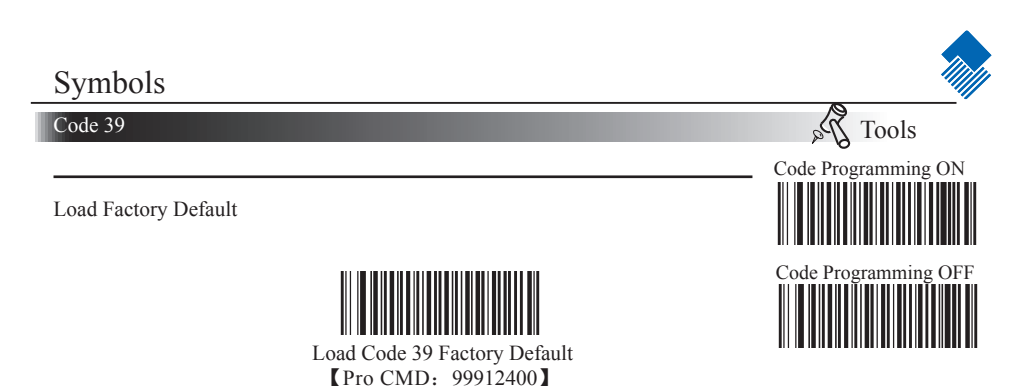

Enable/Disable Code 39

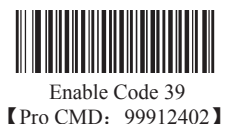

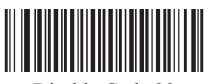

Disable Code 39 【Pro CMD:99912401】

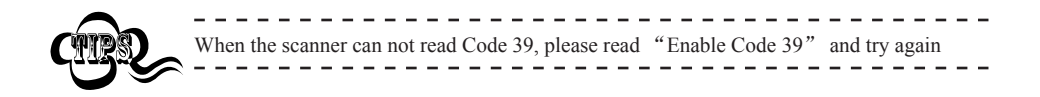

Code 39 Code ID

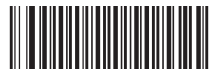

Code ID Setting 【Pro CMD:99912414】

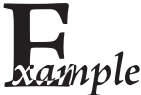

- Example of setting Code 39 Code ID to " $p$ " (0x70)
- 1. Read Enable Code Programming barcode.
- 2020 2. Read Code 39 Code ID Setting barcode.
	- 3. Read Following Barcodes: "7", and "0"
	- 4. Read Save barcode
	- 5. Read Disable Code Programming barcode.

Code 39

Check Digit

Code 39 may include Check Digit (not compulsory) following its barcode message. It verifies the barcode message.

» "NO Check, Transmit All" means to read without check and transmit all bytes including barcode message and Check Digit.

» "Check, Do Not Transmit Check Digit" means to read and check. If verification is successful, transmits barcode message; if not, scanner sends an error beep.

» "Check, Transmit All" means to read and check. If verification is successful, transmits all messages; if not, scanner sends an error beep.

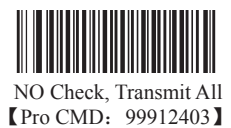

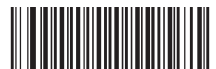

Check, Do not transmit Check Digit 【Pro CMD:99912404】

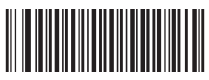

Check, Transmit All 【Pro CMD:99912405】

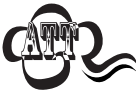

When "Check, Do not Transmit Check digit" is enabled and barcode message length minus one is less than Min Message Length, it will lead to error beep. E.g.: Reading a 4-byte (include check byte) Code 39 with the Min Message Length being 4 bytes and "Check, Do not transmit Check Digit" enabled leads to error beep.

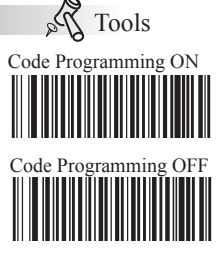

# Symbols Code 39  $\lambda_a$ Tools Code Programming ON Transmit Start & Stop Character Code 39 has one "\*" before and another after digits as Start & Stop Character. Transmission of "\*" can be selected. Code Programming Transmit Both 【Pro CMD:99912407】

Decode ASCII

Code 39 can include full ASCII characters. For factory default, the scanner only decodes part of them. Read "Enable Full ASCII decode" to decode full ASCII characters.

Transmit Neither 【Pro CMD:99912406】

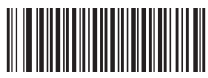

Partial ASCII Decode 【Pro CMD:99912410】

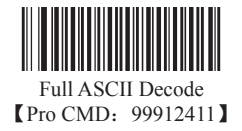

Code 39

Select Message Length

Code 39 Message Length is defined by "Min. Message Length" and "Max. Message Length ". It is used to program the valid reading length of Code 39. The scanner will send an error beep, if the decoded data length does not match the valid length.

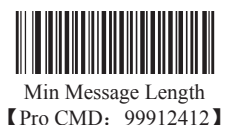

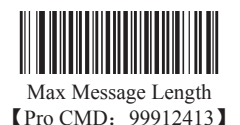

Code

Tools Code Programming ON

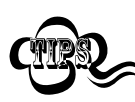

1D bar code Message Length should not exceed 255 bytes. If Max Message Length is less than Min Message Length, it means the scanner will only support barcodes of the two lengths. If Max Message Length is equal to Min Message Length, the scanner will only support barcodes of the length.

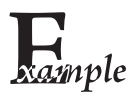

To set Min Message Length of Code 39 to 8 bytes, and Max Message Length to 12 bytes, read these programming codes:

- 1. "Code Programming ON"
- 2. "Select Min Message Length"
- 3. Digit Code "8", see Digit Code (Appendix Pxxx)
- 4. "Save Programming", see Digit Code (Appendix Pxxx)
- 5. "Select Max Message Length"
- 6. Digit Code "1"
- 7. Digit Code "2"
- 8."Save Programming"
- 9."Code Programming OFF"

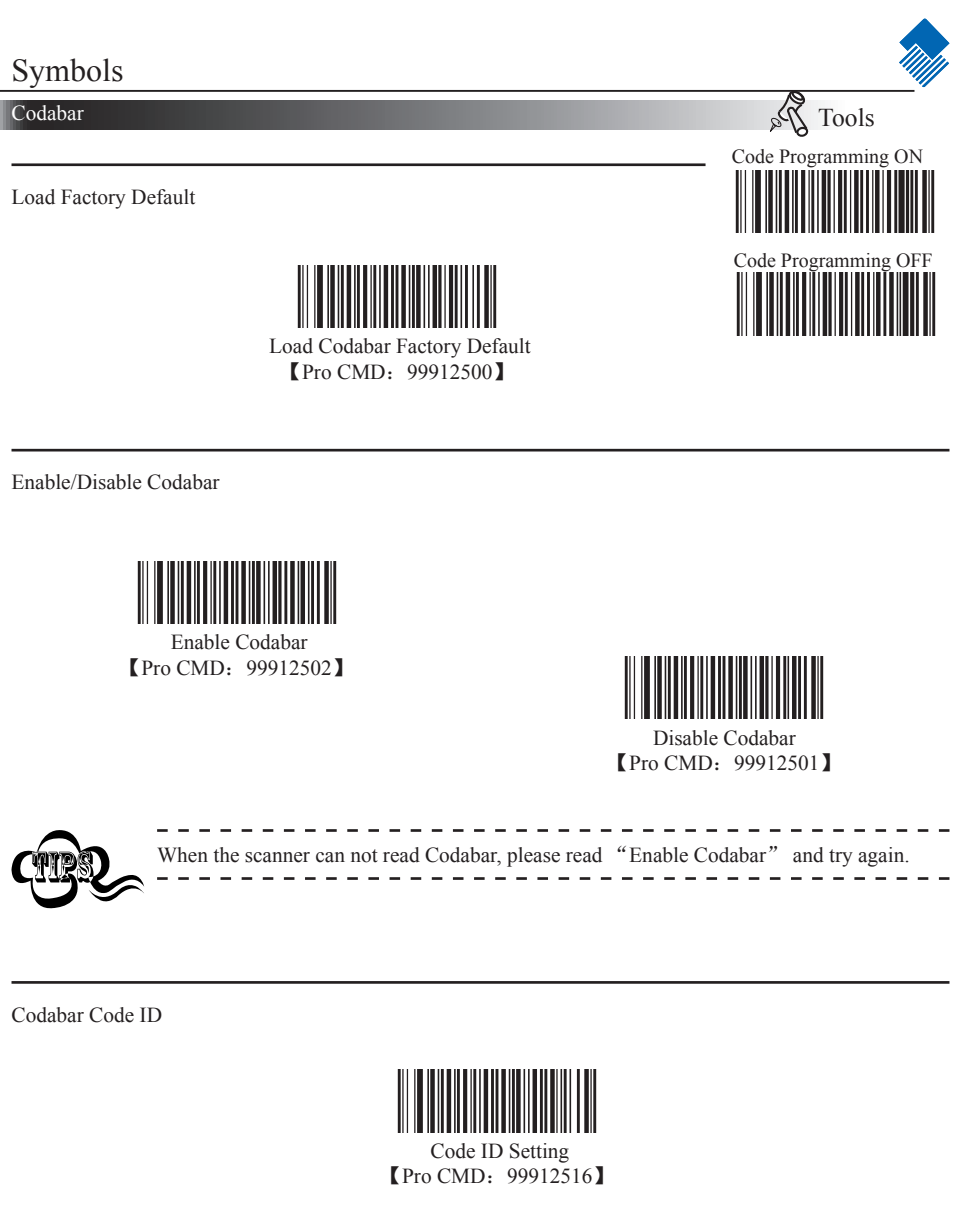

- Example of setting Codabar Code ID to " $p$ " (0x70)
- 1. Read Enable Code Programming barcode.
- 2. Read Codabar Code ID Setting barcode.
- 3. Read Following Barcodes: "7", and "0"
- 4. Read Save barcode
- 5. Read Disable Code Programming barcode.

#### Codabar

Check Digit

Codabar may include Check Digit (not compulsory) following its barcode message. It verifies the barcode message.

» "NO Check, Transmit All" means to read without check and transmit all bytes including barcode message and Check Digit.

» "Check, Do Not Transmit Check Digit" means to read and check. If verification is successful, transmits barcode message; if not, scanner sends an error beep.

» "Check, Transmit All" means to read and check. If verification is successful, transmits all messages; if not, scanner sends an error beep.

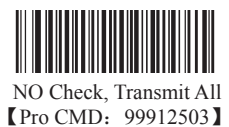

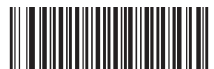

Check, Do not transmit Check Digit 【Pro CMD:99912505】

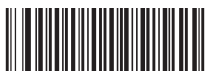

Check, Transmit All 【Pro CMD:99912504】

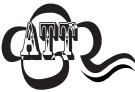

When "Check, Do not Transmit Check digit" is enabled and barcode message length minus one is less than Min Message Length, it will lead to error beep. E.g.: Reading a 4-byte (include check byte) Codabar with the Min Message Length being 4 bytes and "Check, Do not transmit Check Digit" enabled leads to error beep.

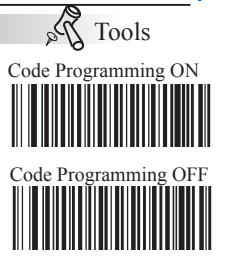

Codabar

Transmit Start & Stop Character

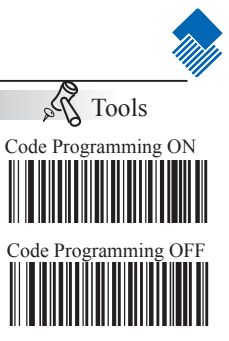

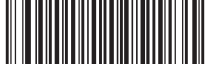

Do Not Transmit Both Start & Stop Character 【Pro CMD:99912506】

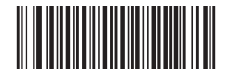

Transmit Both Start & Stop Character **[Pro CMD: 99912507]** 

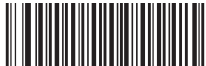

Use ABCD/ABCD As Start & Stop Character **【Pro CMD: 99912510】** 

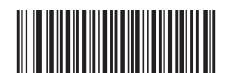

Use ABCD/TN\*E As Start & Stop Character  $[$  Pro CMD: 99912511 $]$ 

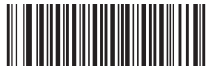

Use abcd/abcd As Start & Stop Character **【Pro CMD: 99912512】** 

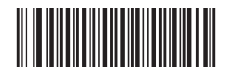

Use abcd/tn\*e As Start & Stop Character 【Pro CMD:99912513】

Codabar

Select Message Length

Codabar Message Length is defined by "Min. Message Length" and "Max. Message Length ".It is used to program the valid reading length of Codabar. The scanner will send an error beep, if the decoded data length does not match the valid length.

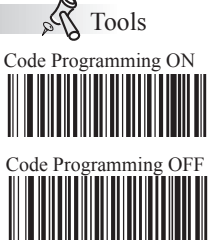

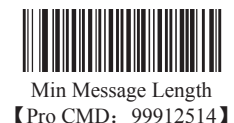

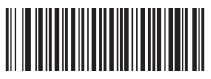

Max Message Length 【Pro CMD:99912515】

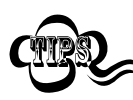

1D bar code Message Length should not exceed 255 bytes. If Max Message Length is less than Min Message Length, it means the scanner will only support barcodes of the two lengths. If Max Message Length is equal to Min Message Length, the scanner will only support barcodes of the length.

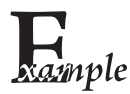

To set Min Message Length of Codabar to 8 bytes, and Max Message Length to 12 bytes, read these programming codes:

- 1. "Code Programming ON"
- 2. "Select Min Message Length"
- 3. Digit Code "8", see Digit Code (Appendix Pxxx)
- 4. "Save Programming", see Digit Code (Appendix Pxxx)
- 5. "Select Max Message Length"
- 6. Digit Code "1"
- 7. Digit Code "2"
- 8."Save Programming"
- 9."Code Programming OFF"

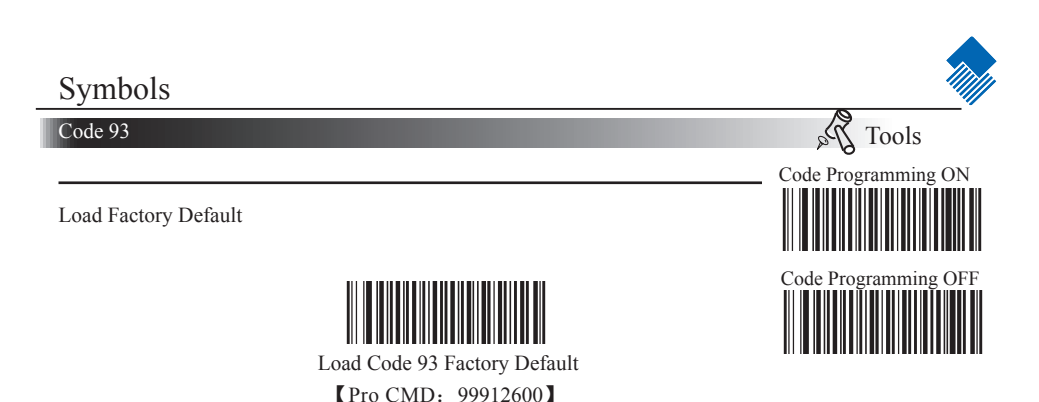

Enable /Disable Code 93

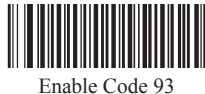

【Pro CMD:99912602】

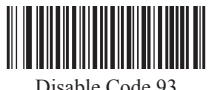

【Pro CMD:99912601】

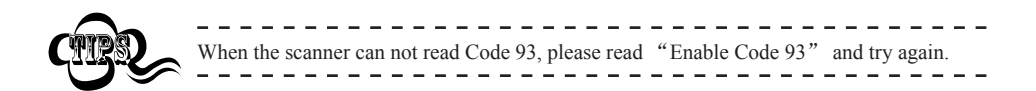

Code 93 Code ID

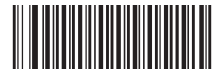

Code ID Setting 【Pro CMD:99912610】

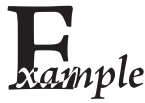

- Example of setting Code 93 Code ID to " $p$ " (0x70)
- 1. Read Enable Code Programming barcode.
- 2. Read Code 93 Code ID Setting barcode.
- 3. Read Following Barcodes: "7", and "0"
- 4. Read Save barcode
- 5. Read Disable Code Programming barcode.

#### Code 93

#### Check Digit

Code 93 may include Check Digits (not compulsory) following its barcode message. If included, they are the last two digits. They verifie the barcode message.

» "NO Check, Transmit All" means to read without check and transmit all bytes including barcode message and Check Digit.

» "Check, Do Not Transmit Check Digit" means to read and check. If verification is successful, transmits barcode message; if not, scanner sends an error beep.

» "Check, Transmit All" means to read and check. If verification is successful, transmits all messages; if not, scanner sends an error beep.

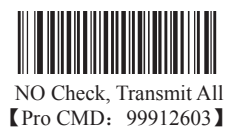

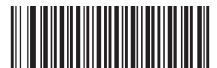

Check, Do not transmit Check Digit 【Pro CMD:99912604】

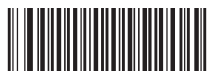

Check, Transmit All 【Pro CMD:99912605】

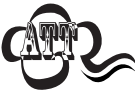

When "Check, Do not Transmit Check digit" is enabled and barcode message length minus one is less than Min Message Length, it will lead to error beep. E.g.: Reading a 4-byte (include check byte) Code 93 with the Min Message Length being 4 bytes and "Check, Do not transmit Check Digit" enabled leads to error beep.

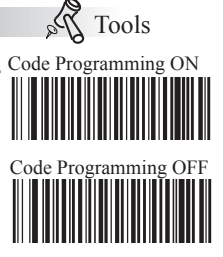

Code 93

Select Message Length

It is used to program the valid reading length of Code 93. The scanner will send an error beep, if the decoded data length does not match the valid length.

Code 93 Message Length is defined by "Min. Message Length" and "Max. Message Length ."

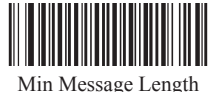

【Pro CMD:99912606】

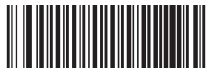

Max Message Length **【Pro CMD: 99912607】** 

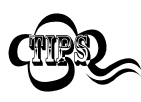

1D bar code Message Length should not exceed 255 bytes. If Max Message Length is less than Min Message Length, it means the scanner will only support barcodes of the two lengths. If Max Message Length is equal to Min Message Length, the scanner will only support barcodes of the length.

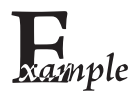

To set Min Message Length of Code 93 to 8 bytes and Max Message Length to 12 bytes, read these programming codes:

- 1."Code Programming ON"
- 2."Select Min Message Length"
- 3. Digit Code "8", see Digit Code (Appendix Pxxx)
- 4."Save Programming", see Digit Code (Appendix Pxxx)
- 5."Select Max Message Length"
- 6. Digit Code "1"
- 7. Digit Code "2"
- 8."Save Programming"
- 9."Code Programming OFF"

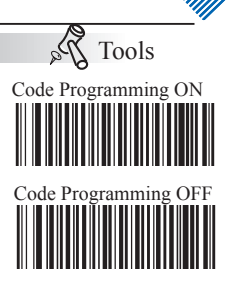

# Symbols  $\lambda_{\alpha}$ Tools Code Programming ON Load Factory Default Code Programming OFF

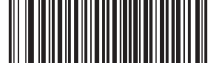

Load Code 11 Factory Default 【Pro CMD:99912700】

Enable/ Disable Code 11

Code 11

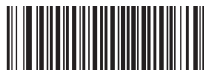

Enable Code 11 【Pro CMD:99912702】

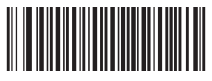

Disable Code 11 【Pro CMD:99912701】

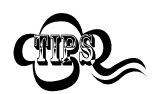

Code 11 Code ID

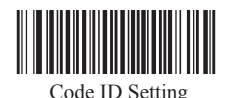

When the scanner can not read Code 11, please read "Enable Code 11" and try again.

【Pro CMD:99912715】

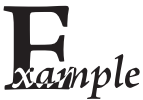

- Example of setting Code 11 Code ID to " $p$ " (0x70)
- 1. Read Enable Code Programming barcode.
- 2. Read Code 11 Code ID Setting barcode.
	- 3. Read Following Barcodes: "7", and "0"
- 4. Read Save barcode
- 5. Read Disable Code Programming barcode.

Code 11

Check Digit

Code 11 may include Check Digit (not compulsory) following its barcode messages. If included, it may be the last one or two digits. It verifies the barcode message.

» "NO Check, Transmit All" means to read without check and transmit all bytes including barcode message and Check Digit.

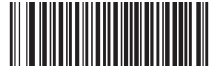

No Check 【Pro CMD:99912703】

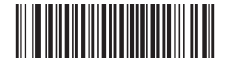

Double Check Digits, MOD11/MOD11 **【Pro CMD:99912705】** 

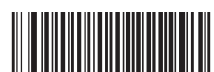

Single Check Digit MOD11 (Len  $\leq$  10) Double Check Digits MOD11/ MOD11  $(Len > 10)$ 【Pro CMD:99912707】

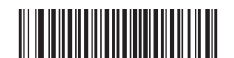

Do not transmit Check Digit 【Pro CMD:99912711】

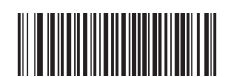

Single Check Digit, MOD11 **【Pro CMD: 99912704】** 

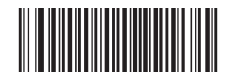

Double Check Digits, MOD11/MOD9 【Pro CMD:99912706】

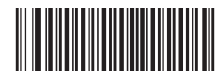

Single Check Digit MOD11 (Len  $\leq 10$ ) Double Check Digits MOD11/ MOD $9$  (Len  $> 10$ ) 【Pro CMD:99912710】

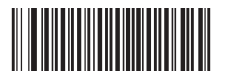

Transmit Check Digit **[Pro CMD: 99912712]** 

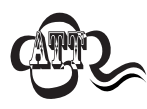

When "Check, Do Not Transmit Check Digit" is enabled and barcode message length minus one is less than Min Message Length, it will lead to error beep. E.g.: Reading a 4-byte (include Check Digit) Code 11 with the Min Message Length being 4 bytes and "Check, Do Not Transmit Check Digit" enabled leads to error beep.

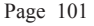

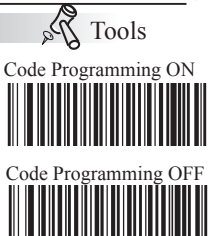

#### Code 11

Select Message Length

It is used to program the valid reading length of Code 11. The scanner will send an error beep, if the decoded data length does not match the valid length.

Code 11 Message Length is defined by "Min. Message Length" and "Max. Message Length ".

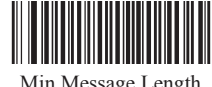

Min Message Length **[Pro CMD: 99912713]** 

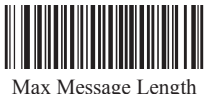

【Pro CMD:99912714】

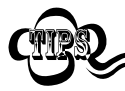

1D bar code Message Length should not exceed 255 bytes. If Max Message Length is less than Min Message Length, it means the scanner will only support barcodes of the two lengths. If Max Message Length is equal to Min Message Length, the scanner will only support barcodes of the length.

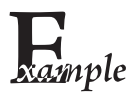

To set Min Message Length of Code 11 to 8 bytes and the Max Message Length to 12 bytes. Read these programming code:

- 1. "Code Programming ON"
- 2. "Select Min Message Length"
- 3. Digit Code "8", see Digit Code (Appendix Pxxx)
- 4. "Save Programming", see Digit Code (Appendix Pxxx)
- 5. "Select Max Message Length"
- 6. Digit Code "1"
- 7. Digit Code "2"
- 8. "Save Programming"
- 9. "Code Programming OFF"

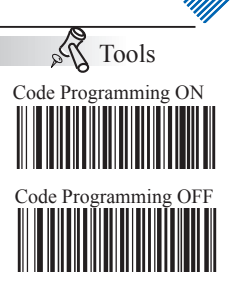
#### Symbols

Plessey

Load Factory Default

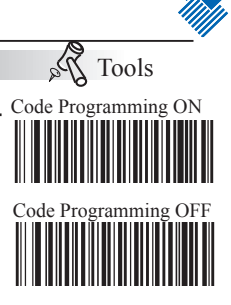

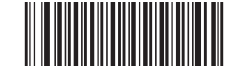

Load Plessey Factory Default 【Pro CMD:99913000】

Enable/ Disable Plessey

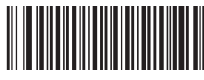

Enable Plessey 【Pro CMD:99913002】

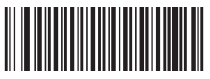

Disable Plessey **【Pro CMD: 99913001】** 

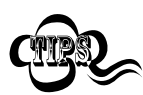

Plessey Code ID

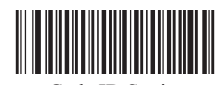

When the scanner can not read Plessey, please read "Enable Plessey" and try again.

Code ID Setting 【Pro CMD:99913010】

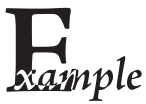

- Example of setting Plessey Code ID to " $p$ " (0x70)
- 1. Read Enable Code Programming barcode.
- 2. Read Plessey Code ID Setting barcode.
- 3. Read Following Barcodes: "7", and "0"
- 4. Read Save barcode
- 5. Read Disable Code Programming barcode.

Plessey

Check Digit

Plessey may include Check Digits (not compulsory) following its barcode messages. If included, they are the last two digit. They verifie the barcode message.

» "NO Check, Transmit All" means to read without check and transmit all bytes including barcode message and Check Digit.

» "Check, Do Not Transmit Check Digit" means to read and check. If verification is successful, transmits barcode message; if not, scanner sends an error beep.

» "Check, Transmit All" means to read and check. If verification is successful, transmits all messages; if not, scanner sends an error beep.

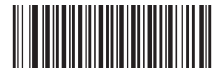

Check, Transmit All 【Pro CMD:99913003】

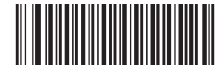

Check, Do not transmit Check Digit 【Pro CMD:99913005】

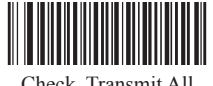

【Pro CMD:99913004】

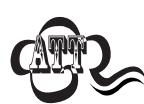

When "Check, Do Not Transmit Check Digit" is enabled and barcode message length minus one is less than Min Message Length, it will lead to error beep. E.g.: Reading a 4-byte (include Check Digit) Plessey with the Min Message Length being 4 bytes and "Check, Do Not Transmit Check Digit" enabled leads to error beep.

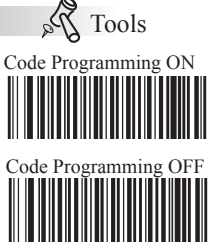

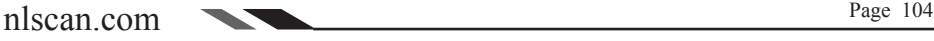

#### Plessey

Select Message Length

It is used to program the valid reading length of Plessey. The scanner will send an error beep, if the decoded data length does not match the valid length.

Plessey Message Length is defined by "Min. Message Length" and "Max. Message Length ".

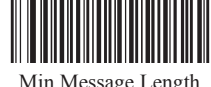

Min Message Length **[Pro CMD: 99913006]** 

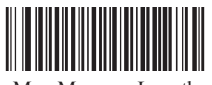

Max Message Length 【Pro CMD:99913007】

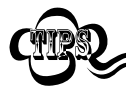

1D bar code Message Length should not exceed 255 bytes. If Max Message Length is less than Min Message Length, it means the scanner will only support barcodes of the two lengths. If Max Message Length is equal to Min Message Length, the scanner will only support barcodes of the length.

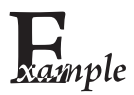

To set Min Message Length of Plessey to 8 bytes and the Max Message Length to 12 bytes. Read these programming code:

- 1. "Code Programming ON"
- 2. "Select Min Message Length"
- 3. Digit Code "8", see Digit Code (Appendix Pxxx)
- 4. "Save Programming", see Digit Code (Appendix Pxxx)
- 5. "Select Max Message Length"
- 6. Digit Code "1"
- 7. Digit Code "2"
- 8. "Save Programming"
- 9. "Code Programming OFF"

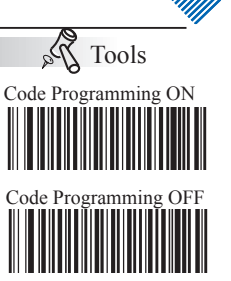

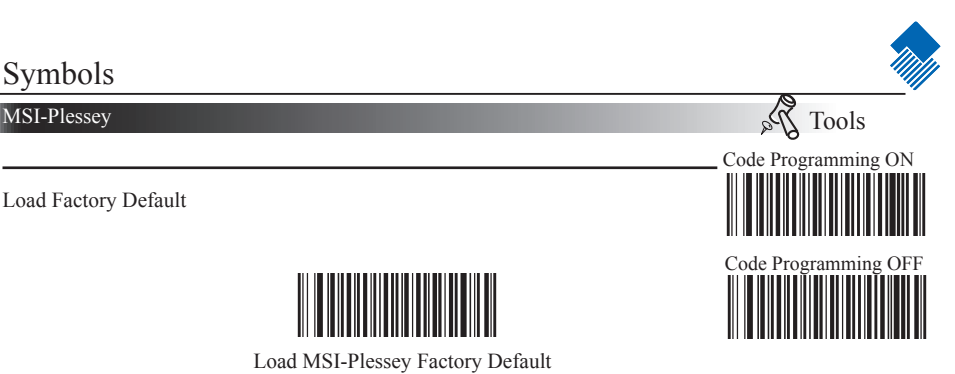

【Pro CMD:99913100】

Enable/ Disable MSI-Plessey

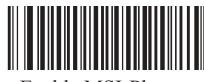

Enable MSI-Plessey 【Pro CMD:99913102】

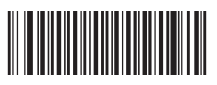

Disable MSI-Plessey **[Pro CMD: 99913101]** 

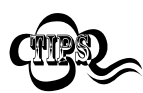

MSI-Plessey Code ID

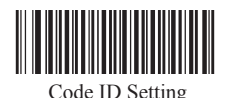

When the scanner can notreadMSI-Plessey, please read"EnableMSI-Plessey"and try again.

【Pro CMD:99913113】

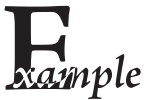

- Example of setting MSI-Plessey Code ID to " $p$ " (0x70)
- 1. Read Enable Code Programming barcode.
- $2.$  Read MSI-Plessey Code ID Setting barcode.
	- 3. Read Following Barcodes: "7", and "0"
	- 4. Read Save barcode
	- 5. Read Disable Code Programming barcode.

#### Symbols

#### MSI-Plessey

#### Check Digit

MSI-Plessey may include Check Digit (not compulsory) following its barcode messages. If included, it may be the last one or two digits. It verifies the barcode message.

» "NO Check, Transmit All" means to read without check and transmit all bytes including barcode message and Check Digit.

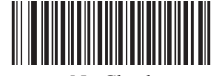

No Check 【Pro CMD:99913103】

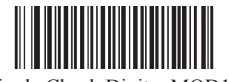

Single Check Digit, MOD10 【Pro CMD:99913104】

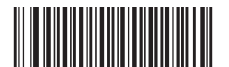

Double Check Digits, MOD10/MOD10 【Pro CMD:99913105】

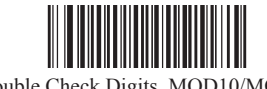

Double Check Digits, MOD10/MOD11 【Pro CMD:99913106】

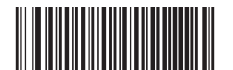

Do not transmit Check Digit 【Pro CMD:99913107】

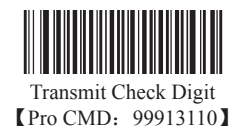

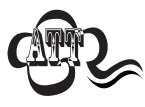

When "Check, Do Not Transmit Check Digit" is enabled and barcode message length minus one is less than Min Message Length, it will lead to error beep. E.g.: Reading a 4-byte (include Check Digit) MSI-Plessey with the Min Message Length being 4 bytes and "Check, Do Not Transmit Check Digit" enabled leads to error beep.

nlscan.com Page 107

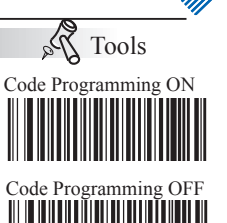

MSI-Plessey

Select Message Length

MSI-Plessey Message Length is defined by "Min. Message Length" and "Max. Message Length ".It is used to program the valid reading length of MSI-Plessey. The scanner will send an error beep, if the decoded data length does not match the valid length.

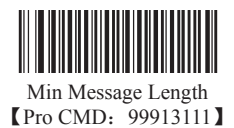

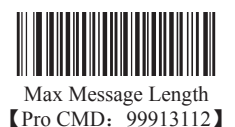

1D bar code Message Length should not exceed 255 bytes. If Max Message Length is less than Min Message Length, it means the scanner will only support barcodes of the two lengths. If Max Message Length is equal to Min Message Length, the scanner will only support barcodes of the length.

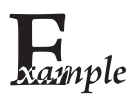

To set Min Message Length of MSI-Plessey to 8 bytes and the Max Message Length to 12 bytes. Read these programming code:

- 1. "Code Programming ON"
- 2. "Select Min Message Length"
- 3. Digit Code "8", see Digit Code (Appendix Pxxx)
- 4. "Save Programming", see Digit Code (Appendix Pxxx)
- 5. "Select Max Message Length"
- 6. Digit Code "1"
- 7. Digit Code "2"
- 8. "Save Programming"
- 9. "Code Programming OFF"

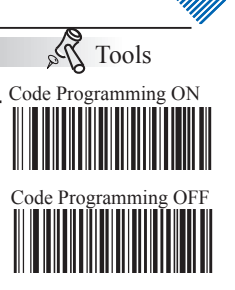

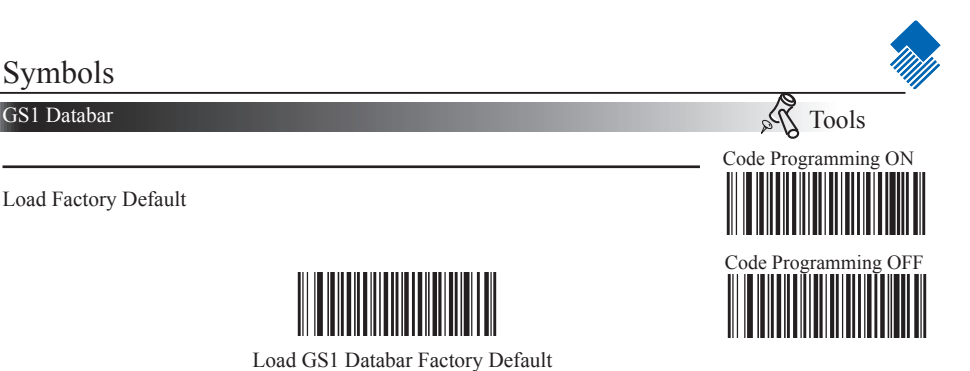

【Pro CMD:99913200】

Enable/ Disable GS1 Databar

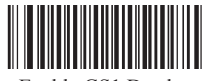

Enable GS1 Databar 【Pro CMD:99913202】

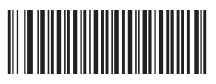

Disable GS1 Databar 【Pro CMD:99913201】

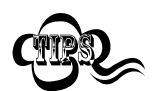

GS1 Databar Code ID

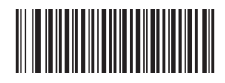

When the scanner can notreadGS1Databar, please read"EnableGS1Databar"and try again.

Code ID Setting 【Pro CMD:99913203】

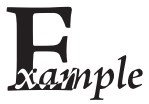

- Example of setting GS1 Databar Code ID to " $p$ " (0x70)
- 1. Read Enable Code Programming barcode.
- $2.$  Read GS1 Databar Code ID Setting barcode.
	- 3. Read Following Barcodes: "7", and "0"
	- 4. Read Save barcode
	- 5. Read Disable Code Programming barcode.

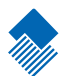

#### Factory Default List

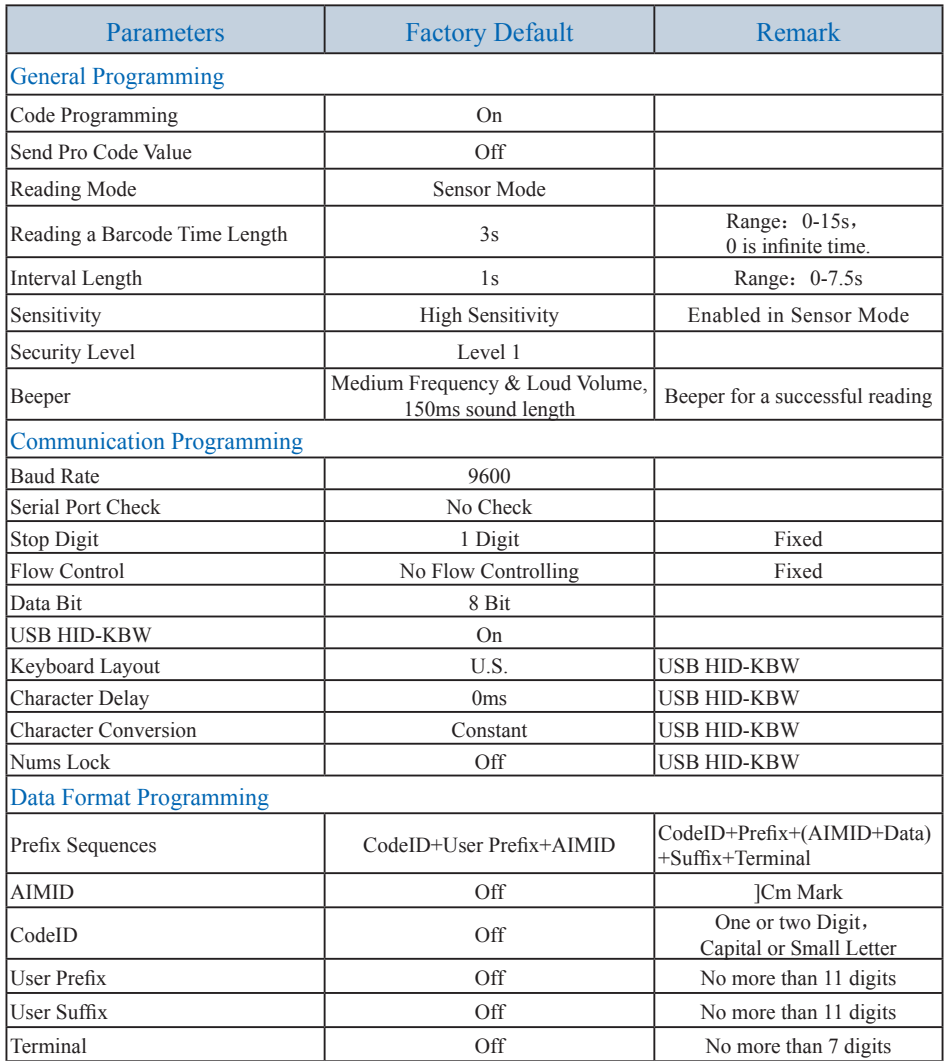

Factory Default List

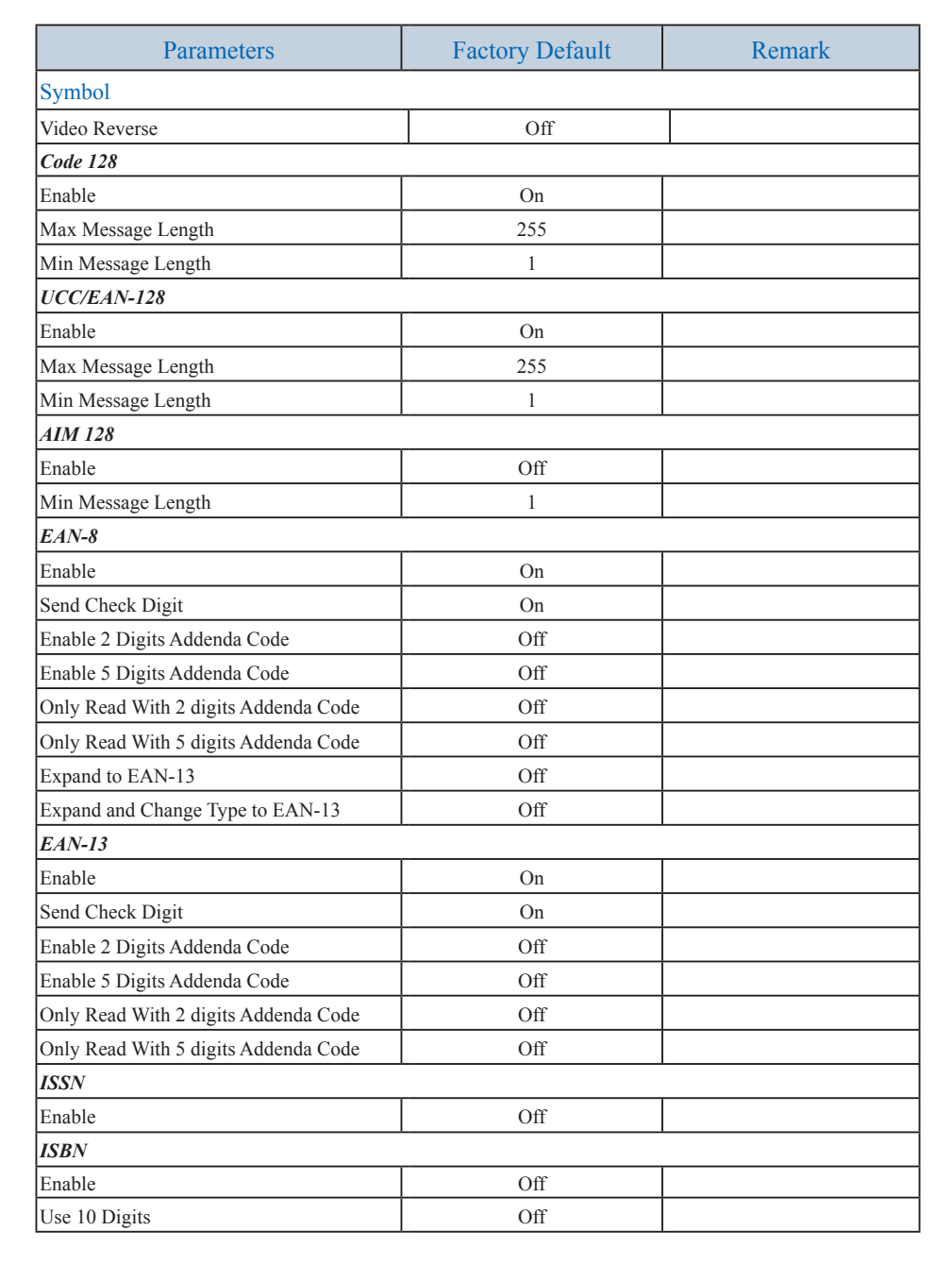

nlscan.com Page 111

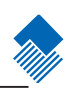

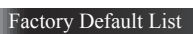

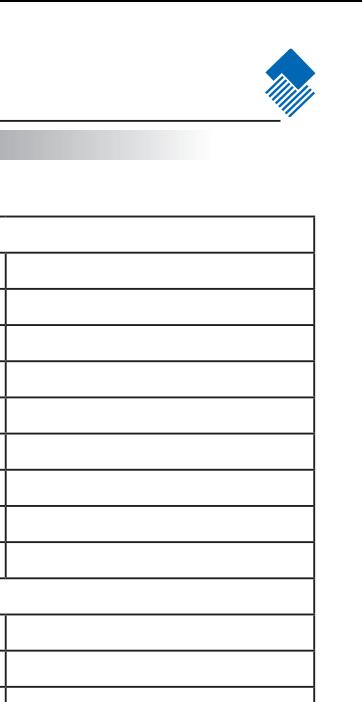

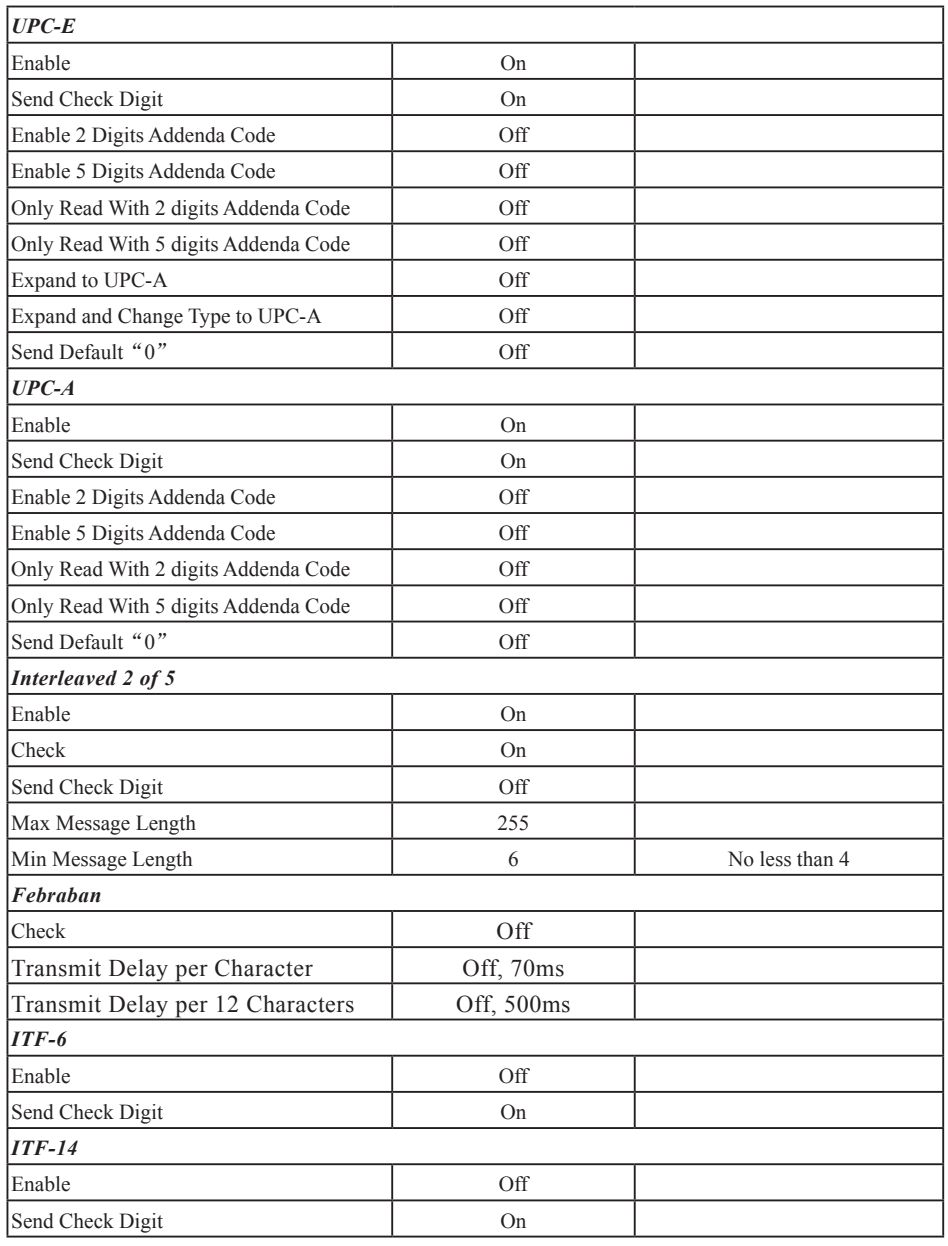

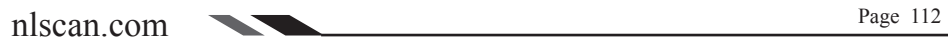

Factory Default List

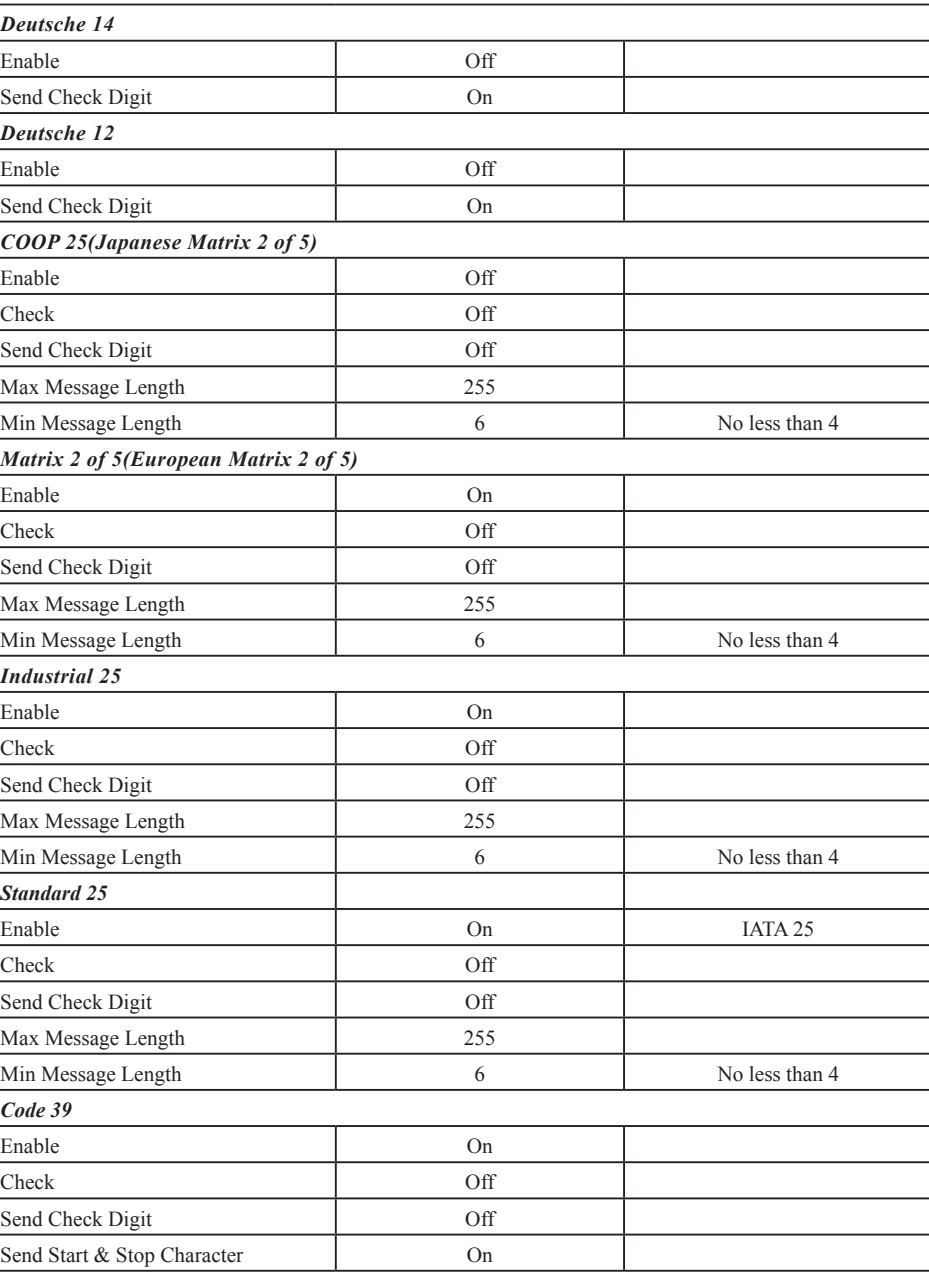

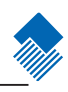

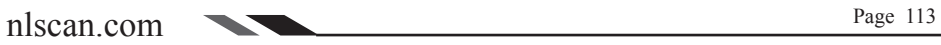

Factory Default List

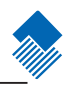

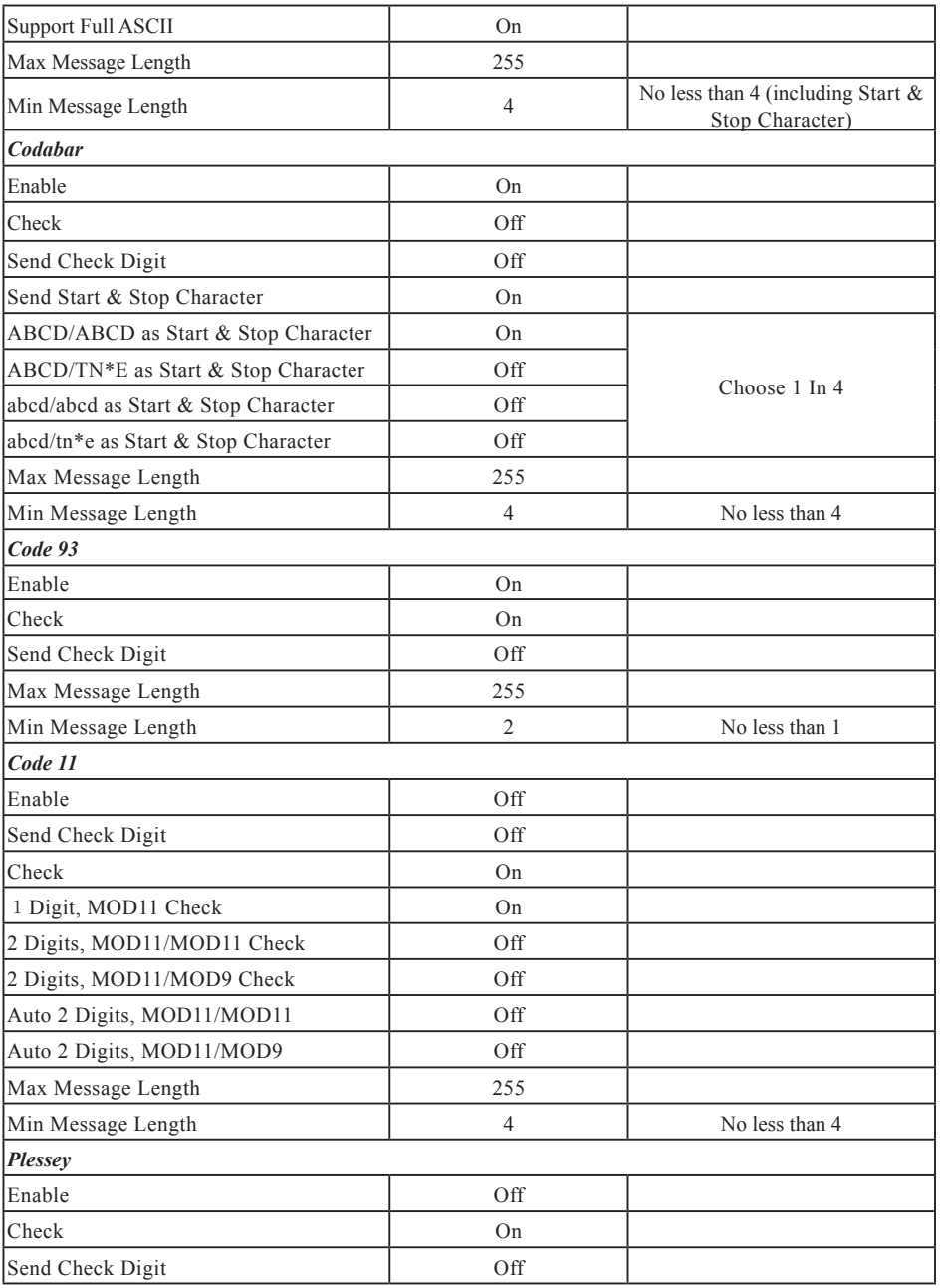

nlscan.com Page 114

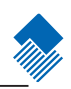

Factory Default List

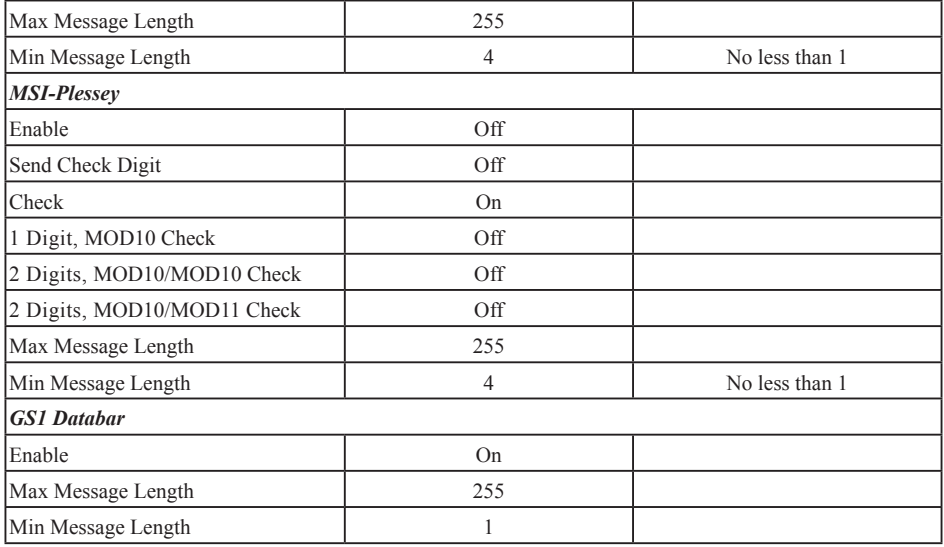

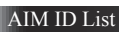

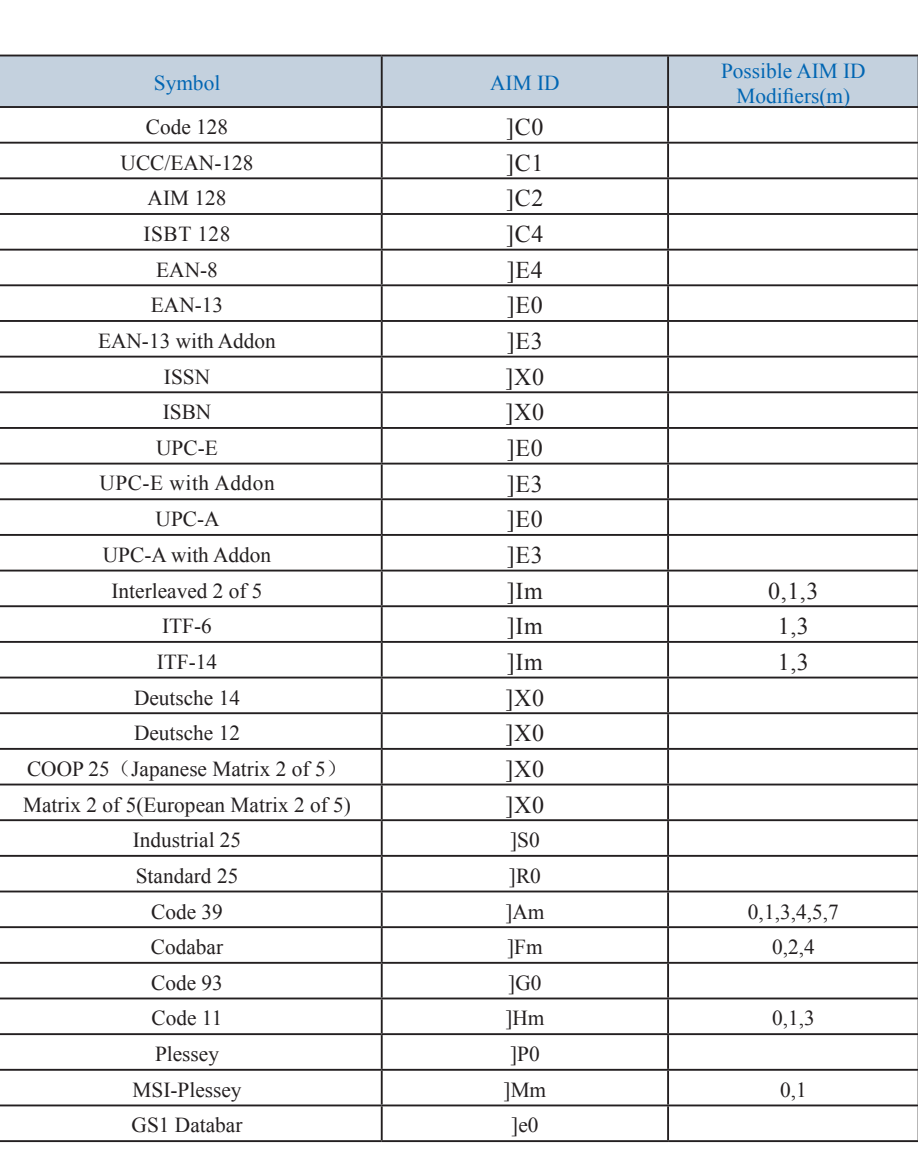

Reference:

» ISO/IEC 15424:2008

» Information technology – Automatic identification and data capture techniques – Data Carrier Identifiers (including Symbology Identifiers)

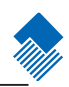

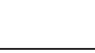

#### Code ID List

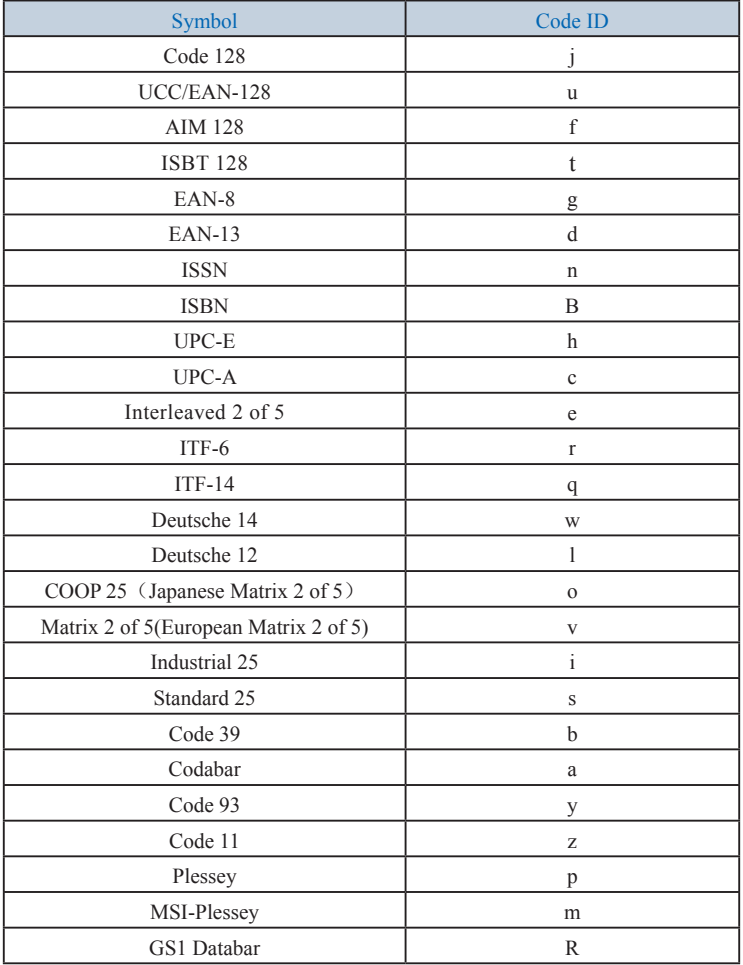

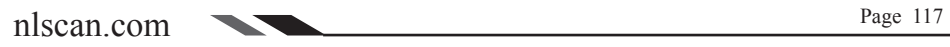

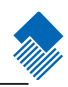

Digit Code

It is must to read save after reading digit code.

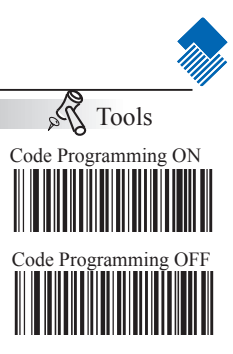

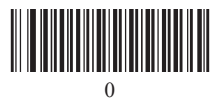

【Pro CMD:99900000】

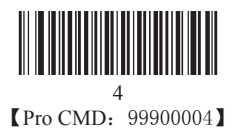

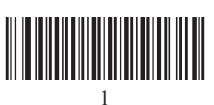

【Pro CMD:99900001】

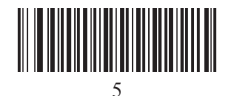

**【Pro CMD:99900005】** 

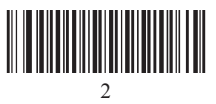

【Pro CMD:99900002】

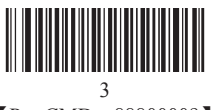

【Pro CMD:99900003】

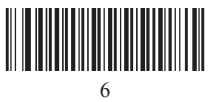

【Pro CMD:99900006】

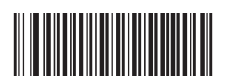

7 【Pro CMD:99900007】

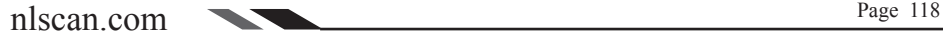

Digit Code

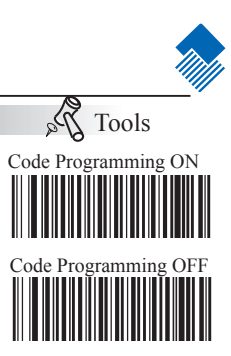

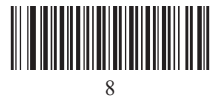

【Pro CMD:99900010】

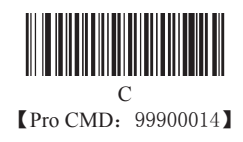

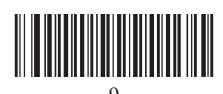

9 【Pro CMD:99900011】

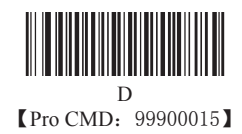

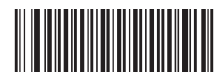

A 【Pro CMD:99900012】

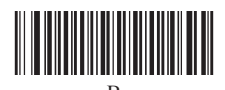

B 【Pro CMD:99900013】

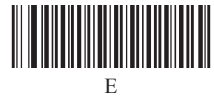

【Pro CMD:99900016】

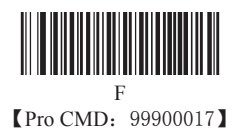

nlscan.com Page 119

Save and Abort

In order to save the received data "Save" has to be read after data transition completed. If error occurs when reading data, the wrong data can be deleted and the setting up can be done again..

Eg, after a program code is received then '1 2 3" in order is received, if then read "Abort One Data of Current Setting" the "3" will be deleted; if read

"Abort One String of Current Setting" the '123' will be deleted; if read "Abort Current Setting" both the program code and '123' will be deleted, the device will be on status of "initiating program code".

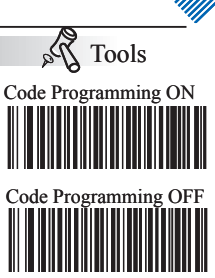

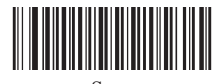

Save 【Pro CMD:99900020】

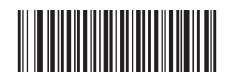

Abort One Data of Current Setting 【Pro CMD:99900021】

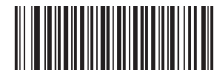

Abort Current Setting **【Pro CMD:99900023】** 

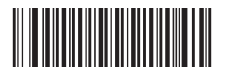

Abort All String of Current Setting 【Pro CMD:99900022】

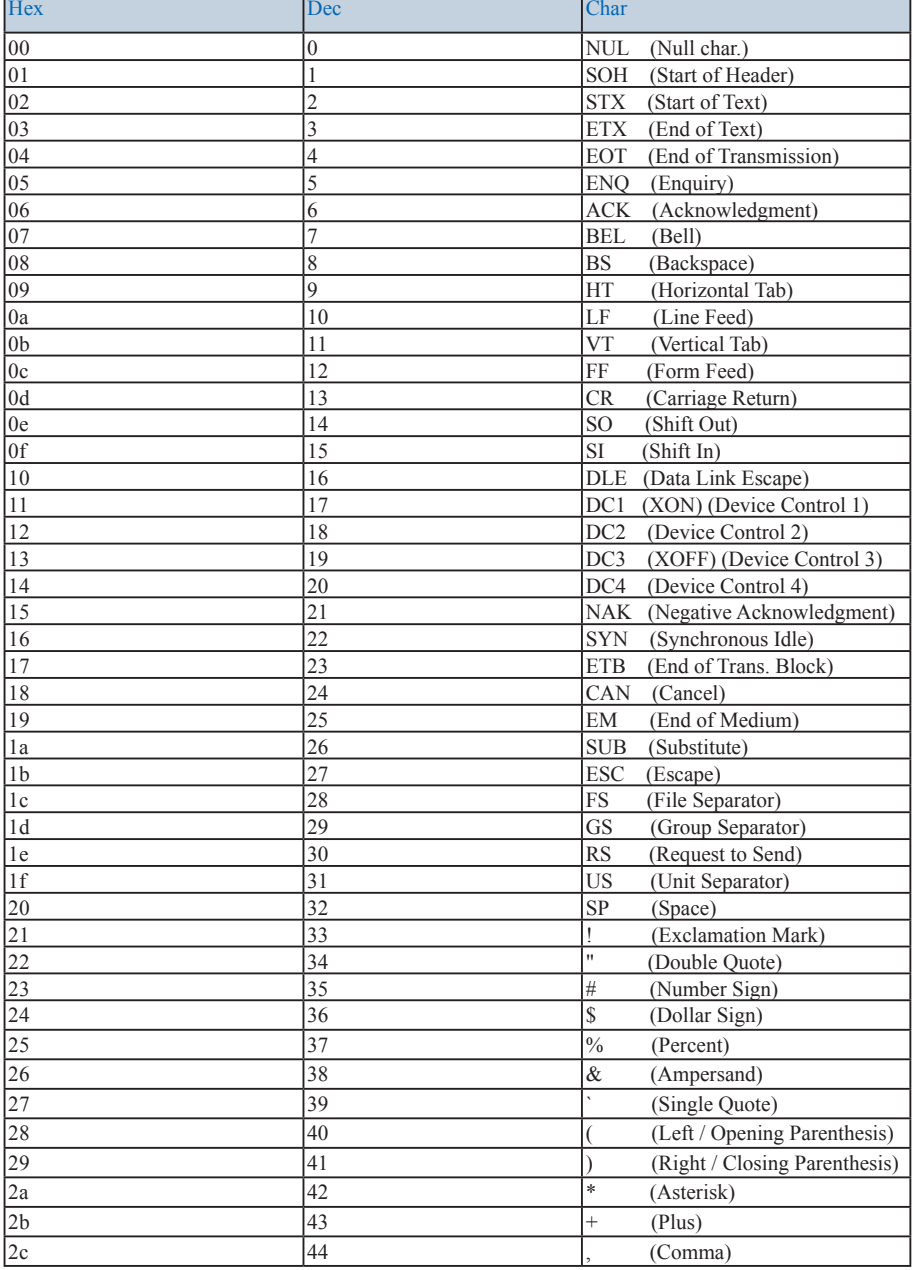

ASCII Table

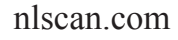

 $\overline{\phantom{a}}$ 

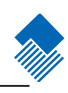

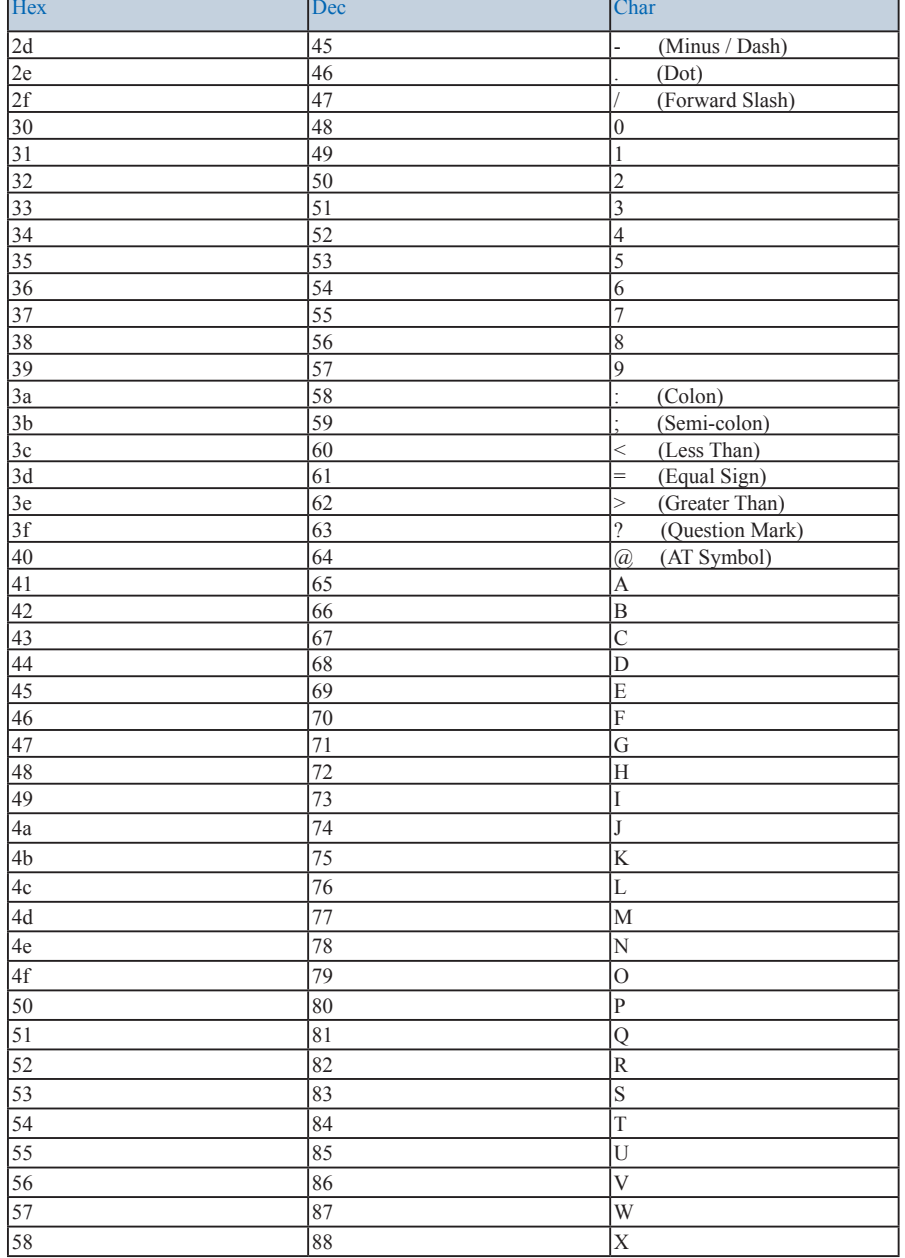

ASCII Table

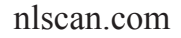

 $\overline{\phantom{a}}$ 

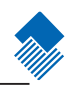

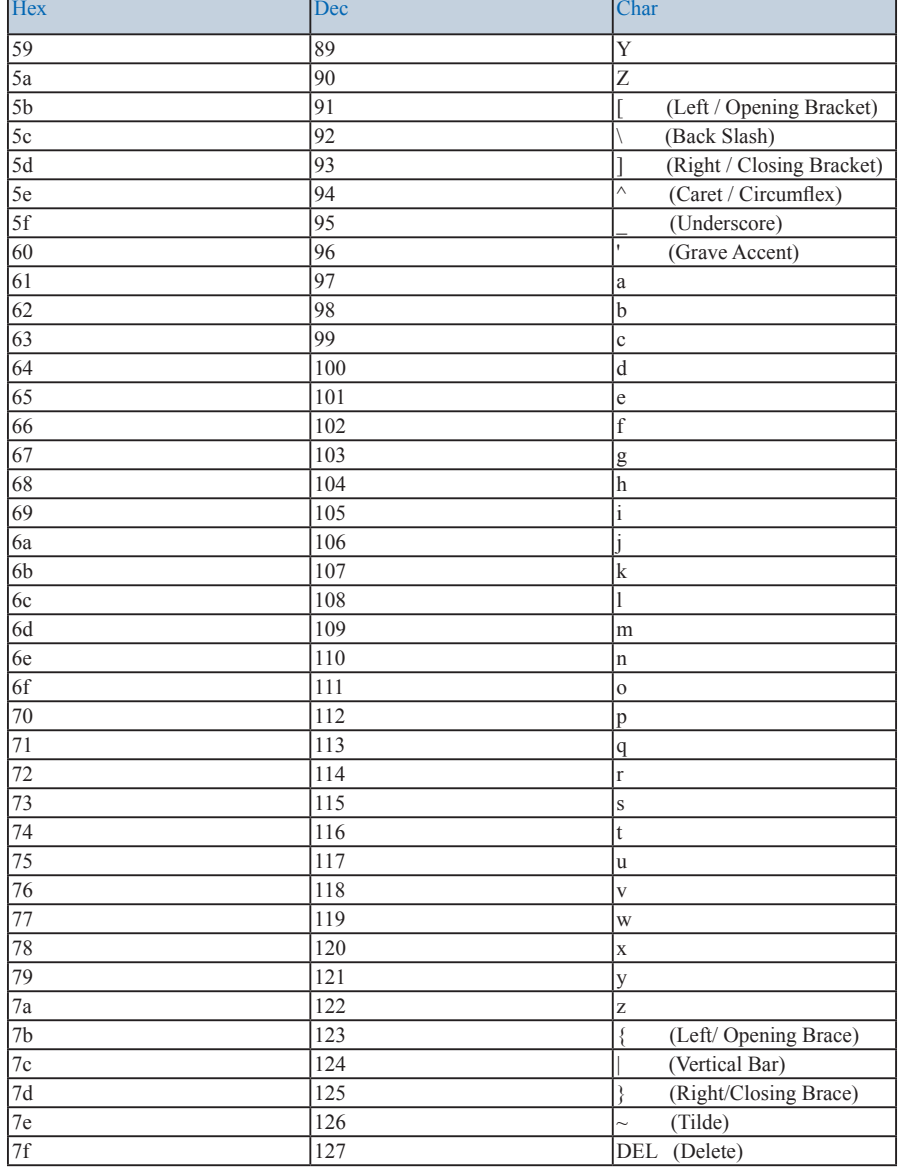

ASCII Table

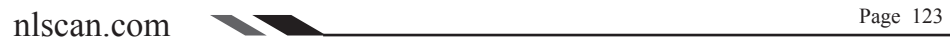

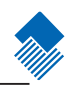

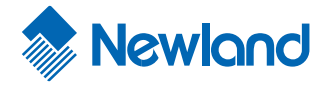

Headquarters Fujian Newland Auto-ID Tech. Co., Ltd. 3F, Building A, No.1, Rujiang West Rd., Mawei, Fuzhou, Fujian, China 350015 TEL: +86 - (0) 591-83978605 FAX: +86 - (0) 591-83979216 E-mail: marketing@nlscan.com WEB:www.nlscan.com

Newland Europe BV Rolweg 25, 4104 AV Culemborg, The Netherlands TEL: +31 (0) 345 87 00 33 FAX: +31 (0) 345 87 00 39 Email: info@newland-id.com WEB: www.newland-id.com Tech Support: tech-support@newland-id.com

Newland North America Inc. Address: 46559 Fremont Blvd., Fremont, CA 94538, USA TEL: 510 490 3888 Fax: 510 490 3887 Email: info@newlandna.com WEB: www.newlandna.com

Newland Taiwan Inc. 7F-6, No. 268, Liancheng Rd., Jhonghe Dist. 235, New Taipei City, Taiwan TEL: +886 2 7731 5388 FAX: +886 2 7731 5389 Email: info@newland-id.com.tw WEB: www.newland-id.com.tw